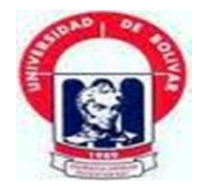

# **UNIVERSIDAD ESTATAL DE BOLÍVAR**

# **FACULTAD DE CIENCIAS ADMINISTRATIVAS, GESTIÓN EMPRESARIAL E INFORMÁTICA ESCUELA DE SISTEMAS CARRERA DE SISTEMAS**

# **TRABAJO DE TITULACIÓN PREVIO A LA OBTENCIÓN DEL TÍTULO DE INGENIERO EN SISTEMAS COMPUTACIONALES**

# **TEMA:**

**ESTUDIO E IMPLEMENTACIÓN DE UN PLAN DE SEGURIDAD Y AHORRO ENERGÉTICO EN LOS LABORATORIOS DE CÓMPUTO DE LA ESCUELA DE SISTEMAS DE LA FACULTAD DE CIENCIAS ADMINISTRATIVAS, GESTIÓN EMPRESARIAL E INFORMÁTICA DE LA UNIVERSIDAD ESTATAL DE BOLÍVAR; AÑO 2011.** 

# **AUTORES: WASHINGTON FERNANDO LEÓN NARANJO WLADIMIR PATRICIO CHÁVEZ CAMPANA**

# **TUTOR: ING. DANILO BARRENO**

**PARES ACADÉMICOS: ING. DARWIN CARRIÓN DRA. EDELMIRA GUEVARA** 

**Guaranda, Febrero 2014**

## <span id="page-1-0"></span>**II. DEDICATORIA**

Dedico este trabajo de titulación a mis padres, quienes han sido mi apoyo en todas las etapas de mi vida y me han brindado todo lo necesario para llegar a la culminación de este proyecto con sus enseñanzas, consejos cariño, amor y comprensión. Esto es para ustedes como un eterno agradecimiento y una pequeña muestra de cuan afortunado me siento de ser su hijo.

A mi viejita Rosa por darme siempre su santa bendición, que Dios la tenga en su gloria.

Wladimir P Chávez C.

El futuro de este trabajo de titulación se lo dedico a Dios por la vida y la oportunidad que me brinda para alcanzar mis objetivos. A mi madre, a mi hermana por su apoyo incondicional apoyándome siempre para continuar con mis estudios. Gracias madrecita por tu esfuerzo, cariño y comprensión, por ser un fiel ejemplo de vida y sacrificio, me has brindado siempre una palabra de aliento para cumplir mi meta.

W. Fernando León N.

#### <span id="page-2-0"></span>**III. AGRADECIMIENTO**

Por el presente trabajo de titulación agradecemos a Dios por bendecirnos para llegar hasta donde hemos llegado, porque hiciste realidad este sueño anhelado

A la UNIVERSIDAD ESTATAL DE BOLÍVAR, FACULTAD DE CIENCIAS ADMINISTRATIVAS GESTIÓN EMPRESARIAL E INFORMÁTICA, por darnos la oportunidad de estudiar y ser profesionales.

También agradecemos a nuestros profesores durante toda la carrera profesional por impartirnos sus conocimientos, y en especial a la Dra., Edelmira Guevara, por la gestión realizada en su calidad de Ex Decana de la Facultad.

De igual manera agradecer a nuestro par académico Ing. Darwin Carrión, y al Ing. Danilo Barreno, por la tutoría brindada, su visión crítica de muchos aspectos cotidianos de la vida, por su rectitud en su profesión como docente.

Wladimir P Chávez C.

W. Fernando León N.

### IV. CERTIFICACIÓN DEL DIRECTOR

#### **CERTIFICO:**

Que, el trabajo de titulación "ESTUDIO E IMPLEMENTACIÓN DE UN PLAN DE SEGURIDAD Y AHORRO ENERGÉTICO EN LOS LABORATORIOS DE CÓMPUTO ESCUELA DE SISTEMAS DE LA FACULTAD DE CIENCIAS DE LA ADMINISTRATIVAS, GESTIÓN EMPRESARIAL E INFORMÁTICA DE LA UNIVERSIDAD ESTATAL DE BOLÍVAR; AÑO 2011" de autoría de los señores Wladimir Patricio Chávez Campana y León Naranjo Washington Fernando ha cumplido con todos los requisitos estipulados en el reglamento de la Universidad Estatal de Bolívar la Facultad de Ciencias Administrativas, Gestión Empresarial e Informática, por lo que autorizo la defensa.

Guaranda 18 de febrero de 2014

ING. DANILO BARRENO

**DIRECTOR** 

# V. AUTORÍA NOTARIADA

El presente trabajo de titulación "ESTUDIO E IMPLEMENTACIÓN DE UN PLAN DE SEGURIDAD Y AHORRO ENERGÉTICO EN LOS LABORATORIOS DE CÓMPUTO DE LA ESCUELA DE SISTEMAS DE LA FACULTAD DE CIENCIAS ADMINISTRATIVAS, GESTIÓN EMPRESARIAL E INFORMÁTICA DE LA UNIVERSIDAD ESTATAL DE BOLÍVAR; AÑO 2011" de autoría de los señores Wladimir Patricio Chávez Campana, con Cedula de identidad número 0201574134 y León Naranjo Washington Fernando, con Cedula de identidad número 0201893336 respectivamente, es de nuestra creación.

Wladimir Patricio Chávez Campana

CI 0201574134

León Naranjo Washington Fernando CI 0201893336

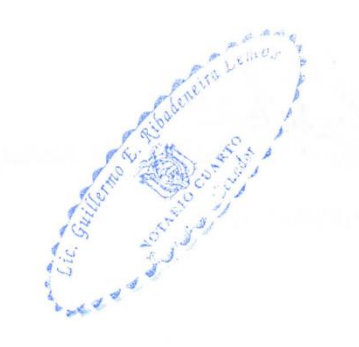

#### 201420104D00050

De conformidad con la facultad que me confiere el artículo dieciocho numeral nueve de la Ley Notarial, DOY FE.- Que los señores: WLADIMIR PATRICIO CHAVEZ CAMPANA Y WASHINGTON FERNANDO LEON NARANJO. Portadores de la cedula de identidad número cero dos cero uno cinco siete cuatro uno tres cuatro y cero dos cero uno ocho nueve tres tres tres seis. Concurrieron a mí y reconocieron la firma y rubrica impuestas en el documento que antecede como ser las suyas propias y que la usan tanto en sus documentos públicos como privados, firmando en unidad de acto, conmigo el Notario, Guaranda a veinte de febrero del dos mil catorce.-

Wladimir Patricio Chávez Campana

C.C.0201574134

Washington Fernando León Naranjo

C.C.0201893336

EL NOTARIO.-

NOTARIO CUARTO DEL CANTON GUARANDA Lic. Guillermo Ribadeneira Lemos

# VI. TABLA DE CONTENIDOS

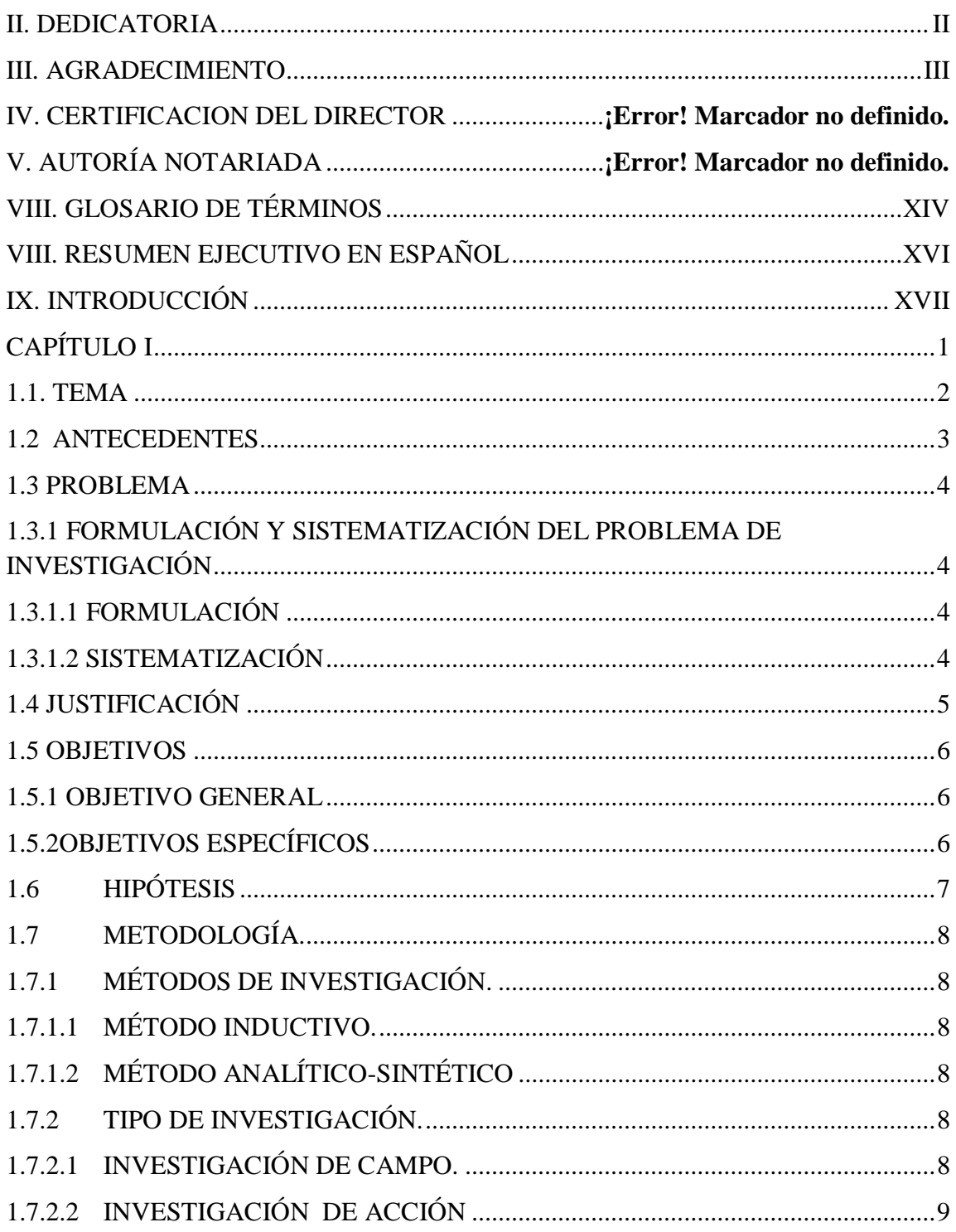

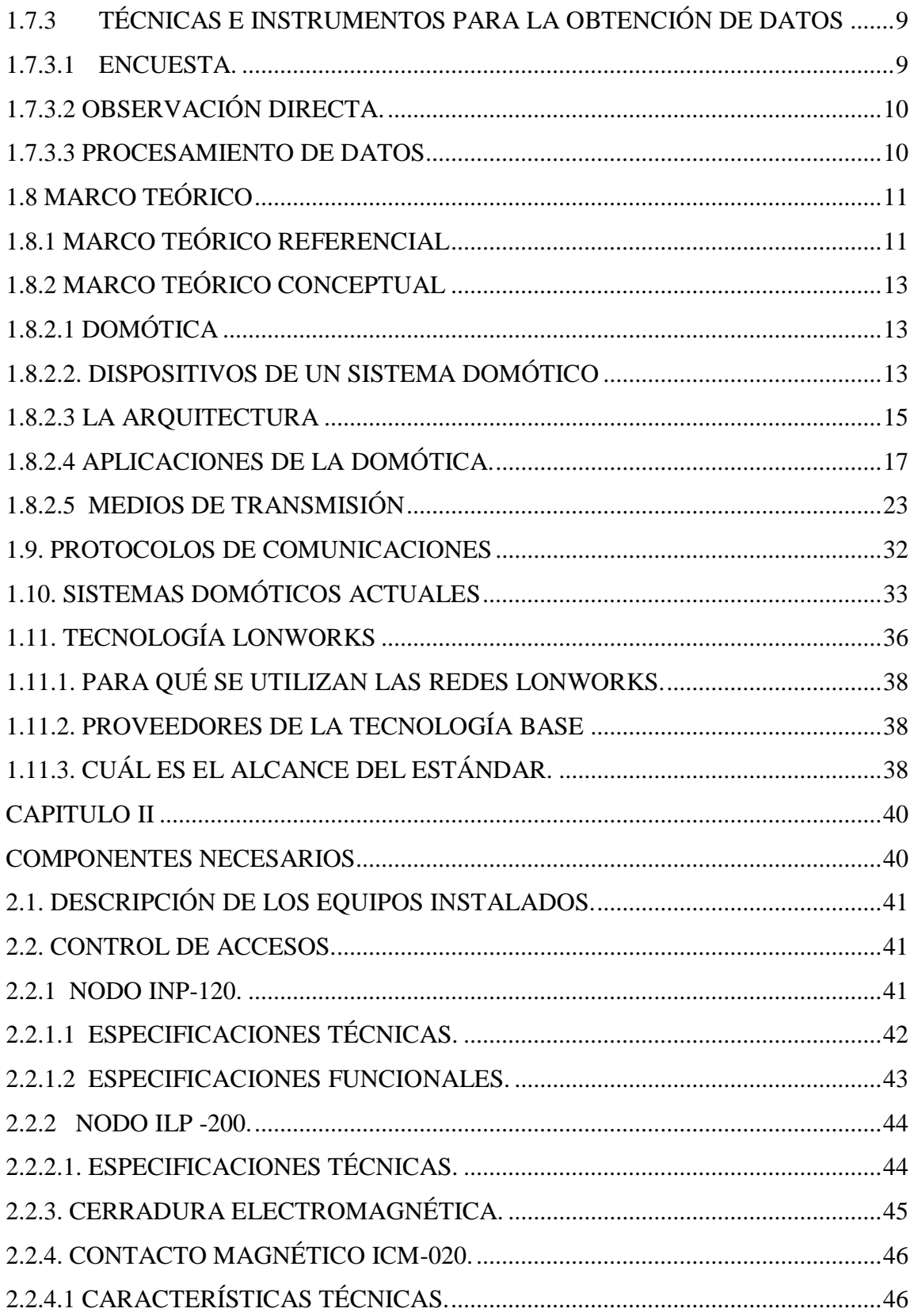

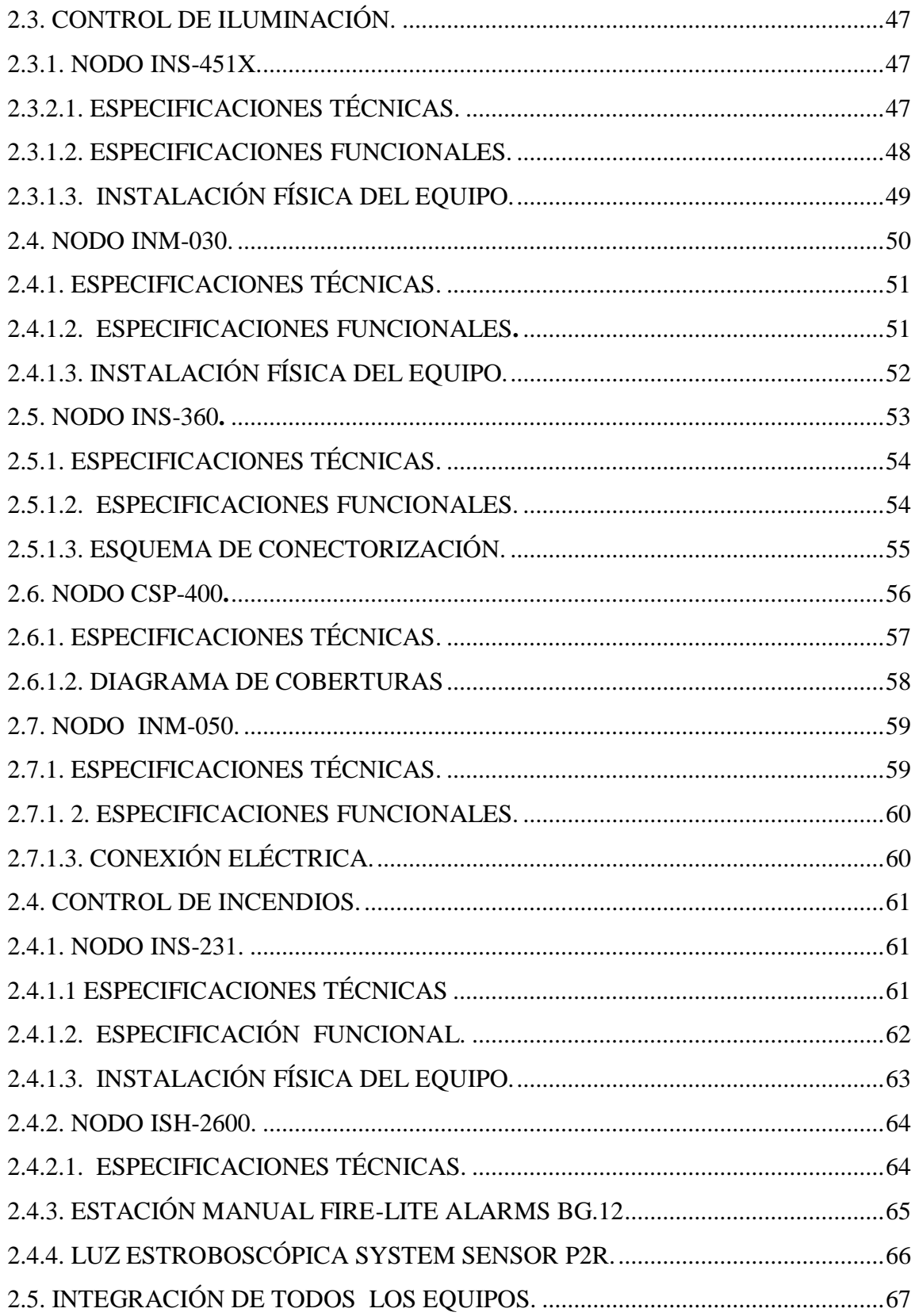

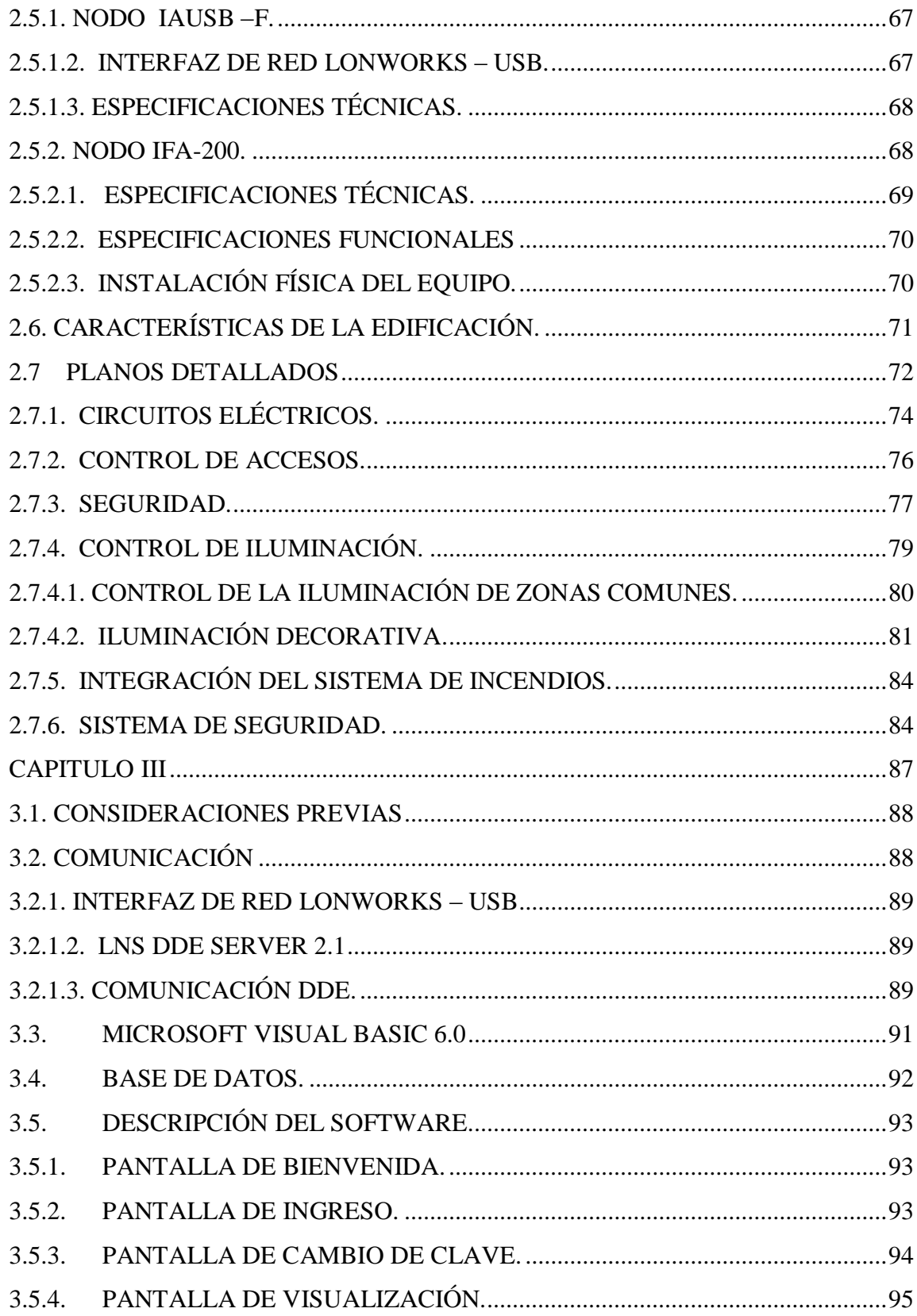

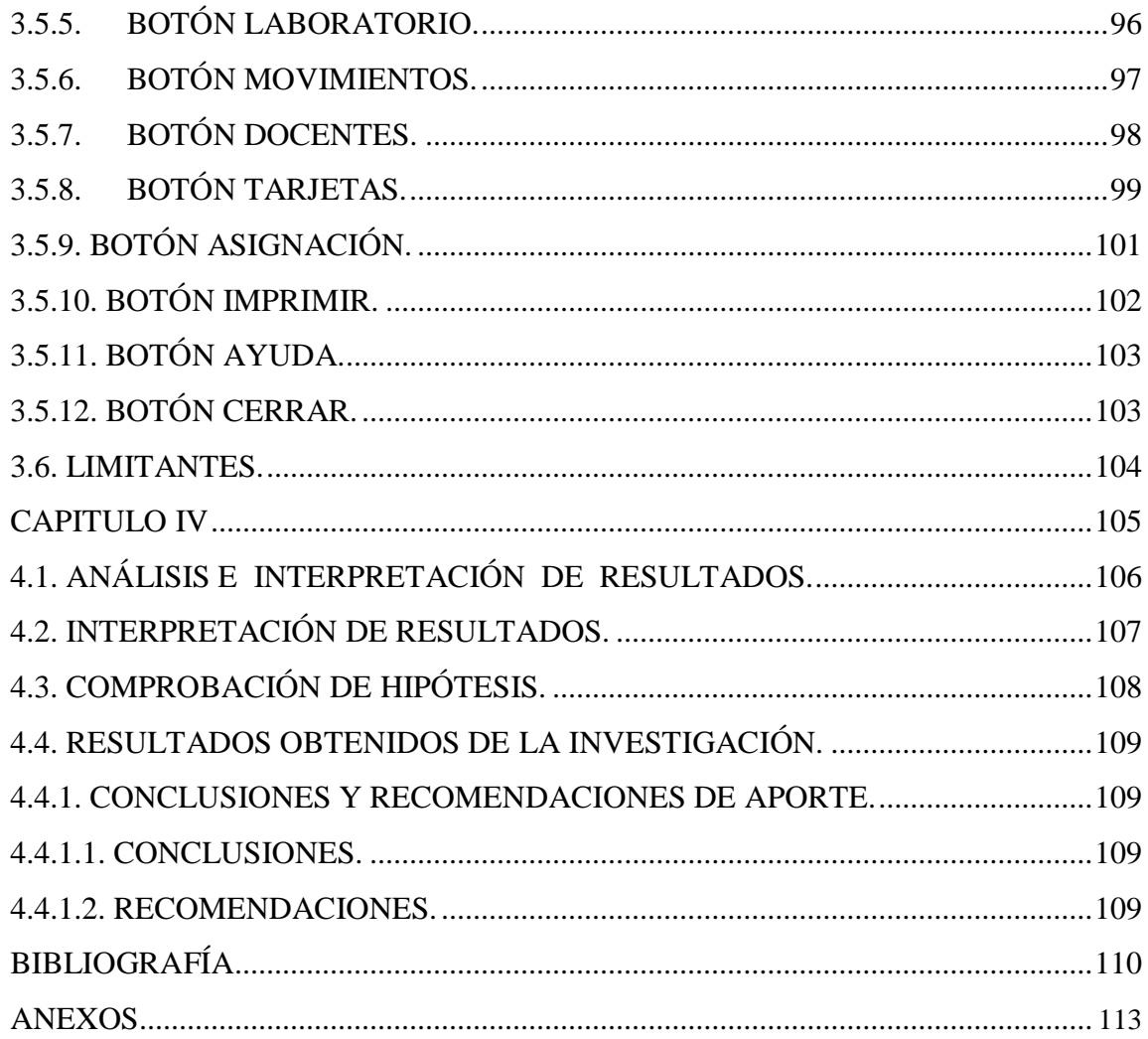

# **VII. LISTA DE TABLAS Y GRÁFICOS.**

# **TABLAS.**

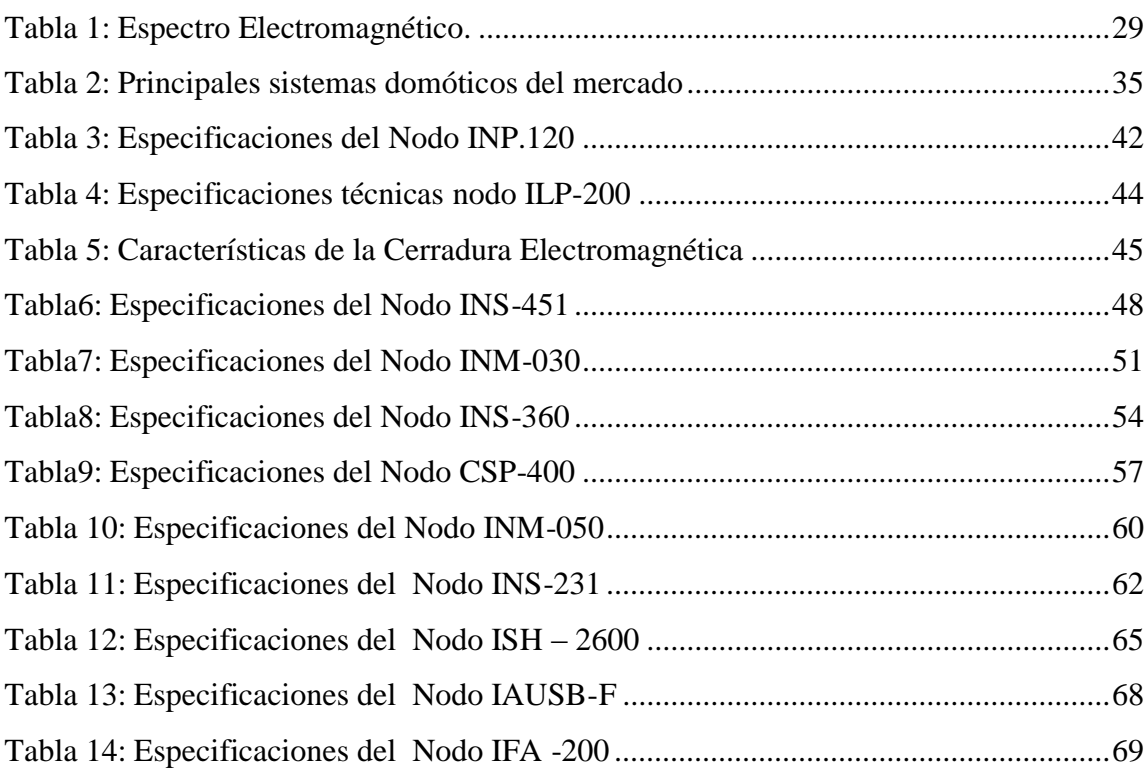

# **GRÁFICOS.**

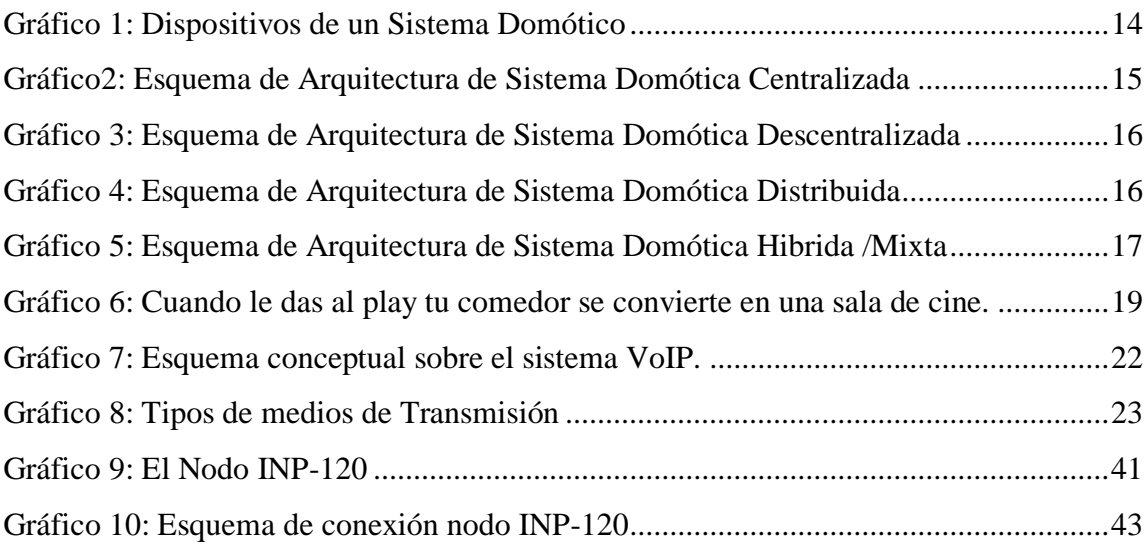

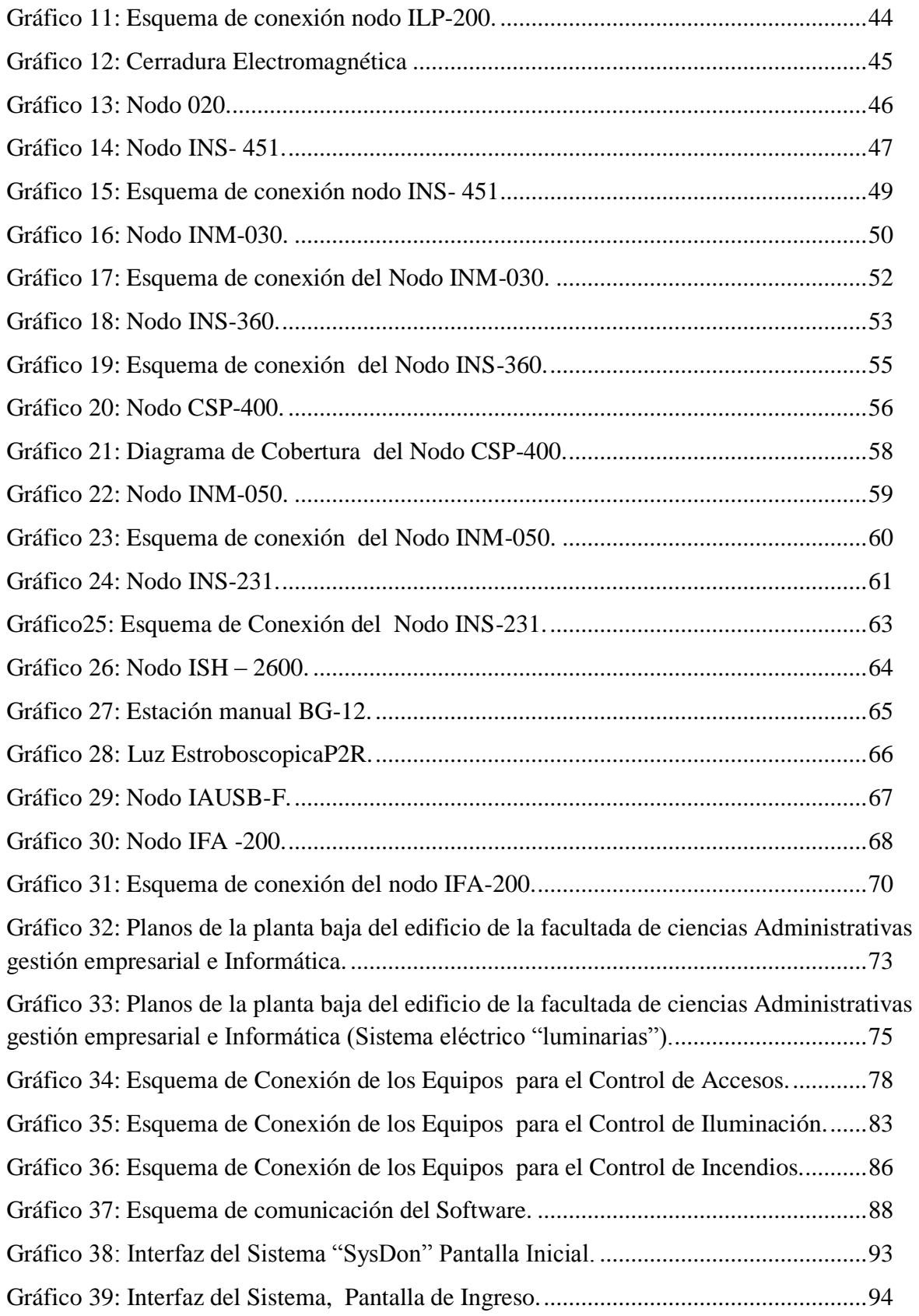

<span id="page-13-0"></span>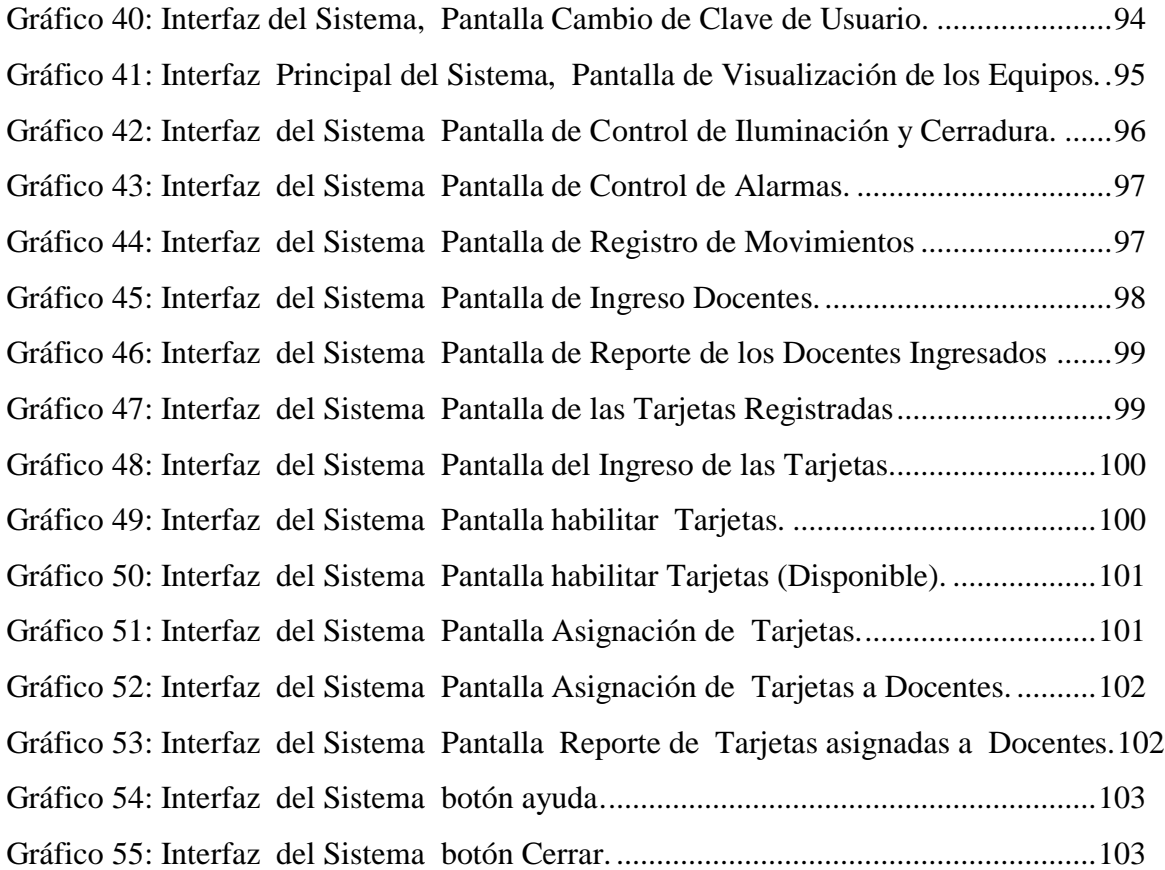

# **VIII. GLOSARIO DE TÉRMINOS**

**Domótica:** Integración total de los elementos y servicios dentro de viviendas en un sistema de control y automatización que maximice el confort y el consumo de energía.

**Inmótica:** Integración total de los elementos y servicios dentro de edificios, hoteles, oficinas, hospitales, aeropuertos, centros comerciales, universidades, etc. En un sistema de control y automatización que maximice el confort y uso del edificio al tiempo que reduce los costos de operación y el consumo de energía.

**DDE:** (intercambio dinámico de datos) Es una tecnología de comunicación entre varias aplicaciones bajo Microsoft Windows. En particular, DDE permite que una aplicación abra una sesión con otra, enviar comandos al servidor de aplicaciones y recibir respuestas.

**Firmware:** Bloque de instrucciones al cual se encuentra íntimamente ligados el funcionamiento del dispositivo.

LNS: Servicio de red Lonworks por sus siglas en ingles. Es una plataforma para redes multivendedores interoperables que proveen los servicios esenciales de control, monitorización, gestión e instalación para gestionar eficientemente para redes Lonworks complejas.

**LonMaker:** Software estándar vasado en la plataforma Visio de Microsoft, utilizado para el diseño, comisión y mantenimiento de redes LonWorks.

**LonWorks:** Sistema domótico abierto desarrollado porEchelon para la automatización de viviendas y edificios.

**LonTalk:** Protocolo de comunicación diseñado para aplicaciones de control independiente del medio de transmisión.

**ISO**: Organización Internacional de Normalización por sus siglas en ingles. Organización dedicada a la creación de estándares para negocios, gobierno y sociedad.

<span id="page-15-0"></span>**Estandar ISO/IEC 14908:** Especifica la red de control de línea de potencia (PL) de canal y sirve como un documento complementario a la norma ISO / IEC 14908-1. Se presenta la información necesaria para el desarrollo de una red y los nodos para comunicarse y compartir información a través de esa red física

# **IX. RESUMEN EJECUTIVO EN ESPAÑOL.**

En la actualidad existe una búsqueda constante por simplificar e integrar cada una de las actividades que se realizan a diario. Es así que el avance de la tecnología ha llevado al desarrollo de soluciones que permitan facilitar y optimizar el uso de distintos servicios en hogares y edificios. Este tipo de tecnología se encuentra en continua evolución debido a sus beneficios en múltiples aspectos como el confort y el ahorro de energía. Este último aspecto es de gran importancia en la actualidad, donde el ahorro de recursos constituye un punto importante ante la situación actual del planeta.

Es así que la Domótica e Inmótica combinadas con los sistemas informáticos, han constituidos en los últimos tiempos una integración importante para los avances en cuanto a hogares y edificios se refieren. Este tipo e tecnología brinda una automatización extensa de las distintas funciones que se realizan, como son el control de accesos, iluminación, incendios alarmas, etc. Proporcionando cada vez mayores facilidades de modo que se ah generado un creciente interés y por consiguiente, una mayor implementación de este tipo de sistemas.

En la actualidad la inclusión de este tipo de sistemas en las distintas infraestructuras contribuyen en la conservación del ecosistema del planeta. Sin embargo, muchas de las marcas y sistemas de este tipo requieren un alto conocimiento de hardware y la programación a utilizarse. Es por esto que surge la necesidad de generar un software que permita la programación y uso de los equipos, además que sea amigable con el usuario.

Es por esto que se desarrolla un software en el programa Visual Basic que permita la comunicación del computador con los dispositivos, a través de la interfaz LON-USB permitiendo la programación y control de los dispositivos mediante una interfaz grafica amigable al usuario.

# <span id="page-17-0"></span>**X. INTRODUCCIÓN.**

El presente trabajo de graduación consta de 3 capítulos en los cuales se hace énfasis sobre las técnicas y métodos que existen para el desarrollo y puesta en marcha de los equipos domóticos, debido a la rápida evolución de este tipo de tecnologías, y demás aplicaciones, que han permitido el desarrollo de nuestro sistema titulado " ESTUDIO E IMPLEMENTACIÓN DE UN PLAN DE SEGURIDAD Y AHORRO ENERGÉTICO EN LOS LABORATORIOS DE CÓMPUTO DE LA ESCUELA DE SISTEMAS DE LA FACULTAD DE CIENCIAS ADMINISTRATIVAS, GESTIÓN EMPRESARIAL E INFORMÁTICA DE LA UNIVERSIDAD ESTATAL DE BOLÍVAR; AÑO 2011. "

En el capítulo I, se realiza una breve definición de las generalidades que se abordan en esta investigación. De igual forma se define los objetivos, metodología y métodos de investigación que se van a utilizar para la recolección de batos, marco teórico referencial y conceptual.

En el capítulo II, se podrá encontrar los componentes necesarios que se utilizaran para el desarrollo de esta aplicación, Instalaciones físicas, técnicas y funcionales de los equipos, y realizamos una descripción de las características de la edificación a automatizar así como también los planos de la ducteria que se utilizará para las distintas aplicaciones de la domótica utilizados en el presente trabajo.

En el capítulo III, Desarrollo del Software, en este capítulo haremos una breve descripción de las herramientas, tipo de comunicación que utilizamos para el desarrollo de la aplicación.

En el capítulo IV, Análisis e interpretación de resultados, describimos la comprobación de la hipótesis conclusiones y recomendaciones.

<span id="page-18-0"></span>**CAPÍTULO I** 

# <span id="page-19-0"></span>**1.1. TEMA**

ESTUDIO E IMPLEMENTACIÓN DE UN PLAN DE SEGURIDAD Y AHORRO ENERGÉTICO EN LOS LABORATORIOS DE CÓMPUTO DE LA ESCUELA DE SISTEMAS DE LA FACULTAD DE CIENCIAS ADMINISTRATIVAS, GESTIÓN EMPRESARIAL E INFORMÁTICA DE LA UNIVERSIDAD ESTATAL DE BOLÍVAR; AÑO 2011.

### <span id="page-20-0"></span>**1.2 ANTECEDENTES.**

En la Universidad Estatal de Bolívar no existía un sistema para la automatización de los recursos como Informáticos y personales dentro de la Facultad de Ciencias Administrativas, Gestión Empresarial e Informática, específicamente en los laboratorios de cómputo de la Escuela de Sistemas.

La Facultad de Ciencias Administrativas, Gestión Empresarial e Informática, desde su creación ha carecido de una forma automática para el control de los distintos laboratorios de cómputo con los que cuenta la Escuela de Sistemas.

La forma que se maneja en la actualidad en cuanto al control de estas áreas de estudio es de forma manual delegando a una persona para que se encargue de monitoreo y control de dichos laboratorios motivo por el cual existen muchos inconvenientes a la hora del cuidado de dicha áreas, como por ejemplo

Se pierden equipos y/o son cambiados por otros obsoletos, estas acciones son realizadas por estudiantes de la universidad ya que les hace falta un criterio de responsabilidad lealtad y amor a la verdad. Otro de los inconvenientes es que el responsable de los equipos en los laboratorios no puede estar permanente vigilando dichos componentes informáticos.

En cuanto al desperdicio energético, la falta de tiempo ha sido la responsable de que los equipos informáticos queden encendidos al igual que las luminarias generando así gastos innecesarios para la Universidad.

La idea fue la implantación de equipos domóticos los cuales permiten un ahorro de energía y recursos en todo sentido optimizando la calidad de la atención dentro de los laboratorios de cómputo de la escuela de Sistemas.

### <span id="page-21-0"></span>**1.3 PROBLEMA**

# <span id="page-21-1"></span>**1.3.1 FORMULACIÓN Y SISTEMATIZACIÓN DEL PROBLEMA DE INVESTIGACIÓN**

## <span id="page-21-2"></span>**1.3.1.1 FORMULACIÓN**

Un estudio e implementación de un plan de seguridad y ahorro energético en el laboratorio de cómputo de la Escuela de Sistemas nos permitirá mejorar la protección y disminuir el consumo eléctrico.

## <span id="page-21-3"></span>**1.3.1.2 SISTEMATIZACIÓN**

¿Cómo tener una intervención automática para la supervisión de los equipos de cómputo?

¿Cuál sería la forma más adecuada para la obtención del ahorro energético? ¿Cuáles son las herramientas o dispositivos que se aplicará para el desarrollo e implementación del sistema?

¿Cómo saber el nivel de eficiencia alcanzada por el sistema desarrollado?

# <span id="page-22-0"></span>**1.4JUSTIFICACIÓN.**

Los vertiginosos avances de la microelectrónica, la informática y las comunicaciones, han presionado a la industria para generar sistemas que provean aplicaciones y servicios de utilidad para las casas en busca de un mejor estilo de vida. En consecuencia surgen los sistemas domóticos, con una solución alternativa a las exigencias del hogar y la vida cotidiana en general.

Por esta razón, nace la idea de empezar a utilizar mecanismos que nos permitan el funcionamiento de un sistema de comunicación utilizando el protocolo LonTalk para la automatización de distintas áreas de los laboratorios de computo de la Escuela de Sistemas, integrando el uso del computador, a bajo costo y con grandes beneficios.

Actualmente todo tipo de espacio, residencial, comercial, de recreo deben contar con sistemas inteligentes que lo complementen, donde el ahorro energético es un factor clave, al igual que el incremento de los niveles de seguridad y control de los distintos usuarios.

El sistema puede ser instalado en cualquier tipo de construcción, esta puede encontrarse en proceso o ya finalizada, puede estar en remodelación o no. Todo tipo de casa, apartamento, sala de juntas, oficinas, en general, cualquier espacio en el que se quiera incluir la tecnología para el manejo de los momentos y los espacios, gracias a lo que llamamos domótica e Inmótica

Por el fácil montaje y programación hay un ahorro de tiempo además por el tamaño de estos componentes hay un ahorro de espacio en tableros de mando; estos instrumentos han liberado al operario de algunas funciones y le han permitido solamente una supervisión del proceso, desde las pantallas de los módulos lógicos, también han permitido al operario realizar procesos que le eran difícil realizar.

#### <span id="page-23-0"></span>**1.5 OBJETIVOS.**

### <span id="page-23-1"></span>**1.5.1 OBJETIVO GENERAL.**

 Diseñar e implementar un sistema para la automatización y control en el laboratorio de cómputo número uno de la Escuela de Sistemas de la Facultad de Ciencias Administrativas Gestión Empresarial e Informática.

### <span id="page-23-2"></span>**1.5.2 OBJETIVOS ESPECÍFICOS.**

- Investigar las nuevas tecnologías en materia de automatización y control en viviendas y edificios.
- Comprender y distinguir cada una de las áreas de control: Confort, Seguridad, Energía y Comunicaciones.
- Diseñar el Sistema de Control para la Seguridad y Ahorro Energético.
- Implementar el Sistema de Control para la Seguridad y Ahorro Energético

# <span id="page-24-0"></span>**1.6 HIPÓTESIS.**

Si se implementa el plan de seguridad y ahorro energético en uno de los laboratorios de cómputo de la Escuela de Sistemas mejorará la seguridad y se optimizará el recurso energético de los mismos.

### <span id="page-25-0"></span>**1.7METODOLOGÍA.**

# <span id="page-25-2"></span><span id="page-25-1"></span>**1.7.1 MÉTODOS DE INVESTIGACIÓN. 1.7.1.1 MÉTODO INDUCTIVO.**

Mediante este método de investigación nos permitió hacer un estudio general de todas las particularidades de los laboratorios de cómputo de la Escuela de Sistemas de la Facultad de Ciencias Administrativas, Gestión Empresarial e Informática de la Universidad Estatal de Bolívar, determinado de esta manera los componentes necesarios para su posterior instalación y así llegar a la implantación del sistema.

# <span id="page-25-3"></span>**1.7.1.2 MÉTODO ANALÍTICO-SINTÉTICO.**

Por medio de este método de investigación se pudo determinar los procesos o causas de los inconvenientes en la mala gestión de los laboratorios de cómputo de la Escuela de Sistemas, los cuales nos permitieron buscar la mejor alternativa de solución.

#### <span id="page-25-4"></span>**1.7.2 TIPO DE INVESTIGACIÓN.**

### <span id="page-25-5"></span>**1.7.2.1 INVESTIGACIÓN DE CAMPO.**

La presente investigación se realizó en la Universidad de Estatal de Bolívar en la Facultada de Ciencias Administrativas, Gestión Empresarial e Informática, específicamente en los laboratorios de cómputo de la Escuela de Sistemas en los cuales se obtuvo la información necesaria para realizar el proyecto. Otro punto de investigación o recolección de información fueron los encargados de los mismos.

# <span id="page-26-0"></span>**1.7.2.2 INVESTIGACIÓN DE ACCIÓN.**

La investigación realizada nos permitió conocer los procesos que se llevaban para la gestión de los laboratorios de computo y poder recabar la información a profundidad y reconocer cuales son las principales falencias que aquejan a la administración de los mismos.

### <span id="page-26-1"></span>**1.7.3 TÉCNICAS E INSTRUMENTOS PARA LA OBTENCIÓN DE DATOS.**

La investigación que se efectuó fue generada con diferentes técnicas como son la entrevista y la observación directa las mismas que fueron efectuadas a todos los involucrados en el manejo y control de los laboratorios de computo de la escuela de sistemas.

### <span id="page-26-2"></span>**1.7.3.1 ENCUESTA.**

Con esta técnica de investigación, la cual nos permitió obtener la información necesaria para tener una visión más amplia de lo que se desea desarrollar, las encuestas o banco de preguntas fueron realizadas a:

Ing. Darwin Carrión

Ing. Carmita Sánchez

Ing. Maricela Espín

**Nota**: para ver el formato del banco de preguntas revisar Anexo (2)

## <span id="page-27-0"></span>**1.7.3.2 OBSERVACIÓN DIRECTA.**

Otra de las técnicas utilizadas fue la observación directa realizada en los tres laboratorios de cómputo de la Escuela de Sistemas de la Facultad de Ciencias Administrativas, Gestión Empresarial e Informática.

**Nota**: Para ver el formato de las fichas de observación ver Anexo (3)

#### <span id="page-27-1"></span>**1.7.3.3. PROCESAMIENTO DE DATOS.**

Utilizamos la encuesta y la observación directa como técnicas para la recolección de datos, los cuales nos permitieron obtener las opiniones y conclusiones que necesitamos para realizar el trabajo. Por lo tanto no realizamos cálculos estadísticos ya que fue un análisis cualitativo.

Utilizamos varias herramientas que nos permitieron procesar la información tales como: Microsoft Project 2007 para realizar el cronograma de actividades, Microsoft Visio 2007 para el plano arquitectónico de los laboratorios de computo de la Escuela de Sistemas.

# <span id="page-28-1"></span><span id="page-28-0"></span>**1.8MARCO TEÓRICO. 1.8.1 MARCO TEÓRICO REFERENCIAL.**

El presente estudio y la posterior implantación se la realizará en los laboratorios de cómputo de la Escuela de Sistemas de la Facultad de Ciencias Administrativas, Gestión Empresarial e Informática de la Universidad Estatal de Bolívar, , ubicada en la Av. Ernesto Che Guevara s/n y Av. Gabriel Secaíra Arguello, Parroquia Guanujo, Provincia Bolívar, País Ecuador.

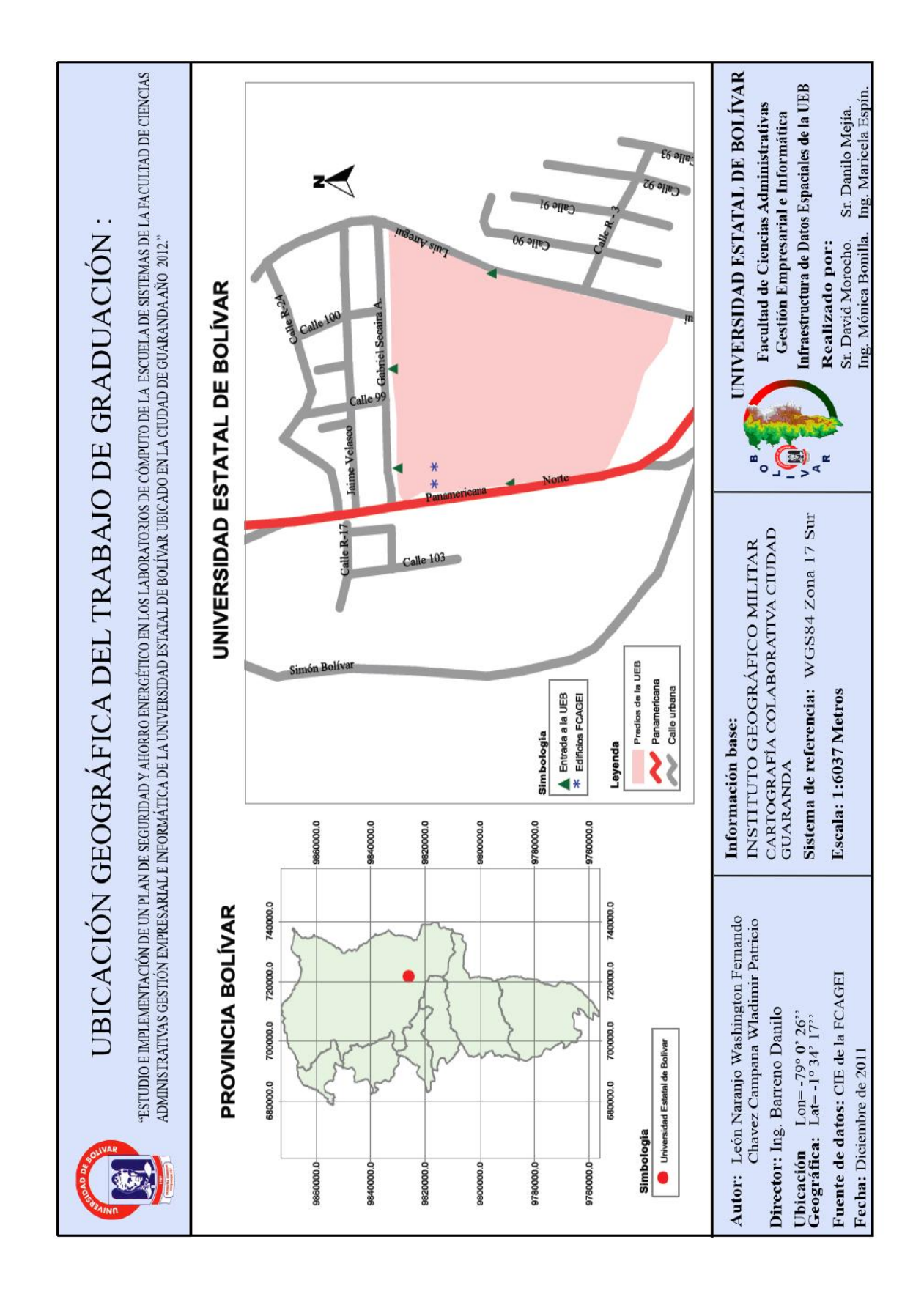

### <span id="page-30-0"></span>**1.8.2 MARCO TEÓRICO CONCEPTUAL**

# <span id="page-30-1"></span>**1.8.2.1 DOMÓTICA.**

Se entiende por domótica al conjunto de sistemas capaces de automatizar una vivienda, aportando servicios de gestión energética, seguridad, bienestar y comunicación, y que pueden estar integrados por medio de redes interiores y exteriores de comunicación, cableadas o inalámbricas, y cuyo control goza de cierta ubicuidad, desde dentro y fuera del hogar. Se podría definir como la integración de la tecnología en el diseño inteligente de un recinto cerrado.<sup>1</sup>

El término domótica viene de la unión de las palabras domus (que significa casa en latín) y tica (de automática, palabra en griego, 'que funciona por sí sola').

## <span id="page-30-2"></span>**1.8.2.2. DISPOSITIVOS DE UN SISTEMA DOMÓTICO.**

Los sistemas domóticos están formados por uno o varios elementos. Se puede hacer la siguiente clasificación de los dispositivos de un sistema:

**Controlador:** en instalaciones centralizadas, es la central que gestiona el sistema. En éste reside toda la inteligencia del sistema y suele tener los interfaces de usuario necesarios para presentar la información a este (pantalla, teclado, monitor, etc.).  $2^2$ 

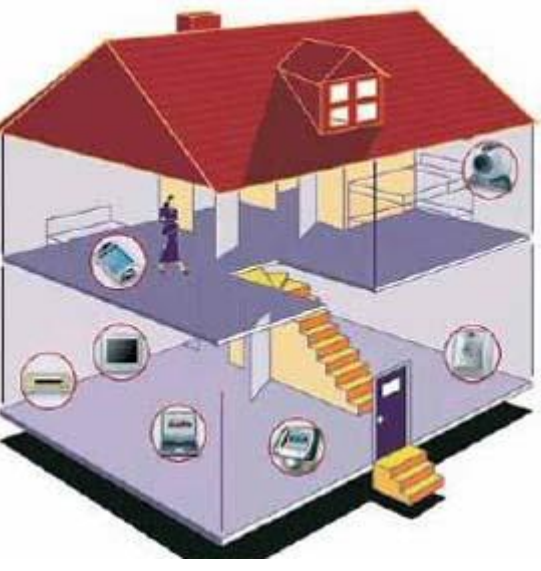

1

<sup>1</sup> http://es.wikipedia.org/wiki/Dom%C3%B3tica

<sup>2</sup> V.V.A.A. Domótica. La casa inteligente de Premià de Mar. Institut Català dÂ'Energía, 1992. (Pág.15-18)

- **Actuador:** es el dispositivo de salida capaz de recibir una orden del controlador y realizar una acción (encendido/apagado, subida/bajada de persiana, apertura/cierre de electroválvula, etc.).
- **Sensor:** es el dispositivo que está, de forma, permanente monitorizando el entorno con objeto de generar un evento que será procesado por el controlador. Ejemplos, activación de un interruptor, los sensores son de temperatura, viento, humedad, humo, escape de agua o gas, etc. $3$

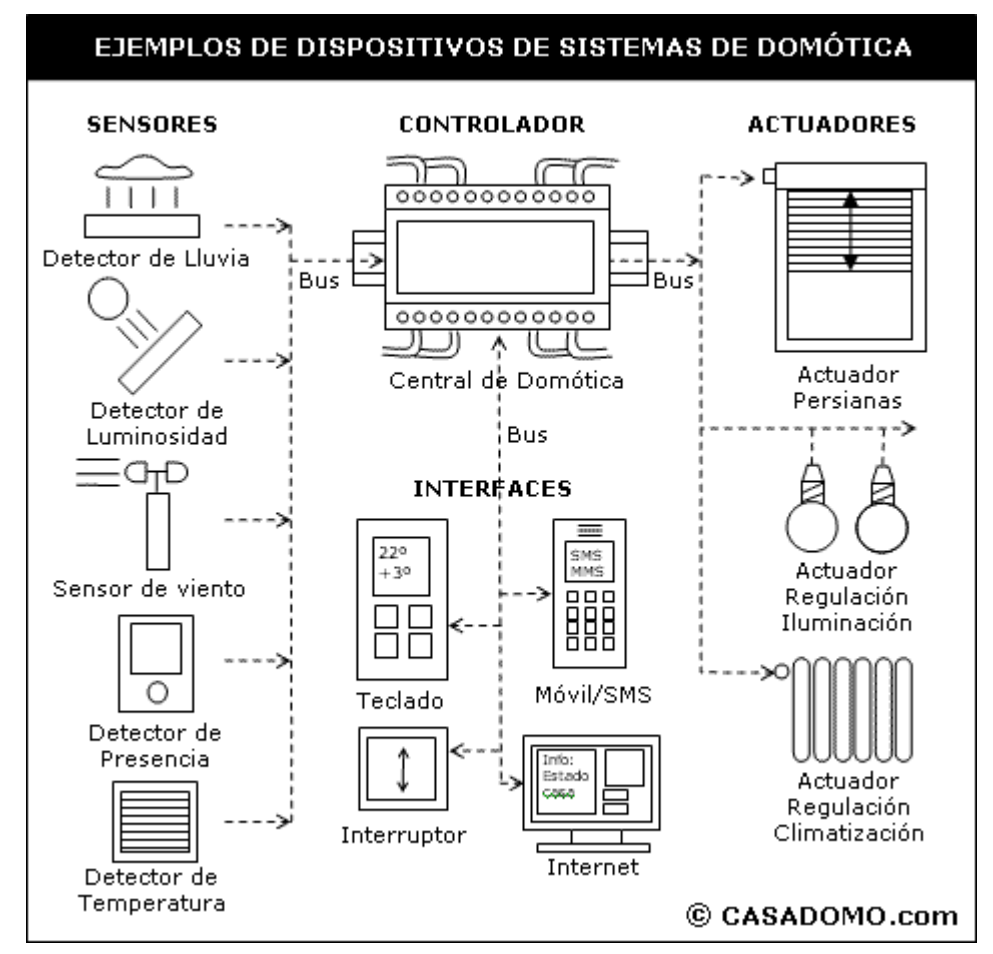

**Gráfico 1: Dispositivos de un Sistema Domótico**

<span id="page-31-0"></span> $\overline{a}$ 

<sup>3</sup> http://www.casadomo.com/noticiaDetalle.aspx?c=14

## **1.8.2.3 LA ARQUITECTURA.**

<span id="page-32-0"></span>La Arquitectura de los sistemas de domótica hace referencia a la estructura de su red. La clasificación se realiza en base de donde reside la "inteligencia" del sistema domótico. Las principales arquitecturas son: <sup>4</sup>

**Arquitectura Centralizada** – En un sistema de domótica de arquitectura centralizada, un controlador centralizado, envía la información a los actuadores e interfaces según el programa, la configuración y la información que recibe de los sensores, sistemas interconectados y usuarios.

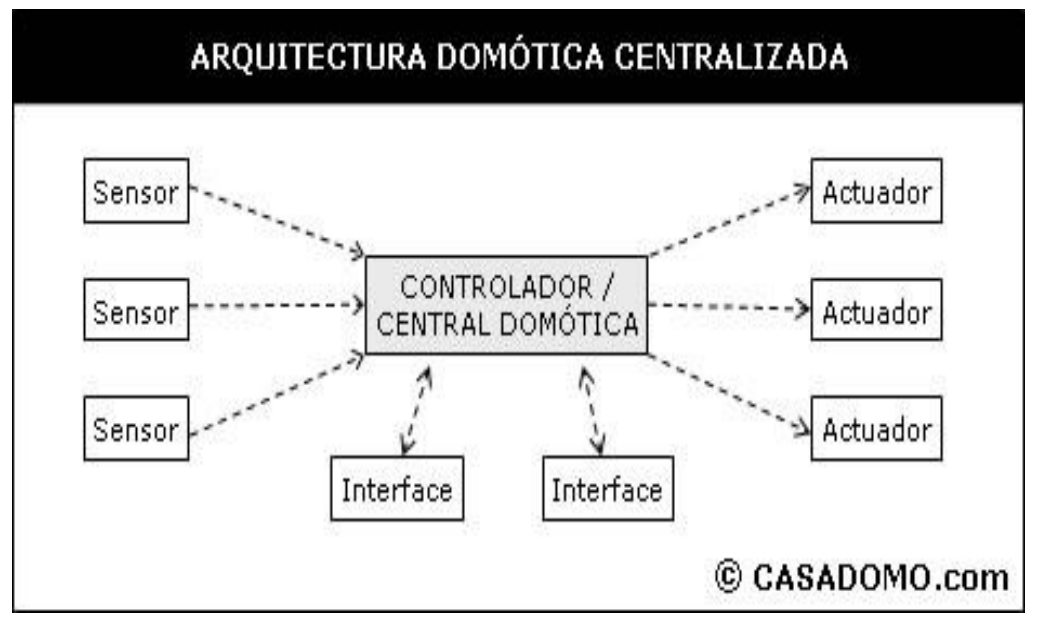

**Gráfico2: Esquema de Arquitectura de Sistema Domótica Centralizada**

<span id="page-32-1"></span>**Arquitectura Descentralizada** – En un sistema de domótica de Arquitectura Descentralizada, hay varios controladores, interconectados por un bus, que envía información entre ellos y a los actuadores e interfaces conectados a los controladores, según el programa, la configuración y la información que recibe de los sensores, sistemas interconectados y usuarios.

 $\overline{a}$ 

<sup>4</sup> P.M. Angel L.B. Fraigi. Introducción a la Domótica. Escuela Brasileño-Argentina de Informática, 1993. (Pág.17-19)

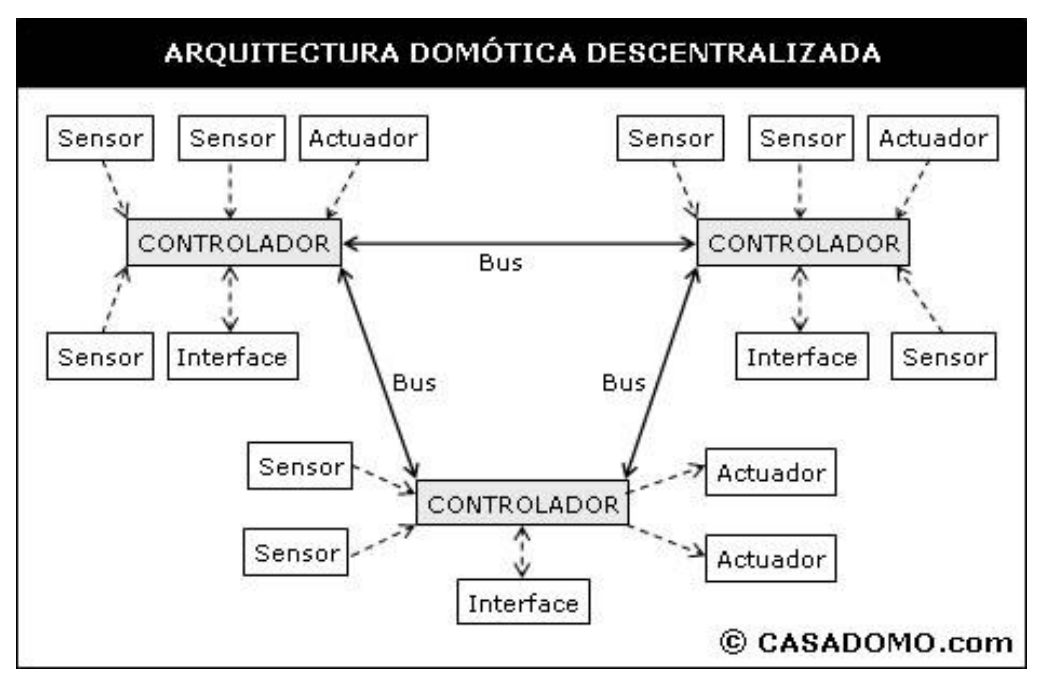

**Gráfico 3: Esquema de Arquitectura de Sistema Domótica Descentralizada**

<span id="page-33-0"></span>**Arquitectura Distribuida** - En un sistema de domótica de arquitectura distribuida, cada sensor y actuador es también un controlador capaz de actuar y enviar información al sistema según el programa, la configuración, la información que capta por sí mismo y la que recibe de los otros dispositivos del sistema.

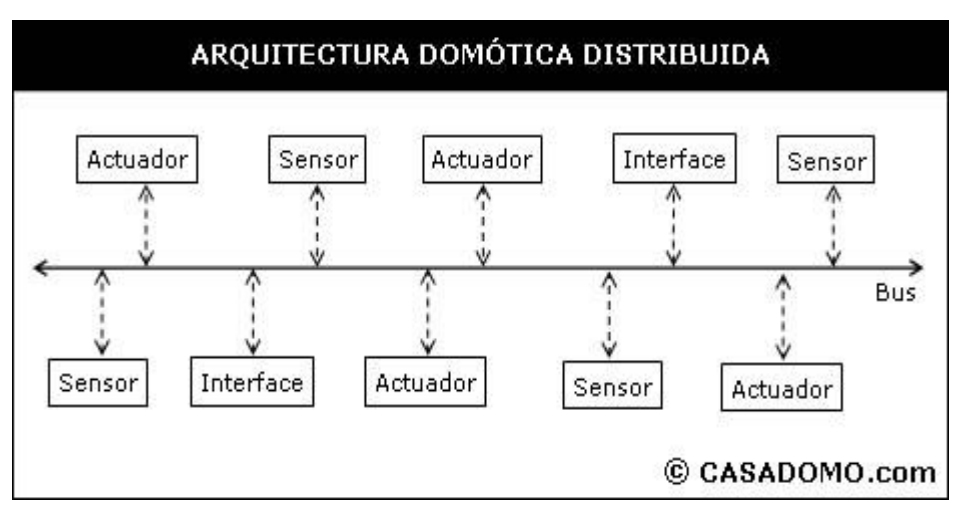

<span id="page-33-1"></span>**Gráfico 4: Esquema de Arquitectura de Sistema Domótica Distribuida**

**Arquitectura Híbrida / Mixta** – En un sistema de domótica de arquitectura híbrida (también denominado arquitectura mixta) se combinan las arquitecturas de los sistemas centralizadas, descentralizadas y distribuidas. A la vez que puede disponer de un controlador central o varios controladores descentralizados, los dispositivos de interfaces, sensores y actuadores pueden también ser controladores (como en un sistema "distribuido") y procesar la información según el programa, la configuración, la información que capta por sí mismo, y tanto actuar como enviarla a otros dispositivos de la red, sin que necesariamente pasa por otro controlador. <sup>5</sup>

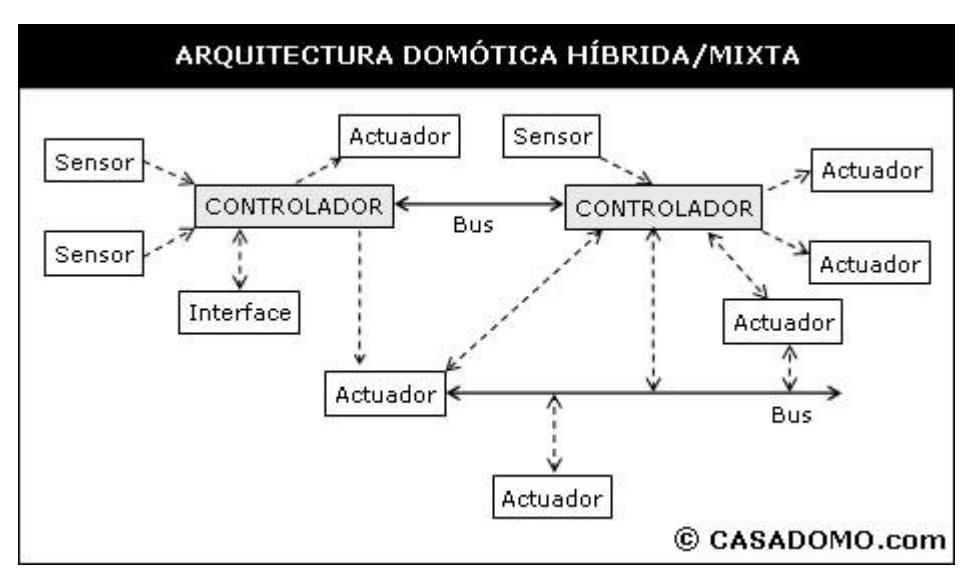

**Gráfico 5: Esquema de Arquitectura de Sistema Domótica Hibrida /Mixta**

## <span id="page-34-1"></span><span id="page-34-0"></span>**1.8.2.4 APLICACIONES DE LA DOMÓTICA.**

La domótica busca el aprovechamiento al máximo de la energía y luz solar adecuando su comportamiento a nuestras necesidades.

Las posibles aplicaciones son innumerables dadas las posibilidades de la domótica, podemos decir tranquilamente que las posibilidades son tan

 $\overline{a}$ 

<sup>5</sup> S.F. Laserna. Edificios inteligentes y domótica Logical Design SA, 1999 (Pág.25-32)

extensas como puedan ser las pretensiones de los propios usuarios, por ello trataremos de agruparlas en las más comunes:

#### **En el ámbito del ahorro energético:**

**a)** Programación y zonificación de la climatización. El usuario personaliza a qué hora y que zonas de la vivienda desea que estén gestionadas por el control central

**b)** Racionalización de cargas eléctricas: desconexión de equipos de uso no prioritario en función del consumo eléctrico en un momento dado. (Reduce la potencia contratada).

**c)** Gestión de tarifas, derivando el funcionamiento de algunos aparatos a horas de tarifa reducida.

#### **En el ámbito del nivel de confort:**

**a)** Control de todos los dispositivos instalados y operativos desde un dispositivo central simplificando su gestión y optimizando su uso.

**b)** Apagado general de todas las luces del laboratorio.

**c)** Automatización del apagado/encendido en cada punto de luz. La forma de encender y apagar la iluminación de la vivienda puede ser automatizada y controlada de formas complementarias al control tradicional a través del interruptor clásico. Se puede en esta manera conseguir un incremento del confort y ahorro energético.

La iluminación puede ser regulada en función del nivel de luminosidad ambiente, evitando su encendido innecesario o adaptándola a las necesidades del usuario. La activación de ésta se realiza siempre cuando el nivel de luminosidad pasa un determinado umbral, ajustable por parte del usuario. Esto garantiza un nivel de iluminación mínima, que puede ser especialmente útil por ejemplo un pasillo o la iluminación exterior.
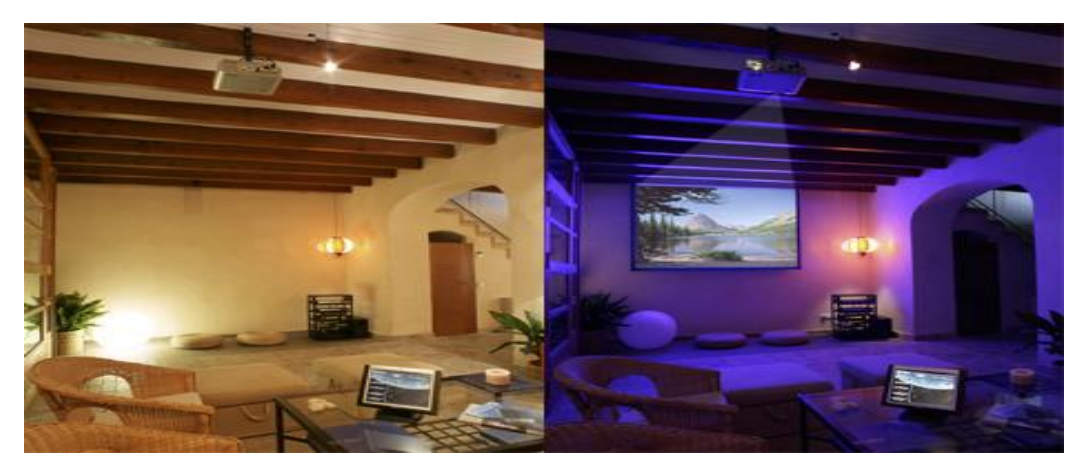

**Gráfico 6: Cuando le das al play tu comedor se convierte en una sala de cine.**

La iluminación puede ser activada en función de la presencia de personas en la estancia. Se activa la iluminación cuando un sensor detecta presencia. Esto garantiza una buena iluminación por ejemplo zonas de paso como pasillos. Asegura que luces no se quedan encendidas en habitaciones cuando no hace falta.

**d)** Regulación de la iluminación según el nivel de luminosidad ambiente.

**e)** Automatización de todos los distintos sistemas/ instalaciones / equipos dotándolos de control eficiente y de fácil manejo. El hecho de que los sistemas de la vivienda se pueden programar ya sea para que realicen ciertas funciones con sólo tocar un botón o que las lleven a cabo en función de otras condiciones del entorno (hora, temperatura interior o exterior, etc.) produce un aumento del confort y un ahorro de tiempo.

**f)** Integración del portero al teléfono, o del video-portero al televisor. La señal de audio y control del portero automático se puede integrar en la red de telefonía interior de la vivienda, para permitir utilizar el teléfono en lugar de la habitual consola de control de esta instalación.

Cualquier llamada desde el portero automático puede ser atendida desde un terminal telefónico, entablando conversación con la persona visitante y, si es preciso, abrirle la puerta. La señal de vídeo y control del video-portero automático se puede integrar en la red de televisión de la vivienda y edificio, para permitir utilizar el televisor en lugar de la habitual consola de control de esta instalación. Cualquier llamada desde el video-portero automático puede ser atendida desde el

televisor, reconociendo la persona visitante y, si es preciso, abrirle la puerta mediante el propio mando a distancia del televisor (u otro de uso específico). Opcionalmente, y cuando no hay nadie en la vivienda, podría pensarse en desviar la llamada desde el portero automático a un número de abonado telefónico, simulando la presencia de un usuario en casa o abrirle la puerta de acceso de la calle por ejemplo un mensajero.

**g)** El riego automático es una aplicación muy utilizada por la gente que vive en viviendas unifamiliares. El riego puede ser gestionado por un controlador que normalmente se limita a regar según la programación horaria. Pero el riego puede ser más desarrollado y avanzado que eso. Puede ser activado de forma automática según programación horaria, pero también según la humedad en el césped, el día de la semana o cualquier otro valor. Además si el riego está integrado en el sistema de domótica se puede controlar el riego de forma remota o según otros eventos como incendios o robos.

Además existe la posibilidad de realizar actuaciones puntuales y personalizadas como por ejemplo regar por la tarde en vez de por la noche si el dueño planifica una barbacoa con los amigos por la noche.

### **En el ámbito de la protección personal y patrimonial:**

**a)** Detección de un posible intruso. En caso de un intruso el control central se encarga de hacer saltar las alarmas, a la vez que avisa al propietario del inmueble y las autoridades.<sup>6</sup>

**b)** Simulación de presencia. Gestión del control de acceso y control de presencia, así como la simulación de presencia.

**c)** Detección de conatos de incendio, fugas de gas, escapes de agua. Mediante el nodo telefónico, se puede tener acceso (mediante un pulsador radio-frecuencia que

<sup>6</sup> http://www.honeywell.com/building/

se lleve encima por ejemplo) a los servicios de Samur, Policía, etc. A través del nodo telefónico es posible desviar la alarma hacia los bomberos, por ejemplo.

**d)** Servicios de información, tele-compra, tele-banco, alerta médica (Teleasistencia), etc. Para ciertos colectivos estos servicios pueden ser de gran utilidad (por ejemplo, unidades familiares donde ambos cónyuges trabajan) ya que producen un ahorro de tiempo.

**e)** Cerramiento de persianas puntual y seguro.

**f)** Se puede detectar averías en los accesos, en los ascensores, etc.

#### **En el ámbito de las comunicaciones.**

#### **a)** Control Remoto.

**-Dentro del Laboratorio:** a través de un esquema de comunicación con los distintos equipos (mando a distancia, bus de comunicación, etc.). Reduce la necesidad de moverse dentro de la vivienda, este hecho puede ser particularmente importante en el caso de personas de la tercera edad o minusválidos.<sup>7</sup>

**-Fuera del Laboratorio:** presupone un cambio en los horarios en los que se realizan las tareas domésticas (por ejemplo: la posibilidad de que el usuario pueda activar la cocina desde el exterior de su vivienda, implica que previamente ha de preparar los alimentos) y como consecuencia permite al usuario un mejor aprovechamiento de su tiempo.

**b)** Transmisión de alarmas.

 **c)** Intercomunicaciones entre las habitaciones.

**d)** Telefonía IP. Las comunicaciones de voz por Internet utiliza la conexión a Internet como red de transporte de los datos, para realizar una comunicación VoIP (Voice Over IP). Se puede realizar las llamadas desde el ordenador personal hasta otro PC remoto o bien hasta cualquier tipo de teléfono, basta con disponer de un PC, conexión a Internet, un equipo multimedia (altavoces y micrófono) y el software necesario para ello. Pero también existe la posibilidad de integrar, o hasta

1

<sup>7</sup> http://www.serconet.com/usr/cosecas/domotica.htm

sustituir la telefonía tradicional con la telefonía IP. Como terminal para realizar las llamadas se puede utilizar por parte del que tiene contratado el servicio:

- El PC, aprovechando los altavoces y micrófonos internos o externos.  $\bullet$
- El PC, con un teléfono especial conectado al puerto USB.  $\bullet$
- Un teléfono normal conectado a un hub que a su vez está conectado a  $\bullet$ un router.
- $\bullet$ Un Teléfono o SmartPhone dotado de tecnología WiFi que directamente integra el software de telefonía IP.<sup>8</sup>

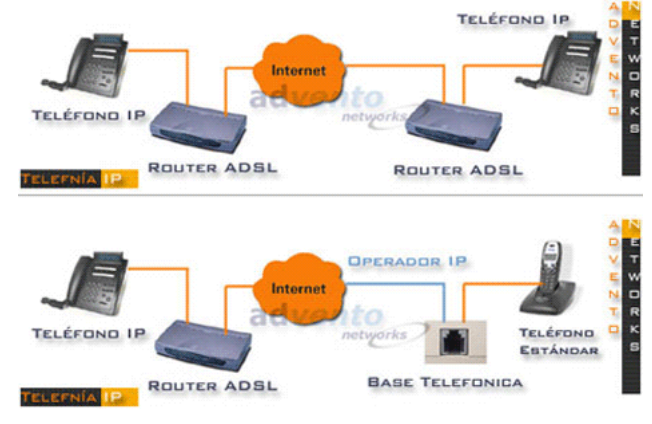

**Gráfico 7: Esquema conceptual sobre el sistema VoIP.**

Tal vez la ventaja más tangible para los usuarios finales radique en el método de facturación de estas llamadas. Mientras que las operadoras telefónicas tradicionales suelen tarificar las comunicaciones según la distancia y el tiempo de conexión, el coste de una llamada por Internet puede no depender de la lejanía del interlocutor. Pero aún siendo dependiente de su destino, la comunicación tendrá siempre un valor considerablemente más reducido que el de una llamada telefónica habitual, pudiendo en algunos casos ser gratis.<sup>9</sup>

 8 http://proyectoshogaral.com/nuevas-tecnologias/50-domotica.html?start=1

<sup>&</sup>lt;sup>9</sup> http://www.siemens.com

## **1.8.2.5 MEDIOS DE TRANSMISIÓN.**

Dentro del sistema domótico, los elementos deben intercambiar información entre sí a través de un soporte físico. Ya que interesa conocer cual o cuales serán los medios de transmisión más adecuados para realizar las comunicaciones en el sistema, se detallan a continuación las características de los tipos más importantes que existen. (Figura B.1)<sup>10</sup>

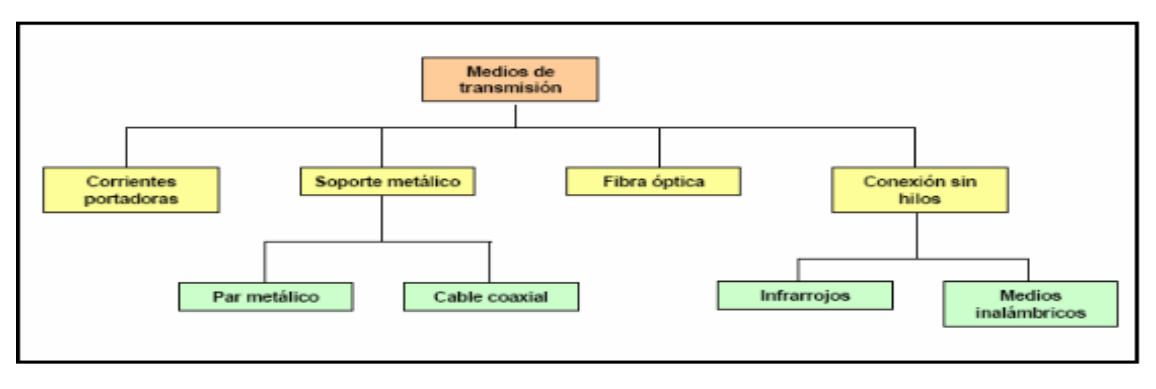

**Gráfico 8: Tipos de medios de Transmisión**

### **Corrientes portadoras**

Estos sistemas utilizan las líneas de distribución de energía para la transmisión de datos. Este no es el sistema más recomendable para la transmisión de datos, ya que la red eléctrica puede llegar a distorsionar la señal y despistar al sistema que actuará de forma errónea. Ahora bien, es una gran alternativa para instalaciones que necesiten de un bajo costo ya que no necesita ningún cableado adicional al utilizar la red eléctrica. Otra gran utilidad de este tipo de medio de transmisión radica en las viviendas en las que se realiza la instalación no sean de nueva construcción, ya que no es necesario realizar ningún tipo de obra ni disponer de cableado adicional.<sup>11</sup>

En los casos en las que las necesidades impuestas al sistema no sean muy exigentes en cuanto a velocidad de transmisión, la línea de distribución de energía ofrece un medio

1

<sup>10</sup> Rubio M. et al. Tecnología Electricidad 3. Edebé. 1977. (Pág.24-28)

<sup>11</sup> http://www.lutron.com/espanol/resi/Default.htm

suficientemente bueno para su utilización. Un sistema que tenga como base las corrientes portadoras debe disponer de los siguientes elementos para su funcionamiento:

Unidad de control, que es la que se encarga de manejar todo el protocolo, gestionar y almacenar las ordenes de los distintos elementos de control y transmitirlas por la red para que sean recibidas por cada uno de los dispositivos a los que van dirigidas.

Interfaz o dispositivo de conexión de los equipos, son los elementos que al recibir las órdenes de la unidad de control se encargan de ejecutarlas.

Filtros, son necesarios para limpiar las señales que llegan a la unidad de control, este elemento es necesario ya que la red eléctrica puede ensuciar la señal de control que el sistema necesita para un buen funcionamiento

Las principales características por tanto son las siguientes:

- Coste nulo de la instalación del sistema.
- Gran facilidad de conexionado de los elementos del sistema.
- Baja fiabilidad en la transmisión de datos.  $\bullet$
- Velocidad de transmisión de datos reducida.

#### **Soporte metálico**

El cable metálico es el medio de transmisión más utilizado cuando se trata de cubrir distancias no muy grandes y/o se necesitan capacidades no demasiado elevadas. La información se transmite a través del cable en forma de ondas electromagnéticas, o sea corrientes eléctricas alternas de alta frecuencia. El metal utilizado casi siempre es el cobre ya que combina una buena conductividad con un coste razonable.

Podemos distinguir dos tipos de cables metálicos: Par metálico y coaxial.

### **Par metálico**

Los cables formados por varios conductores de cobre pueden dar soporte a un amplio rango de aplicaciones en el entorno doméstico, se puede transportar voz, datos y corriente continua.

Los denominados cables de pares están formados por cualquier combinación de los Conductores que a continuación se detallan: <sup>12</sup>

- Cables formados por un solo conductor con un aislamiento exterior plástico. (Por ejemplo los utilizados para la transmisión de las señales telefónicas.
- Par de cables, cada uno de los cables está formado por un arrollamiento  $\bullet$ helicoidal de varios hilos de cobre. (Por ejemplo los utilizados para la distribución de señales de audio).
- Par apantallado, formado por dos hilos recubiertos por un trenzado conductor en  $\bullet$ forma de malla cuya misión consiste en aislar las señales que circulan por los cables de las interferencias electromagnéticas exteriores. (Por ejemplo los utilizados para la distribución de sonido alta fidelidad o datos).
- $\bullet$ Par trenzado, está formado por dos hilos de cobre recubiertos cada uno por un trenzado en forma de malla. El trenzado es un medio para hacer frente a las interferencias electromagnéticas que pueden recibir de fuentes próximas. (Por ejemplo los utilizados para interconexión de ordenadores).

La combinación de estos tipos forman los tipos de cables más utilizados como son:

UTP (Unshielded Twisted Pair), consistente en un par trenzado (TP, Twisted Pair)

<sup>12</sup> http://www.us.landisgyr.com/html/profile/profile.htm

No está apantallado.

- STP (Shielded Twisted Pair), como en el caso anterior está formado por un par trenzado pero que está apantallado, este cable es bastante voluminoso debido a la pantalla, lo cual encarece su precio y costo de instalación.
- FTP (Foil Twisted Pair) o ScTP (Screended Twisted Pair), para reducir el precio.
- STP se utiliza una pantalla formada por papel de aluminio en vez de malla de cobre, así se consigue reducir el precio y el diámetro del cable.

### **Cable coaxial**

El cable coaxial es otro medio de transmisión común. Su mejor apantallamiento le da una menor atenuación e inmunidad electromagnética, por lo que es más adecuado para grandes distancias  $y$ /o capacidades.<sup>13</sup>

El cable coaxial está formado por un núcleo de cobre rodeado de un material aislante; el aislante está cubierto por una pantalla de material conductor, que según el tipo de cable y su calidad puede estar formada por una o dos mallas de cobre, un papel de aluminio, o ambos.

Este material de pantalla está recubierto a su vez por otra capa de material aislante. El cable coaxial debe manipularse con cuidado ya que por ejemplo un golpe o doblez excesivo pueden producir una deformación en la malla que reduzca el alcance del cable.

El cable coaxial más utilizado en la actualidad es el de 75 % de impedancia también llamado cable coaxial de banda ancha, que no es ni más ni menos que el cable coaxial de antena de televisión. Se emplea en comunicaciones telefónicas como nivel intermedio entre el cable de pares y la fibra óptica. También es la base de las redes de televisión por

<sup>13</sup> http://www.trend-controls.com

cable. En redes locales se utiliza en algunos casos cuando se quiere tener gran capacidad sin recurrir al uso de fibra óptica.

En redes Ethernet antiguas se utiliza cable coaxial de 50% de impedancia denominado también cable coaxial de banda base puesto que la información digital se transmite directamente por el cable sin emplear una señal portadora. Salvo esta aplicación hoy en desuso este cable carece de interés.

Por su construcción el cable coaxial tiene una alta inmunidad frente al ruido, y puede llegar a tener unos anchos de banda considerables. En distancias de hasta 1 Km es factible llegar a anchos de banda de 1 GHz y capacidades de hasta 5 Gb/s.

### **Fibra óptica**

La fibra óptica es el resultado de combinar dos disciplinas no relacionadas, como son la tecnología de semiconductores (que proporciona los materiales necesarios para las fuentes y los detectores de luz), y la tecnología de guiado de ondas ópticas (que proporciona el medio de transmisión, el cable de fibra óptica).<sup>14</sup>

La fibra óptica está constituida por un material dieléctrico transparente, conductor de luz, compuesto por un núcleo con un índice de refracción menor que el del revestimiento, que envuelve a dicho núcleo. Estos dos elementos forman una guía para que la luz se desplace por la fibra. La luz transportada es generalmente infrarroja, y por lo tanto no es visible por el ojo humano.

Las principales ventajas de este tipo de medio residen en las siguientes características:

- Fiabilidad en la transferencia de datos.  $\bullet$
- Inmunidad frente a interferencias electromagnéticas y de radiofrecuencias.  $\bullet$

<sup>14</sup> http://es.wikipedia.org/wiki/Dom%C3%B3tica

- Alta seguridad en la transmisión de datos.
- Elevadas velocidades de comunicación, se llegan a velocidades de 10 Gb/s.

Y sus desventajas son el elevado coste de los cables y de las conexiones, y la limitada distancia de conexión entre puntos pero este problema no afecta a las viviendas

### **Conexión sin hilos**

Hasta aquí hemos visto como las ondas eléctricas transmitidas por hilos de cobre, o las Ondas luminosas transmitidas por fibras ópticas, nos permitían transportar bits. En realidad las ondas eléctricas y luminosas son dos tipos de ondas electromagnéticas. Ahora vamos a ver como se utilizan esas mismas ondas electromagnéticas para transmitir bits cuando se propagan por el aire y no las mantenemos dentro de un hilo de cobre o de vidrio. 15

Este tipo de enlaces son las que nos ofrecen mayor interés, ya que su utilización es de gran importancia en el desarrollo del proyecto, por las razones ya comentadas como son, la posibilidad de realizar conexiones sin tender cableado, bien por razones de rapidez, provisionalidad, estética o imposibilidad física.

El espectro electromagnético incluye todas las frecuencias de las ondas electromagnéticas, tanto radioeléctricas como ópticas, y se ordenan en función de la frecuencia de la señal y de su longitud de onda acorde con lo mostrado en la tabla.

<sup>15</sup> http://upcommons.upc.edu/pfc/bitstream/2099.1/2859/2/42654-2.pdf

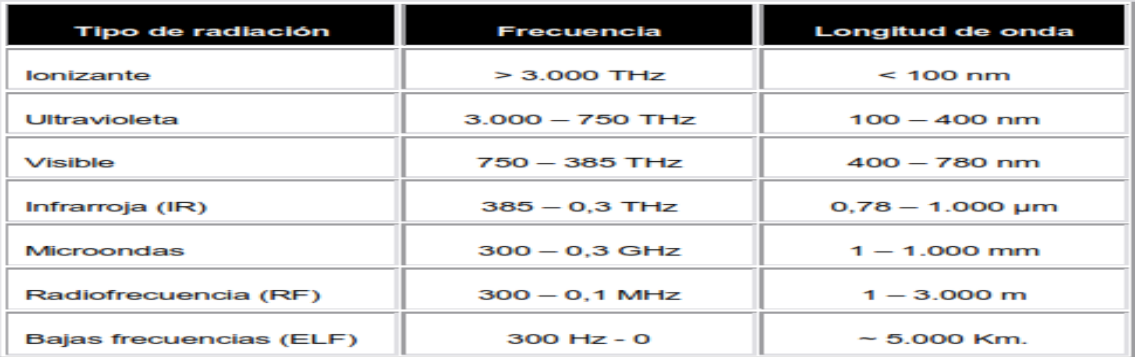

#### **Tabla 1: Espectro Electromagnético.**

Las zonas del espectro electromagnético que tienen interés para la transmisión de datos incluyen la zona de infrarrojos, microondas y radiofrecuencia.

Las características de transmisión de las ondas en el aire dependen en gran medida de la frecuencia de la onda que se transmite. En la zona de radiofrecuencias el comportamiento es poco direccional y las ondas pueden atravesar obstáculos de cierto tamaño sin dificultad.

Conforme nos acercamos a las microondas la transmisión es cada vez mas direccional y sensible a los obstáculos; a partir de 100 MHz la transmisión se hace en línea recta y los obstáculos (un edificio o una montaña) impiden la comunicación; a partir de unos 10 GHz incluso la lluvia absorbe parte de la potencia, reduciendo la señal recibida (este es justamente el principio de funcionamiento de los hornos de microondas). Por último en el infrarrojo (a partir de unos 500 GHz) el comportamiento es completamente direccional y la absorción por fenómenos meteorológicos como la niebla o la contaminación es notable, por lo que sólo pueden realizarse transmisiones a corta distancia y con buenas condiciones meteorológicas.

A continuación se detallan los dos tipos más relevantes de comunicación sin cables.

### **Infrarrojos**

 $\overline{a}$ 

El uso de mandos a distancia basados en transmisión por infrarrojos está ampliamente extendido en el mercado residencial para controlar equipos de audio y video.<sup>16</sup>

La comunicación se realiza entre un diodo emisor que emite una luz en la banda de IR, sobre la que se superpone una señal, convenientemente modulada con la información de control, y un fotodiodo receptor cuya misión consiste en extraer de la señal recibida la información de control.

Las ventajas que encontramos en los controladores de equipos domésticos basados en la transmisión de ondas en la banda de los infrarrojos son las siguientes:

- Comodidad y flexibilidad.
- Admiten gran número de aplicaciones.

Al tratarse de un medio de transmisión óptico es inmune a las radiaciones electromagnéticas producidas por los equipos domésticos o por los demás medios de transmisión (coaxial, cables pares, red de distribución de energía eléctrica, etc.). Sin embargo, hay que tomar precauciones en los siguientes casos:

- Las interferencias electromagnéticas sólo afectaran a los extremos del medio IR, es decir, a partir de los dispositivos optoelectrónicas (diodo emisor y fotodiodo receptor).
- Es necesario tener en cuenta otras posibles fuentes de IR. Hoy en día, existen  $\bullet$ diferentes dispositivos de iluminación que emiten cierta radiación IR.

Por tanto, habría que tener cuidado con las interferencias en estos elementos pero no supone un gran problema, sus principales inconvenientes son:

<sup>&</sup>lt;sup>16</sup> C.J. Díaz Olivares. La ingeniería en edificios de alta tecnología. McGraw Hill. 1999. (Pág.12-24)

#### **Vía inalámbrica**

 $\overline{a}$ 

Esta opción de comunicación surgió con el objetivo de reemplazar los numerosos cables que se utilizan para unir unos dispositivos con otros por medio de un enlace de radio de corto alcance, de este modo se crearon redes inalámbricas de Radio Frecuencia.<sup>17</sup>

Las comunicaciones inalámbricas de Radio Frecuencia, basan el secreto de su éxito en que trabajan en bandas de frecuencia que no necesitan licencia para su utilización. En concreto, permiten la operación sin licencia de dispositivos que utilizan 1 Watt de energía o menos mediante bandas de uso común, como las bandas de frecuencia ICM, anteriormente limitadas a instrumentos científicos, médicos e industriales.

Según el Ministerio de Industria, Turismo y Comercio, los rangos de frecuencia aparecidos en el CNAF que se consideran de uso común son los siguientes,

- UN-4: Frecuencias designadas para sistemas de radiocomunicaciones de telemando, tele señalización y usos afines de baja potencia dentro de la banda ICM en 27 MHz: 26,995 MHz, 27,045 MHz, 27,145 MHz y 27,195 MHz. La canalización es de 10 kHz.
- UN-6: Bandas designadas para aplicaciones ICM con frecuencia central 13560 kHz (13553 kHz a 13567 kHz) y frecuencia central 27,120 MHz (26,957 MHz a 27,283 MHz).
- UN-11: Frecuencias para telemando y tele medida en bandas de aplicaciones ICM en 40 MHz: 40,665 MHz, 40,685 MHz, 40,675 MHz y 40,695 MHz. La canalización es de 10 kHz. Los equipos utilizados deberán tener una potencia máxima de 500 mW y la potencia radiada aparente (p.r.a.) máxima será de 100 mW.

<sup>17</sup> J. Feijó. Instalación eléctrica y electrónica integral en edificios inteligentes. Universidad de Valladolid, 1991. (Pág.45-51)

- UN-13: Banda de frecuencias designada para ICM: 40,660 MHz a 40,700 MHz (frecuencia central 40,680 MHz).
- UN-30: Frecuencias designadas para sistemas de radiocomunicaciones de telemando, tele medida y tele alarmas con potencia máxima de salida igual o inferior a 500 mW y potencia radiada aparente (p.r.a.) igual o inferior a 100 mW, así como otros usos generales de baja potencia hasta 10 mW de potencia de equipo o p.r.a.,dentro de la banda ICM de 433,050 a 434,790 MHz

Para las mismas aplicaciones, con cualquier tipo de modulación y potencia de equipo o p.r.a. igual o inferior a 10 mW, también podrá ser utilizada la frecuencia central de la banda ICM, es decir 433,920 MHz. En estas circunstancias, la utilización de las frecuencias indicadas se considera de uso común.

UN-32: Banda de frecuencias 433,050 MHz a 434,790 MHz. Esta banda está designada para aplicaciones industriales, científicas y médicas (ICM). La utilización de estas frecuencias para dichas aplicaciones se considera de uso común.

## **1.9. PROTOCOLOS DE COMUNICACIONES**

Cuando se establece el soporte físico y se define la velocidad de comunicaciones, se debe entrar a caracterizar el protocolo de comunicaciones que utiliza el sistema domótico y se define como: "el idioma o formato de los mensajes que los diferentes elementos de control del sistema deben utilizar para entenderse unos con otros y que puedan intercambiar su información de una manera coherente".<sup>18</sup>

Los protocolos de comunicaciones existentes se pueden clasificar según su estandarización:

<sup>18</sup> http://www.honeywell.com/building/

**Protocolos estándar.** Estos son desarrollados por fabricantes para que puedan ser utilizados abiertamente por empresas o terceras personas que empleen productos compatibles entre sí y por lo general están respaldadas por diferentes organizaciones.

La ventaja principal que proporcionan estos protocolos es la capacidad para implementar o configurar una instalación domótica y su posible ampliación debido a la compatibilidad en el estándar que pueden poseer diversos equipos de distintos fabricantes pero resultan ser más costosos que los equipos de tecnología propietaria.

Algunos de los protocolos estándar más utilizados son: EIB, EHS, X-10, Lonworks, Batibus, entre otros.

**Protocolos propietarios.** Son desarrollados por empresas en la que sus equipos solo son compatibles con otros productos y sistemas del mismo fabricante. No se presenta compatibilidad en diferentes tipos de protocolos que se empleen en la instalación domótica.

Los protocolos propietarios poseen ventaja frente a los estándar en cuanto a la economía y costo de los equipos pero resulta un riesgo emplear un solo tipo de tecnología, pues si la empresa desaparece entonces no se puede seguir teniendo soporte técnico ni posibilidades para ampliaciones futuras.

Los protocolos más comunes son: Simon Vis, Domaike, Amigo, Biodom, Cardio, Lonwors entre otros.

## **1.10. SISTEMAS DOMÓTICOS ACTUALES**

Existe una gran variedad de sistemas domóticos en el mercado, tanto destinados a grandes superficies como sistemas más pequeños para aplicaciones domésticas. En nuestro caso los primeros ya que se alejan del modelo de sistema domótico que deseamos construir, por lo que nos centraremos en aquellos sistemas que funcionan en viviendas.<sup>19</sup>

A continuación, se muestran los principales sistemas de control y sus características.

| <b>Nombre</b>  | <b>Fabricante</b>          | <b>Sistema</b>         | <b>Protocolos</b><br>de | <b>Modo</b><br>de           | Topología    |
|----------------|----------------------------|------------------------|-------------------------|-----------------------------|--------------|
|                |                            |                        | comunicaciones          | Transmisión                 |              |
| Altolá         | Beghelli,                  | Descentralizado        | Protocolo               | Red eléctrica               | Libre        |
|                | S.R.L.                     |                        | propio                  |                             |              |
| Amigo          | Eunea                      |                        | <b>Batibus</b>          | Cableado                    | Libre        |
|                | Merlin                     | Descentralizado        |                         | ded.                        |              |
|                | Gerin                      |                        |                         |                             |              |
| Biodom         | <b>EHS</b>                 | Centralizado           | <b>EHS</b>              |                             | Red          |
|                |                            |                        |                         | Red eléctrica<br>$\sqrt{2}$ | eléctrica    |
|                |                            |                        |                         | Cableado                    |              |
|                |                            |                        |                         | ded.                        |              |
| Cardio         | DomoVal                    | Centralizado           | X10 / Protocolo         | Red eléctrica               | Árbol        |
|                | Electronic,                |                        | propio                  |                             |              |
|                | S.L                        |                        |                         | Cableado                    |              |
|                |                            |                        |                         | ded.                        |              |
| Conleac        | Logical<br>Design,         | Centralizado           | Protocolo<br>propio     | Cableado<br>ded.            | Estrella     |
|                | S.A.                       |                        |                         |                             |              |
|                |                            |                        |                         |                             |              |
| Dialoc         | Weidmüller.                | Descentralizado        | LonWorks                | Cableado                    | Libre        |
|                |                            |                        |                         | ded                         |              |
| Dialogo        | BJC.<br>Fábrica            | Descentralizado        | LonWorks                | Par trenzado                | Libre        |
|                | Electrónica                |                        |                         | Cableado                    |              |
|                | Josa, S.A.                 |                        |                         | ded.                        |              |
|                |                            |                        |                         |                             |              |
| Domaike        | Aike S.L                   | Centralizado           | X10/Protocolo           | Cableado                    | Centralizada |
|                |                            |                        | propio                  | ded.                        |              |
|                |                            |                        |                         | / RF / Red                  |              |
|                |                            |                        |                         | eléctrica                   |              |
| <b>DomoLon</b> | <b>ISDE</b><br>Ing.<br>S.L | <b>Descentralizado</b> | <b>LonWorks</b>         | <b>Cableado</b><br>ded.     | Libre        |
| DomoScope      | Fagor S.L                  | Centralizado           | Centralizado            | <b>Bus Fagor</b>            | Red          |

<sup>19</sup> ROMERO, Cristóbal; VÁZQUEZ, Francisco y DE CASTRO, Carlos. Coedición: Alfaomega-Rama. Viviendas y Edificios Inteligentes (Pág.41-52)

|                 |                 |              |                  |               | eléctrica  |
|-----------------|-----------------|--------------|------------------|---------------|------------|
| <b>GIV</b>      | Ceilhit -       | Centralizado | Protocolo        | Cableado      | Estrella   |
|                 | Eurocable,      |              | propio           | ded           |            |
|                 | S.A             |              |                  |               |            |
| SimonVis        | Simón S.A       | Centralizado | Protocolo        | Cableado      | Estrella   |
|                 |                 |              | propio           | ded           |            |
| <b>SimonVox</b> | Simón S.A       | Centralizado | Protocolo        | Cableado      | Estrella   |
|                 |                 |              | propio           | ded           |            |
| <b>SSI18</b>    | SGI             | Centralizado | Protocolo        | Cableado      | Estrella   |
|                 | <b>Sistemas</b> |              | propio           | ded.          |            |
| StarboxCPL1     | Delta Dore      | Centralizado | X <sub>2</sub> D | Red eléctrica | Red        |
|                 |                 |              |                  |               | eléctrica  |
| StarboxDE1      | Delta Dore.     | Centralizado | Protocolo        | Cableado      | Estrella   |
|                 |                 |              | propio           | ded           |            |
| Vantage         | Vantage S.L     | Centralizado | Protocolo        | Cableado      | <b>Bus</b> |
|                 |                 |              | propio           | ded.          | Estrella   |
| VivimatC-       | Dinitel.        | Centralizado | Protocolo        | Cableado      | Estrella   |
| RF              |                 |              | propio           | ded.          |            |
|                 |                 |              |                  | /RF           |            |
| Vivimat Plus    | Dinitel.        | Centralizado | Protocolo        | Cableado      | <b>Bus</b> |
|                 |                 |              | propio           | ded.          | Estrella   |

**Tabla 2: Principales sistemas domóticos del mercado.**

Como podemos observar en la tabla , la mayoría de los sistemas utilizan protocolos dedicados, para comunicarse con los elementos del sistema aunque algunos utilizan protocolos de comunicación estándar como son los protocolos X10, LonWorks, X2D, Batibus, etc.

A su vez, dependiendo de los protocolos utilizados, se usan distintos medios de transmisión. Por ejemplo, en el caso del protocolo X10, el medio de transmisión utilizado es la red eléctrica de la propia vivienda, o en el caso del Batibus es necesario un cableado específico hasta los elementos del sistema. **LonTalk** protocolo desarrollado por la corporación Echelon y ahora ha sido adoptado como un estándar internacional abierto de control de trabajo en red en la familia de estándares ISO/IEC 14908 Por tanto, en aquellos sistemas en donde se utiliza un cableado específico, es necesaria toda una instalación del cableado a lo largo de la vivienda, resultando en estos casos más indicado para viviendas de nueva construcción, encareciendo el precio total.<sup>20</sup>

Por último, es interesante hacer mención a las patentes existentes en el mercado español. Existe tan sólo una, con fecha del 16 de marzo del 1999, donde se realiza la patente bajo el título de un Sistema de domótica y seguridad por control remoto. El objetivo del sistema es hacer posible que desde un elemento móvil operen todos los elementos que lo integran. Para ello se constituye mediante la asociación funcional de una unidad central encargada del control del sistema, control realizado mediante un micro controlador de 8 bits, y un programa informático integrado especifico. Como particularidad realiza las comunicaciones vía radiofrecuencia.

# **1.11. TECNOLOGÍA LONWORKS**

Lonworks es una plataforma de control creada por la compañía norteamericana Echelon. Las redes Lonworks describen de una manera efectiva una solución completa a los problemas de sistemas de control. Al igual que la industria informática, la industria del control fue creada, y en muchos casos todavía lo es, basada en soluciones centralizadas de control punto-a-punto. Esto significa que existe un "maestro" o controlador principal similar a un ordenador, físicamente cableado a cada punto de control particular, como actuadores o sensores, denominados "esclavos". El resultado final es funcional, pero es caro y difícil para mantener, ampliar y gestionar. Igualmente, es menos fiable frente a fallos, ya que la caída del controlador principal provoca la caída de todo el sistema $^{21}$ 

El comienzo de las redes Lonworks se basó en conceptos muy simples: 1) los sistemas de control son fundamentalmente idénticos, independientemente de la aplicación final; 2) un sistema de control distribuido es significativamente más potente, flexible, y

<sup>&</sup>lt;sup>20</sup> http://www.geocities.com/SiliconValley/Bay/3052/domotica.html

<sup>21</sup> https://www.echelon.com/support/documentation/datashts/37200.pdf

ampliable que un sistema de control centralizado; y 3) la empresas ahorran más dinero a largo plazo instalando redes distribuidas que instalando redes centralizadas.

La tecnología Lonworks proporciona una solución a los múltiples problemas de diseño, construcción, instalación, y mantenimiento de redes de control; redes que pueden variar en tamaño desde dos a 32,000 dispositivos y se pueden usar en cualquier aplicación desde supermercados a plantas de petrolíferas, desde aviones hasta ferrocarriles, desde medición por láser a máquinas de mecanizado, desde rascacielos a viviendas particulares.

Actualmente, en casi todas las industrias hay una tendencia a evitar los sistemas propietarios o los esquemas de control basados en sistemas centralizados. Los fabricantes están utilizando sistemas abiertos, chips estándar, sistemas operativos estándar y componentes para construir productos que mejoren la flexibilidad, el costo del sistema y su instalación.

La tecnología Lonworks está acelerando la tendencia a evitar los sistemas propietarios o los sistemas centralizados, proporcionando interoperabilidad, una tecnología robusta, desarrollos más rápidos y ahorro económico.

En definitiva, en términos de interoperabilidad y compatibilidad, Lonworks es a las redes de control lo que WINDOWS es a los sistemas informáticos. ¿Quién compraría hoy en día una aplicación para facturación, elaboración de nóminas u otras aplicaciones, para un sistema que no fuera compatible con Windows? Otro ejemplo que clarifica la misión de los sistemas estándar lo podemos encontrar en la telefonía móvil. ¿Compraría usted un teléfono móvil que solo pudiera hablar con teléfonos móviles del mismo fabricante?

### **1.11.1. PARA QUÉ SE UTILIZAN LAS REDES LONWORKS.**

En teoría, para todas las aplicaciones de control y en todas las industrias. Las aplicaciones para las que se emplean hoy en día las redes Lonworks incluyen: control de producción, seguimiento de artículos, etiquetado automático de precios en supermercados, entornos de trabajo automatizados, integración de instrumentos aeronáuticos, diagnóstico de circuitos electrónicos, control de electrodomésticos, cerraduras electrónicas, control de ascensores, gestión de energía, control medioambiental, protección contra incendios, control de Aire Acondicionado y Calefacción, control de peajes en autopistas, sistemas de identificación, máquinas de venta automática, control de riego, control de alumbrado, cuidado de pacientes, automatización de restaurantes, automatización de viviendas y mucho más…

### **1.11.2. PROVEEDORES DE LA TECNOLOGÍA BASE**

Los principales proveedores de redes Lonworks son:

• Echelon Corporation – La empresa creadora del estándar. Proporciona herramientas de desarrollo, transceptores, herramientas de gestión de red, soporte y formación.

• Cypress Semiconductor (desde comienzo del año 2000) y Toshiba - Neuron Chips (cubriendo el suministro a nivel mundial de diversas versiones del Neuron Chip).

Adicionalmente, hay más de 4.000 desarrolladores Lonworks en el mundo que ofrecen cualquier tipo de dispositivo, desde transceptores y herramientas de gestión de red, hasta herramientas de desarrollo y aplicaciones de usuario.

### **1.11.3. CUÁL ES EL ALCANCE DEL ESTÁNDAR.**

Los estándares son muy importantes y a menudo necesarios. Sin embargo, la verdadera fuerza de una tecnología está en su aceptación y uso como un estándar de facto y no en su pedigrí. La plataforma Lonworks ® forma parte de varios estándares industriales y constituye un estándar de facto en muchos segmentos del mercado del control. Fabricantes, usuarios finales, integradores y distribuidores están presenciando una

creciente demanda de soluciones de control que incluyan las capacidades que las redes de control Lonworks poseen. Como resultado, se han instalado millones de dispositivos en miles de instalaciones basadas en Lonworks. 22

Las redes Lonworks han sido incluidas en varios estándares y propuestas de estándar, incluyendo:

• El protocolo ha sido incluido en la norma EIA-709.1, la especificación del Protocolo de Redes de Control está disponible en<http://global.ihs.com/>

• El protocolo ha sido adoptado como parte de la norma de control BACnet de la Sociedad Americana de Ingenieros de Calefacción, Refrigeración y Aire Acondicionado. La referencia para este estándar es conocida como ANSI/ASHRAE 135.

• Lonworks® es además el protocolo estándar para la Federación Internacional de Estaciones de Servicio (todas las estaciones de servicio Europeas).

• La Asociación Americana de Ferrocarriles ha elegido Lonworks como estándar par los sistemas de frenado neumático.

• SEMI (Semiconductor Equipment Materials International – Internacional de Materiales para Equipos con Semiconductores) específica al sistema Lonwork como un bus de sensores para interconectar sensores simples y complejos, actuadores y equipos de instrumentación en su norma E-56.6.

<sup>&</sup>lt;sup>22</sup> http://global.ihs.com/

# **CAPITULO II**

# **COMPONENTES NECESARIOS**

## **2.1. DESCRIPCIÓN DE LOS EQUIPOS INSTALADOS.**

## **2.2. CONTROL DE ACCESOS.**

### **2.2.1 NODO INP-120.**

Para el control de accesos en el presente proyecto se usara el nodo INP-120 a fin de obtener la lectura y asignación de tarjetas de acceso al laboratorio de computo.<sup>23</sup>

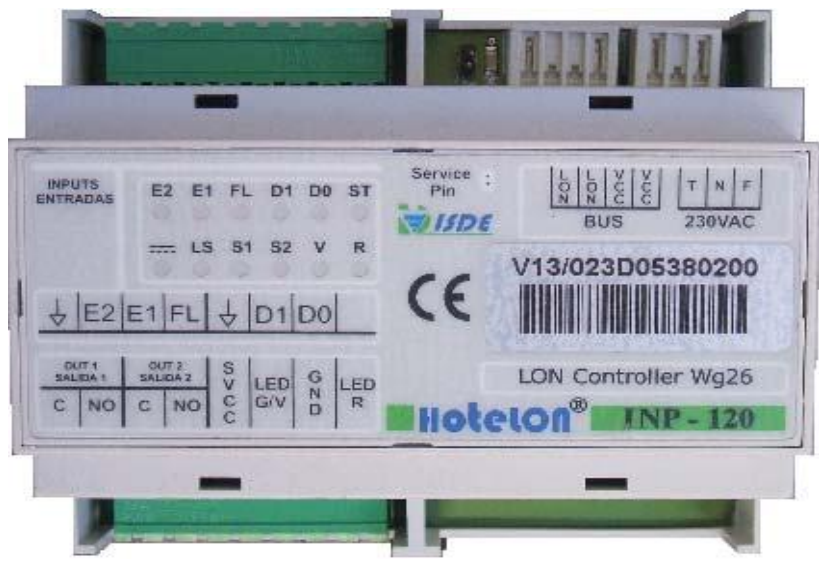

**Gráfico 9: El Nodo INP-120**

El Nodo INP-120 es un dispositivo de tecnología Lonworks compatible con el sistema Hotelon desarrollado con el microprocesador 3150 que proporciona dos entradas libres de tensión, alineación local y remota a través de bus, sujeción en carril DIN, protección contra cortocircuitos, sobretensiones, sobre corrientes y permite una rápida conexión. Se caracteriza además por ser un nodo lector Wiegand 26 bits compatibles con lectores ILP-100 e ILP-200.

<sup>23</sup> Manual\_Instalador\_INP-120\_X131300000001\_V10

# **2.2.1.1 ESPECIFICACIONES TÉCNICAS.**

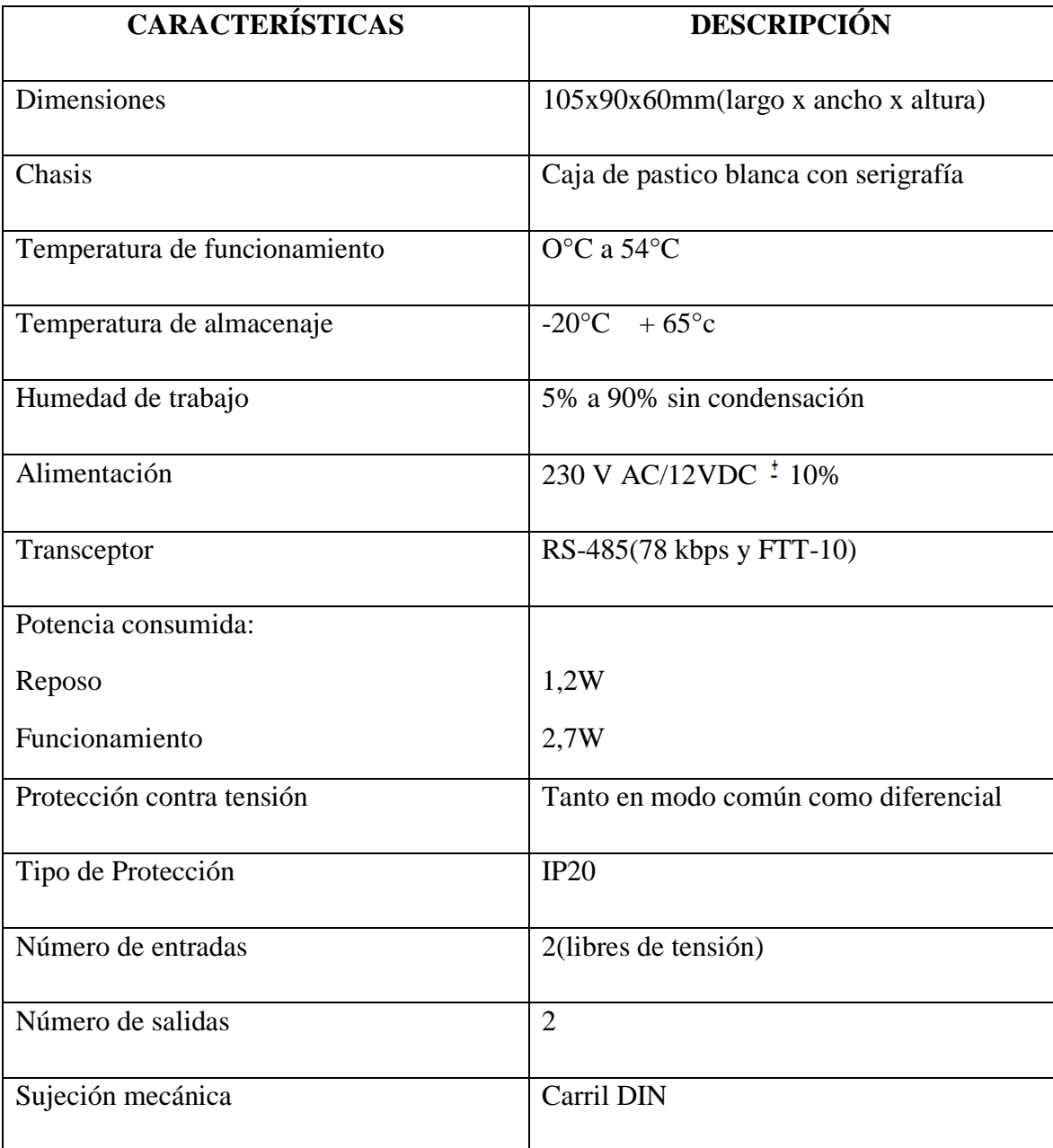

**Tabla 3: Especificaciones del Nodo INP.120**

### **2.2.1.2 ESPECIFICACIONES FUNCIONALES.**

- Control de acceso o iluminación en función de tarjeta válida o inválida.  $\bullet$
- Control de acceso a través validación de tarjeta incluida en lista blanca.  $\bullet$
- Flexible actualización de lista blanca.
- Salidas indicadoras para tarjeta válida o inválida.

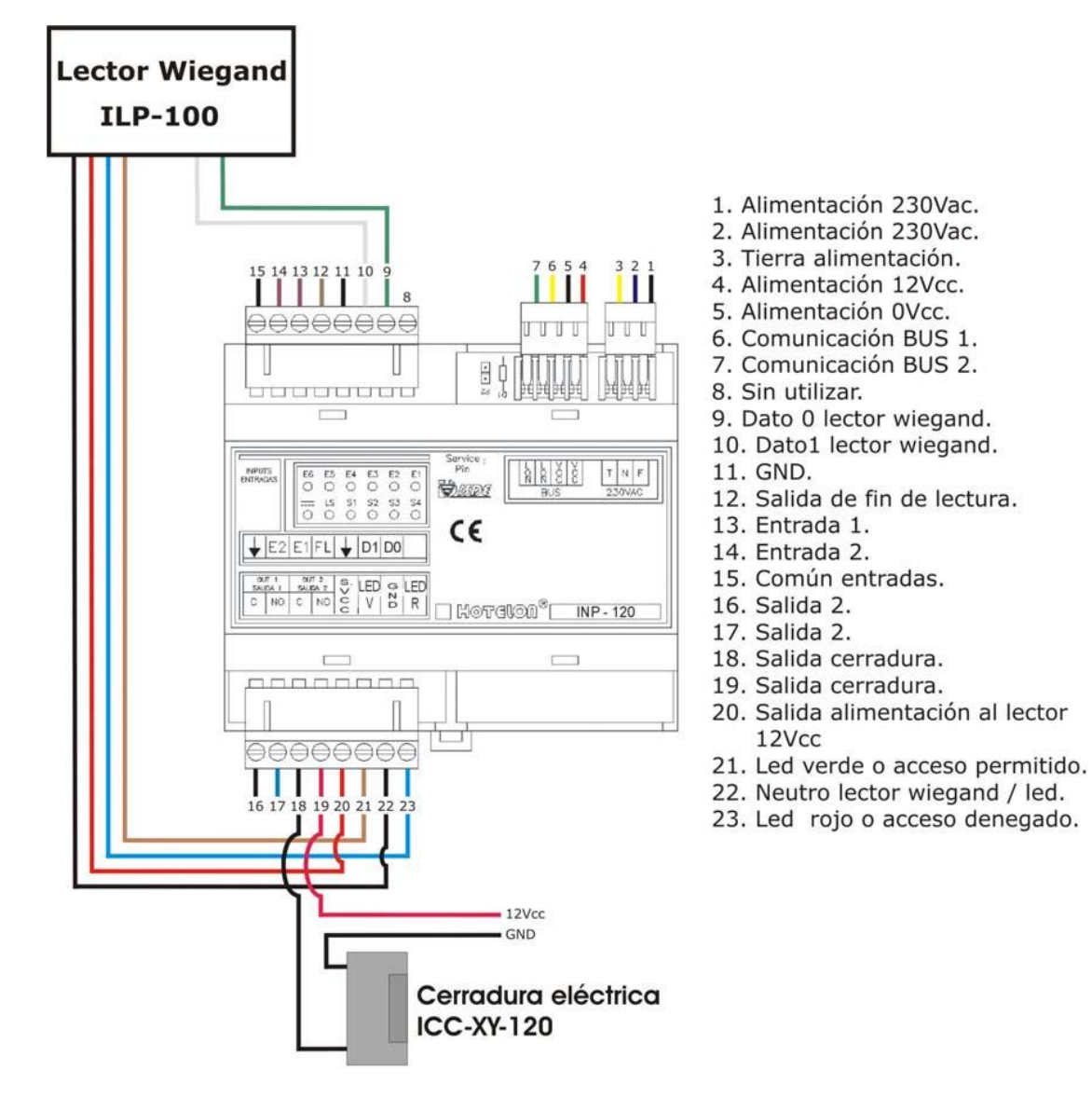

**Gráfico 10: Esquema de conexión nodo INP-120** 

## **2.2.2 NODO ILP -200**.

Para el control de accesos en el presente proyecto se usara el nodo ILP-200 lector de proximidad que será instalado en el interior del laboratorio de cómputo.<sup>24</sup>

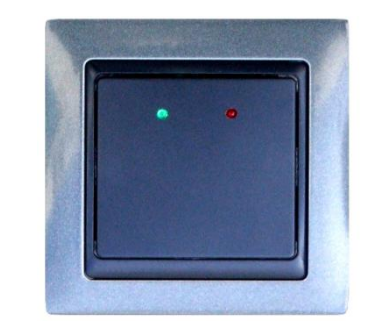

**Gráfico 11: Esquema de conexión nodo ILP-200.**

El nodo ILP-200 es u lector de proximidad para interiores wiegand de 26 bits o ISO configurable por jumpers, compatible con cualquier sistema de control de acceso, dotado de dos diodos led para indicar tarjeta valida o invalida. Diodo interno para indicar lectura de tarjeta, rápida conectorización por RJ45.

## **2.2.2.1. ESPECIFICACIONES TÉCNICAS.**

| <b>CARACTERÍSTICAS</b> |                    | <b>VALOR</b>                                                                                                    |  |
|------------------------|--------------------|----------------------------------------------------------------------------------------------------|--|
|                        |                    | 12 VDC/5VDC SEGÚN                                                                                                  |  |
| <b>ELÉCTRICAS</b>      | Alimentación       | CONFIGURACIÓN                                                                                                    |  |
|                        | Consumo            | $50 - 70$ mm                                                                                                    |  |
|                        | Frecuencia         | 125KHZ                                                                                                    |  |
| <b>GENERALES</b>       |                    | MÍNIMA DISTANCIA ENTRE                                                                                             |  |
|                        | Distancia          | <b>LECTOR 60 CM</b>                                                                                                |  |
|                        | Rango del Lector   | $20 - 50$ nn                                                                                                    |  |
|                        |                    | VERIFICACIÓN DE VALIDACIÓN                                                                                         |  |
|                        | Control            | DE TARJETA                                                                                                    |  |
| <b>AMBIENTALES</b>     | Temp. De Operación | - $5^{\circ}$ C A $50^{\circ}$ C                                                                                   |  |
|                        | Humedad            | 10%93%                                                                                                    |  |
|                        |                    | <b>CAJA ESTÁNDAR DE</b>                                                                                            |  |
| <b>FÍSICAS</b>         | <b>Dimensiones</b> | <b>MECANISMOS</b><br>Taking the $F_{\rm{max}}(B_{\rm{max}})$ and $B_{\rm{max}}$ and $\alpha=1$ . If $D_{\rm{max}}$ |  |

**Tabla 4: Especificaciones técnicas nodo ILP-200**

<sup>&</sup>lt;sup>24</sup> 305-02.- Hoja de características (ILP-200)

### **2.2.3. CERRADURA ELECTROMAGNÉTICA.**

Para el control de accesos en el presente proyecto se usara una cerradura electromagnética que será instalado en la puerta del laboratorio de cómputo.<sup>25</sup>

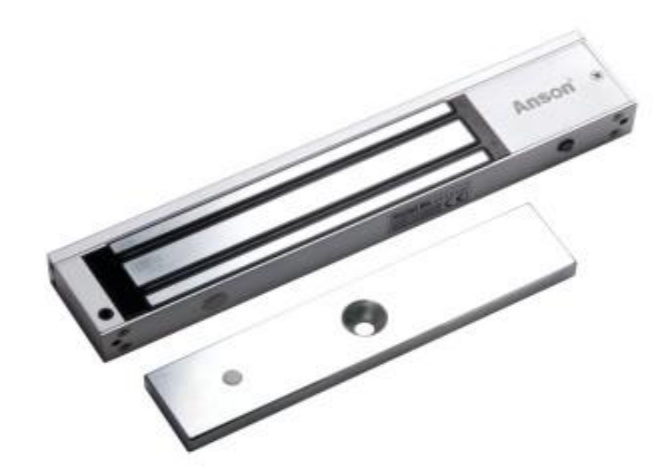

**Gráfico 12: Cerradura Electromagnética**

La cerradura electromagnética es un dispositivo que poseen dos características que son fundamentales para su reconocimiento: en primer lugar son totalmente silenciosas y en segundo lugar nos da la oportunidad de permitir la apertura en casos extremos o de emergencia.

## **CARACTERÍSTICAS**

Energía de absorción 600lbs.

Altamente duradera, sin abrasión mecánica.

Led indicador de estado: rojo para abierto, verde para cerrado

Alimentación 12V DC.

 $\overline{a}$ 

Para usar en puertas de madera, aluminio, vidrio, metal y en puertas de seguridad

Áreas de aplicación: Con sistemas del control de acceso, control de la entrada-salida, sistemas de vigilancia de la seguridad.

**Tabla 5: Características de la Cerradura Electromagnética**

<sup>25</sup> http://www.acecontrol.com.ec/cerraduraelectromagnetica/cerradura-electromagnetica-anson-600-lbs.html

# **2.2.4. CONTACTO MAGNÉTICO ICM-020.**

El contacto magnético ICM -020 se utiliza para la protección de puertas y ventanas, en cuanto se separa la hoja de la puerta o ventana unos centímetros se cierra o abre el circuito. 26

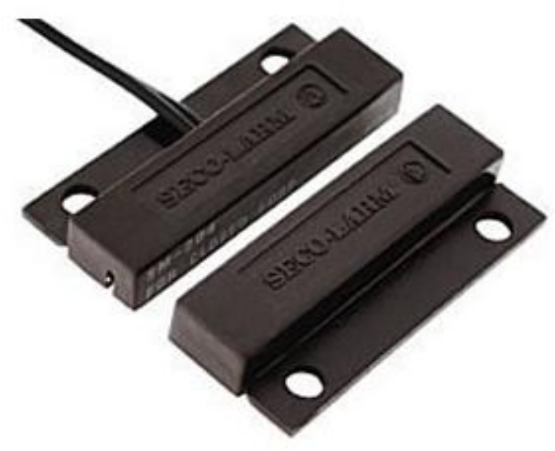

**Gráfico 13: Nodo 020.**

# **2.2.4.1 CARACTERÍSTICAS TÉCNICAS.**

- NC Rango 25 mm.
- Tamaño 32 x 7 x 13,5 mm.  $\bullet$
- Autoadhesivo con tornillos.
- Para montar sobre superficie plana.  $\bullet$
- Dos opciones de instalación: autoadhesivo incluido o tornillos.  $\bullet$
- La solapa está marcada para poder cortarla si es necesario.  $\bullet$
- Pre cableado de 38 cm leads extendido desde el lateral del contacto.  $\bullet$
- Abertura: 25 mm

<sup>&</sup>lt;sup>26</sup> 314-02.- Hoja de características (ICM-020)

# **2.3. CONTROL DE ILUMINACIÓN.**

## **2.3.1. NODO INS-451X.**

Para el control de iluminación en el presente proyecto se usara el nodo INS-451 a fin de obtener la iluminación correcta o adecuada en el laboratorio de computo.<sup>27</sup>

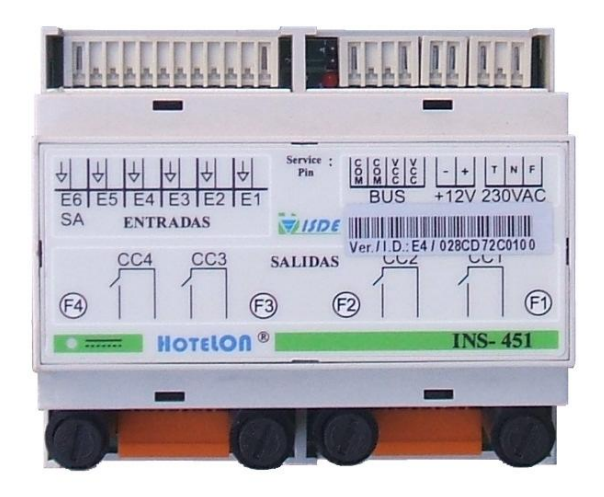

**Gráfico 14: Nodo INS- 451.**

El nodo INS-451X es un dispositivo de tecnología LonWorks , Desarrollado con el microprocesador Neuron 3120 que proporciona 6 entradas y 4 salidas con una alimentación local y remota (bus sistema ), protegida contra cortocircuitos, sobretensión, sobre corrientes.

## **2.3.2.1. ESPECIFICACIONES TÉCNICAS.**

| <b>CARACTERÍSTICAS</b> | <b>DESCRIPCIÓN</b>    |
|------------------------|-----------------------|
| Alimentación           | <b>220 VAC</b>        |
| Alimentación Bus       | 12 VDC                |
| Grado de protección    | <b>IP 44</b>          |
| Número de entradas     | 6 (libres de tensión) |

 $\overline{a}$ <sup>27</sup> Manual\_Instalador\_INS-451\_X030700000007\_V10

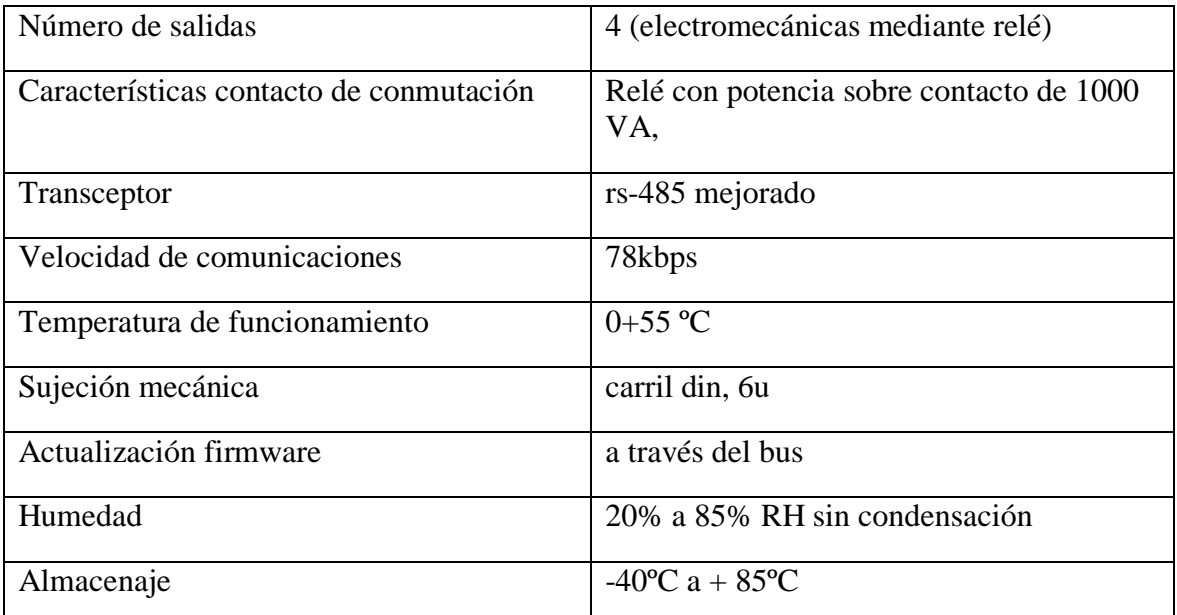

**Tabla6: Especificaciones del Nodo INS-451**

### **2.3.1.2. ESPECIFICACIONES FUNCIONALES.**

- Amplia la funcionalidad de control en las habitaciones.
- En las habitaciones suele acompañar al nodo INH-551, consiguiendo así una automatización completa de las habitaciones.
- Utilizado para zonas comunes con elementos de control y automatización.
- Incorpora cuatro relés de conmutación de potencia 8A.  $\bullet$
- Incorpora electrónica para adaptar sondas de agua.
- Soporta pulsadores estándar, así como sensores de gas, fuego, humo, etc.
- Opción de medida de temperatura (INS-451-XT). Compatible con la sonda IST-010.
- Todas las entradas trabajan con muy baja tensión (5V) dando un alto grado de seguridad a la instalación e incrementando la vida útil de los mecanismos al conmutar pequeñas tensiones y corrientes.
- Insensible a la polaridad de comunicaciones.
- Suministra alimentación local a los sensores a él conectados.
- En función del firmware cargado, la funcionalidad del módulo varía.
- Capacidad de multiproceso ( tres procesadores independientes)
- Se suministra una librería completa de firmware para realizar funciones típicas de control de iluminación, persianas, toldos, etc.
- Incorpora numerosas variables de red para realizar cableados virtuales.  $\bullet$

## **2.3.1.3. INSTALACIÓN FÍSICA DEL EQUIPO.**

La instalación física está referida a la instalación de todos los periféricos externos al equipo INS-451R/V3 e INS-451F/V3.

A continuación se muestra un esquema con la conectorización del equipo:

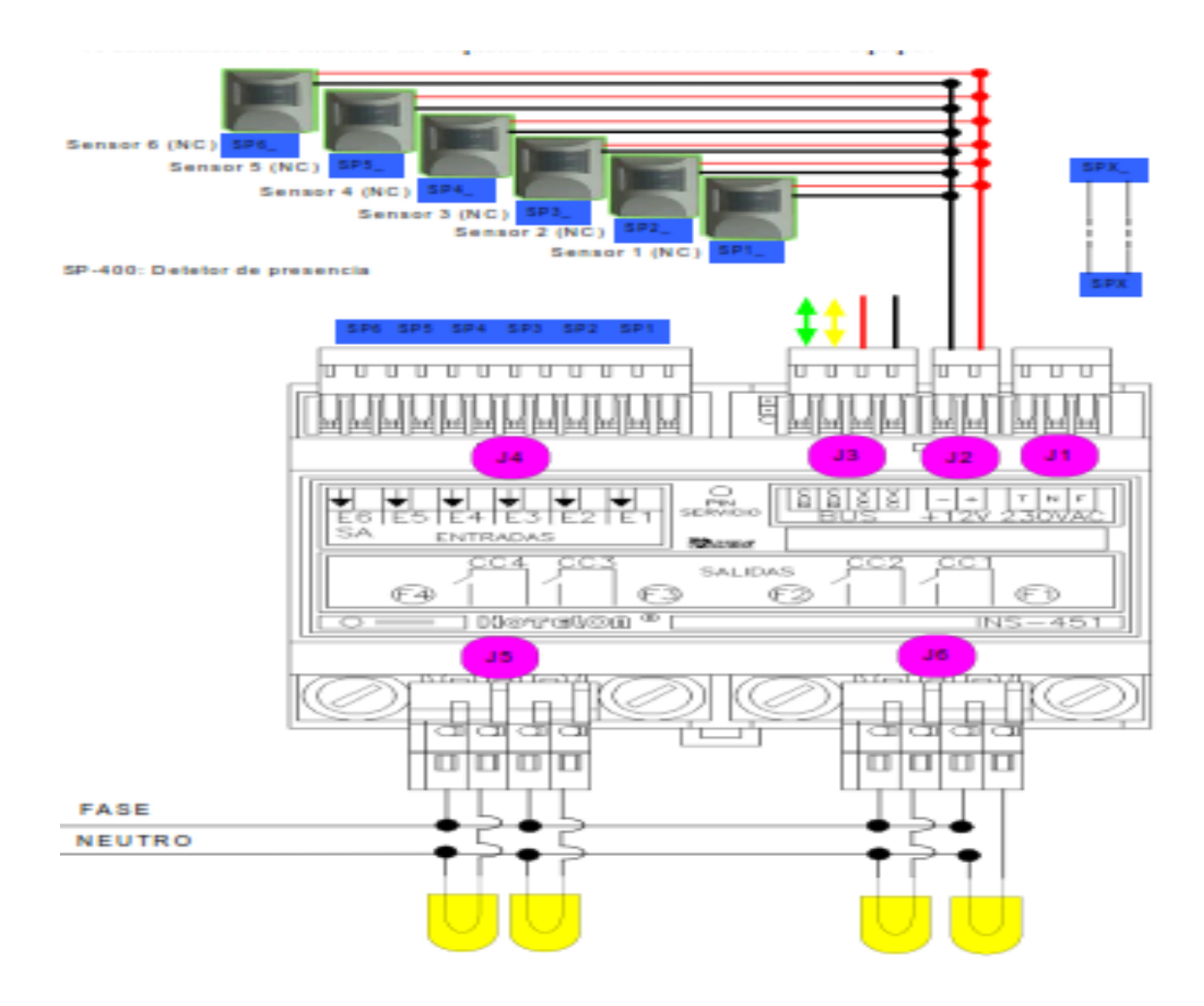

**Gráfico 15: Esquema de conexión nodo INS- 451.**

### **2.4. NODO INM-030.**

Para el control de iluminación en el presente proyecto se usara el nodo INM-030 a fin de obtener la iluminación correcta o adecuada ya que nos permitirá aprovechar la luz natural del día ya que este equipo es un medidor de luz exterior que será instalado en el laboratorio de computo.<sup>28</sup>

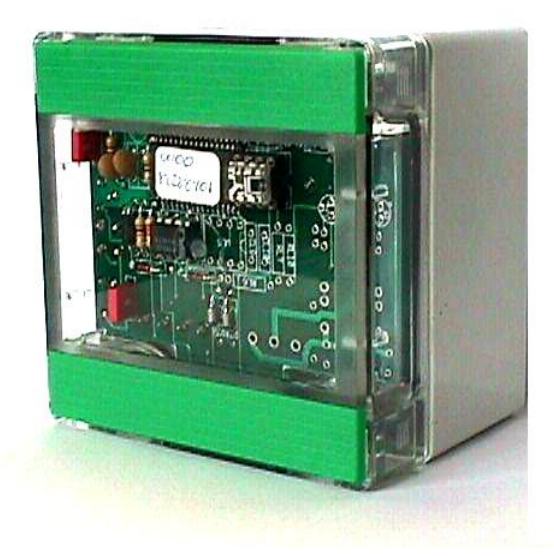

**Gráfico 16: Nodo INM-030.**

El nodo INM-030 es un dispositivo de tecnología Lonworks desarrollado con el microprocesador Neuron 3120, apto para exteriores, medidor de luz en las bandas 300nm a 110nm de alta sensibilidad con un amplio rango dinámico de80dB, protegido contra sobre consumo.

El equipo INM-030 dispone de únicamente de conexión de bus para comunicarse con el resto del sistema domótico y así informar del nivel de luz leído por el sensor que incorpora el equipo.

<sup>28</sup> Manual\_Instalador\_INM-030\_X850700000402\_V11

## **2.4.1. ESPECIFICACIONES TÉCNICAS.**

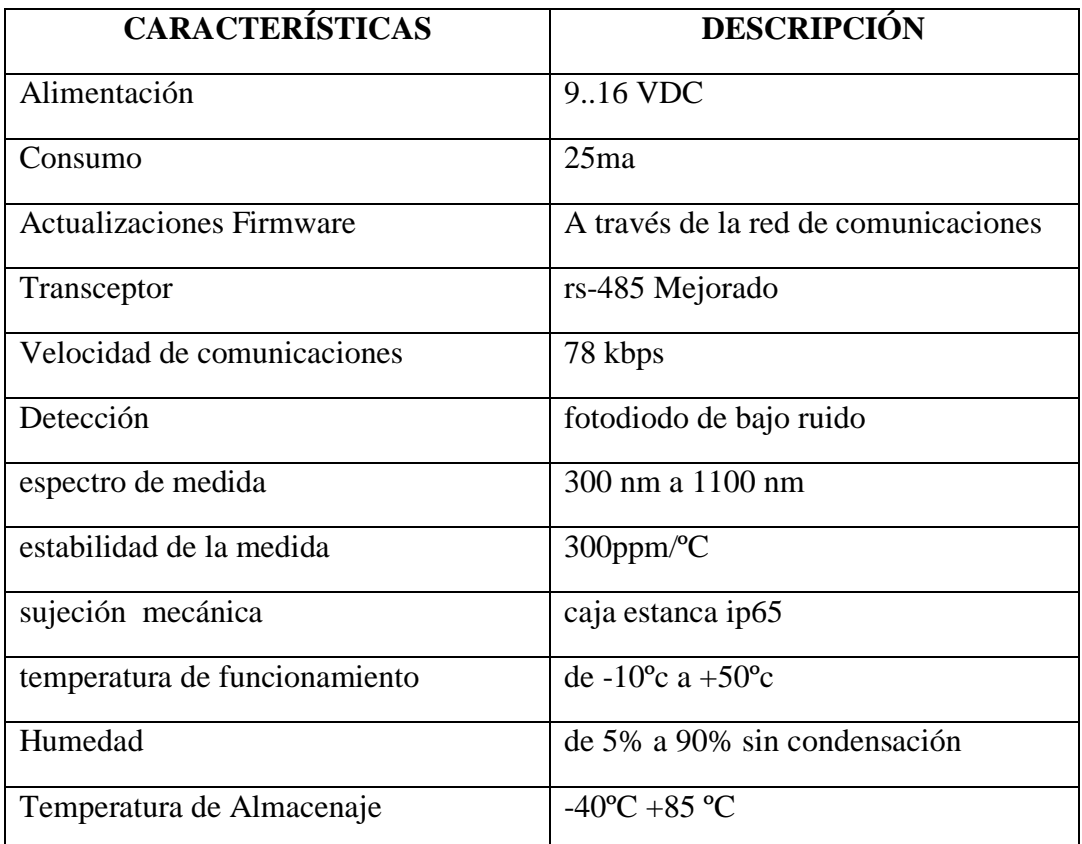

**Tabla7: Especificaciones del Nodo INM-030**

### **2.4.1.2. ESPECIFICACIONES FUNCIONALES.**

- $\bullet$  Mide la densidad espectral de la luz.
- Apto para medidas, entre otras, de los siguientes tipos de luz.
- Luz día, Luz blanca, Blanco frío, Blanco Cálido, Incandescentes.
- Seis umbrales de disparo y recuperación para ser conectados por variables de red
- Recuperación mediante temporización interna o por nivel de luz.
- Umbral de referencia ajustable por el usuario.

# **2.4.1.3. INSTALACIÓN FÍSICA DEL EQUIPO.**

Al instalar una línea de comunicaciones, ésta debe llevar terminaciones de red (Modelo CTR-110 o CTR-010 en función del tipo de comunicaciones del bus).

Las terminaciones de red irán puestas en función de la topología de la red instalada.

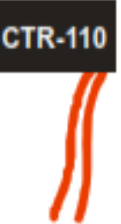

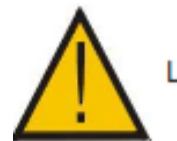

Las líneas de comunicaciones no disponen de polaridad.

- 1 Entrada Alimentación (12VDC).
- 2 Entrada Alimentación (12VDC).
- 3 Comm.
- 

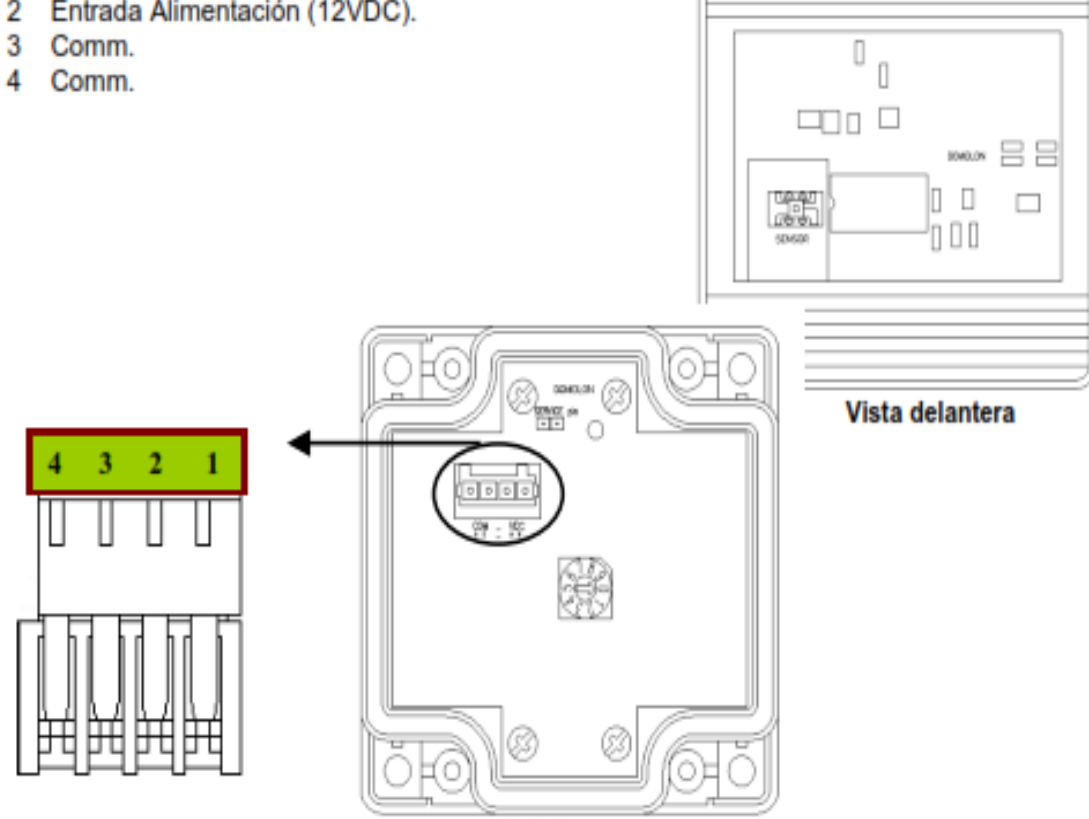

Vista trasera

**Gráfico 17: Esquema de conexión del Nodo INM-030**

### **2.5. NODO INS-360.**

Para el control de iluminación en el presente proyecto se usara el nodo INS-360 a fin de obtener la iluminación correcta o adecuada ya que nos permitirá controlar la intensidad de la luz en el laboratorio de computó.<sup>29</sup>

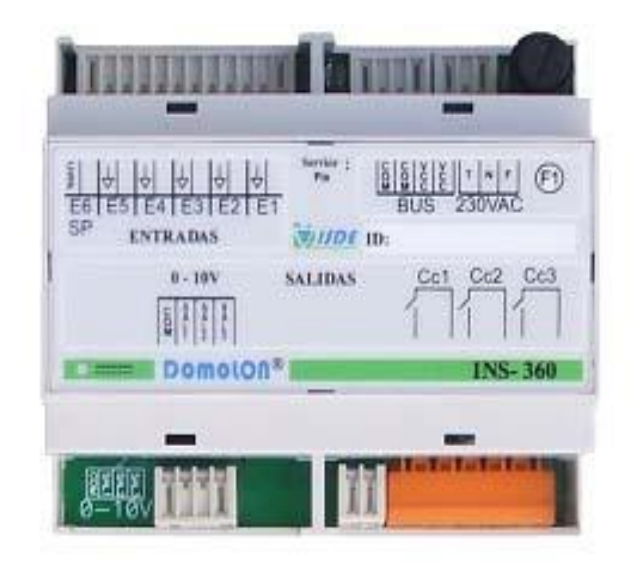

**Gráfico 18: Nodo INS-360.**

El nodo INS-360 es un dispositivo de tecnología Lonworks, desarrollado con el micro procesador Neuron 3150.Nodo regulador analógico para funciones de dimmer sobre interfaces de control 0…10v, incorpora funciones de escenas, además proporciona 6 entradas, tres canales de salida 0…10v, alimentación local y remota a través de bus, protegida contra cortocircuitos, sobretensiones y sobre corrientes.

<sup>29</sup> Manual\_Instalador\_INS-360\_X0912020000201\_V10

## **2.5.1. ESPECIFICACIONES TÉCNICAS.**

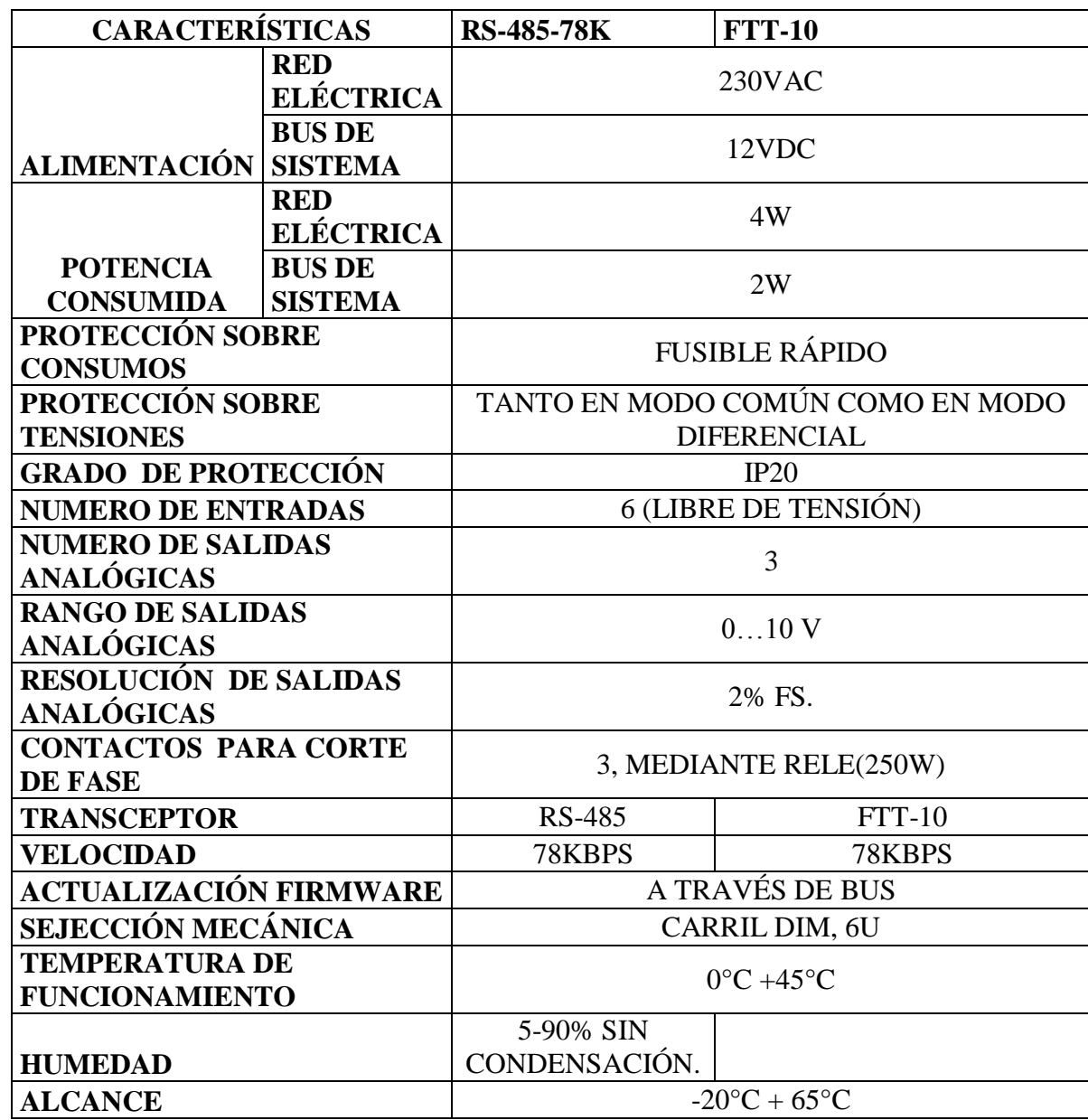

**Tabla8: Especificaciones del Nodo INS-360**

## **2.5.1.2. ESPECIFICACIONES FUNCIONALES.**

- Salida proporcional para controlar balastos con interface 0. 10 V.
- Tres pulsadores individuales para controlar cada salida.
- Dos entradas de pulsadores para activación y configuración de escenas.
- Creación y almacenamiento de dos escenas diferentes configuradas por el usuario.
- Almacenamiento de cada escena en un pulsador diferente.
- Entrada de sensor de presencia para encendido automático sobre el canal principal.
- Encendido paulatino hasta la intensidad de luz elegida cuando se detecta presencia.
- Apagado paulatino cuando expira el tiempo de encendido.  $\bullet$

# **2.5.1.3. ESQUEMA DE CONECTORIZACIÓN.**

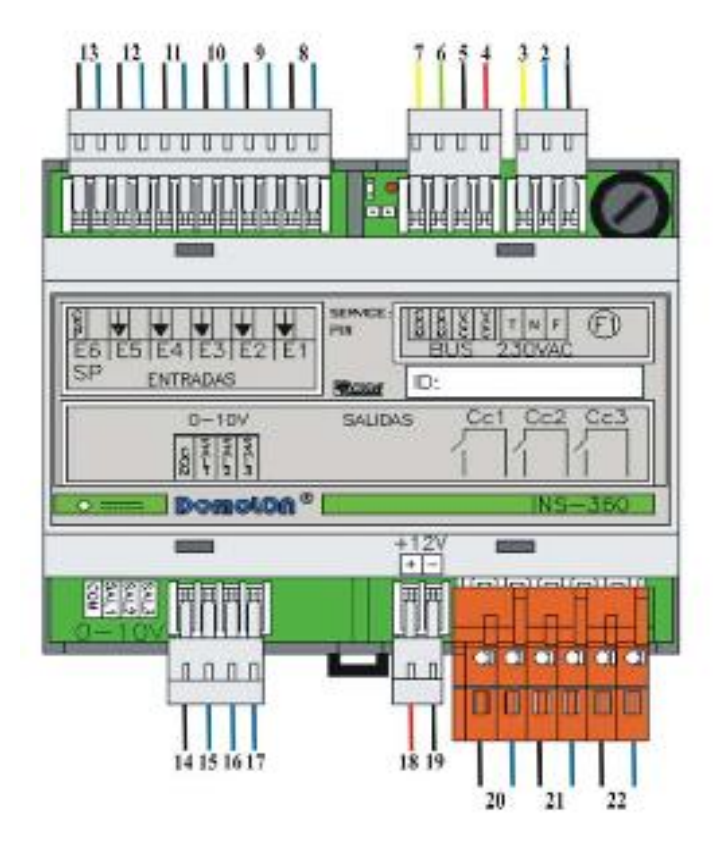

1. Alimentación 230Vac. 2. Alimentación 230Vac. Tierra alimentación.  $\mathbf{R}$ Alimentación 12Vcc. 4.  $5.$ Alimentación OVcc. 6. Comunicación BUS 1. Comunicación BUS 2. 7. Entrada 1.  $\mathbb{R}$ Entrada 2. 9. 10. Entrada 3. 11. Entrada 4. 12. Entrada 5. 13. Entrada 6. 14. Común salidas (0-10V) 15. Salida 1 (0-10V) 16. Salida 2 (0-10V) 17. Salida 3 (0-10V) 18. Alimentación de sensores 12Vcc. 19. Alimentación de sensores 12Vcc. 20. Salida 1 (relé) 21. Salida 2 (relé) 22. Salida 3 (relé)

**Gráfico 19: Esquema de conexión del Nodo INS-360.**

### **2.6. NODO CSP-400.**

Para el control de iluminación en el presente proyecto se usara el nodo CSP-400 a fin de obtener la iluminación en el momento que se requiera ya que nos permitirá controlar cuando el laboratorio este ocupado o al momento del ingreso de una persona esto además nos permitirá tener mayor seguridad en el laboratorio de computo.<sup>30</sup>

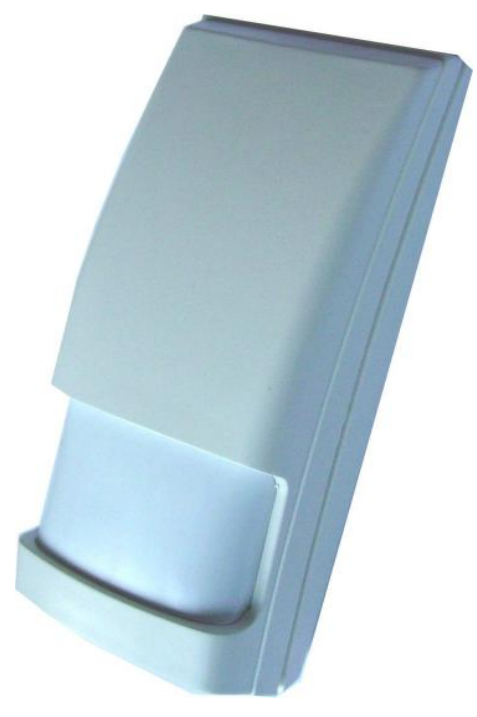

**Gráfico 20: Nodo CSP-400.**

El nodo CSP-400 es un dispositivo especialmente adaptado para trabajar en ahorro energético, versión estándar para seguridad (CSP-400\_E), cuatro lentes intercambiables con cobertura de ángulo 0°, puede instalarse directamente en la pared o en una esquina.

<sup>&</sup>lt;sup>30</sup> 16-02.- Hoja de características (CSP-400)

# **2.6.1. ESPECIFICACIONES TÉCNICAS.**

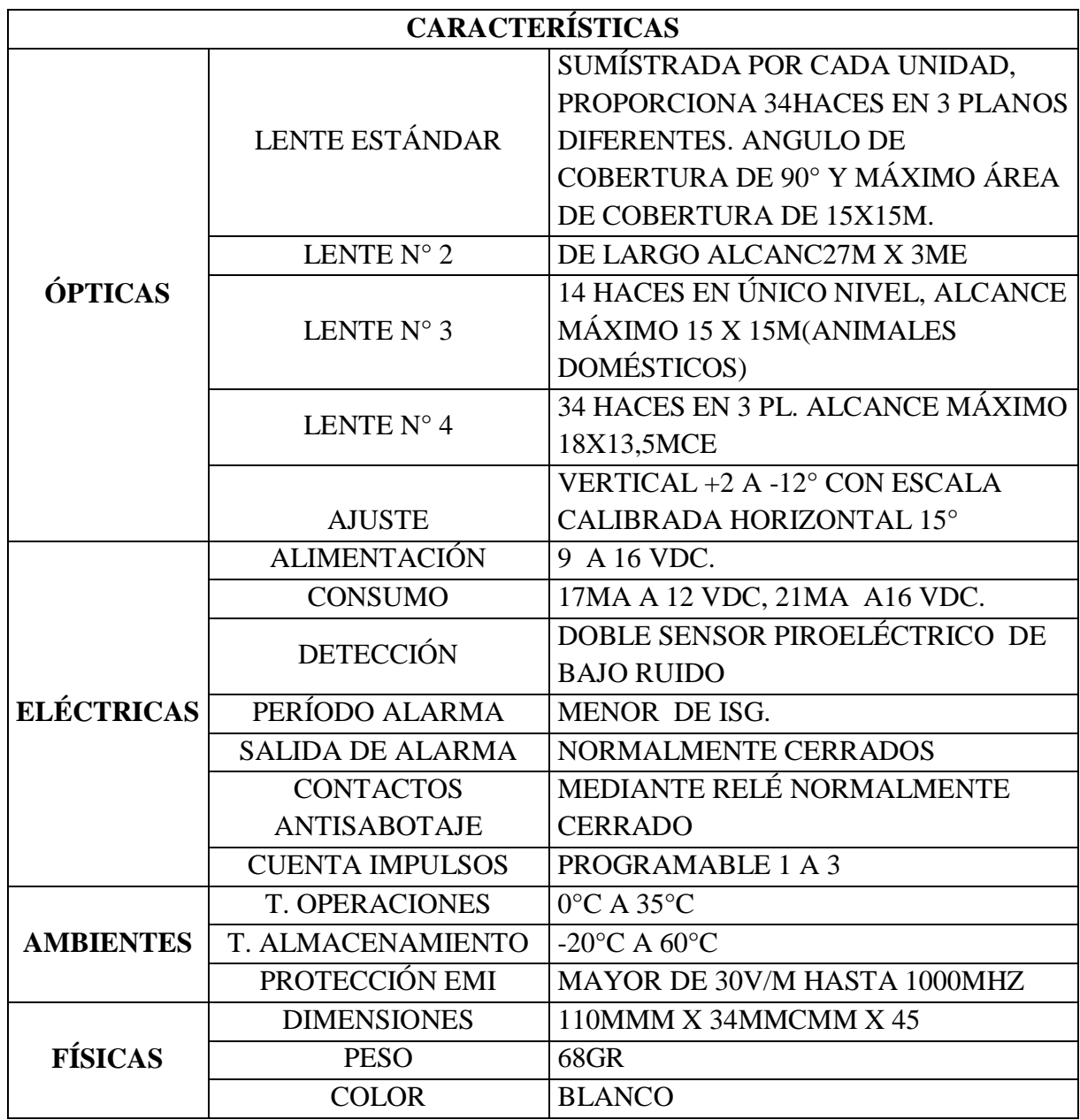

**Tabla9: Especificaciones del Nodo CSP-400**

### **2.6.1.2. DIAGRAMA DE COBERTURAS**

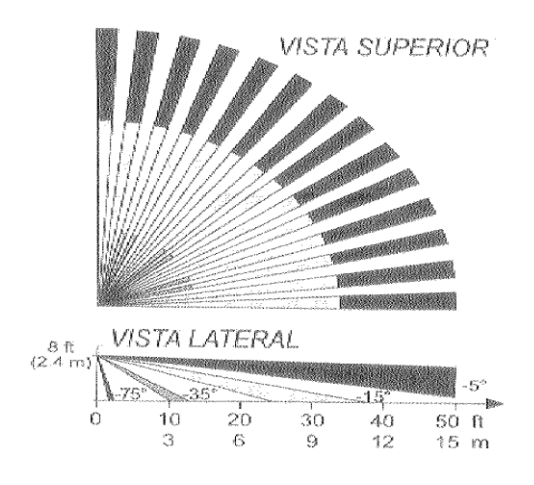

VISTA SUPERIOR Nota: Altura de montaje: 1-1,2m

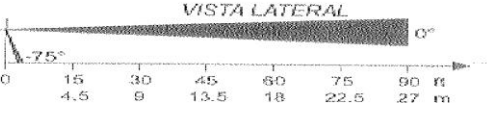

**LENTE TIPO2**

**LENTE ESTÁNDAR**

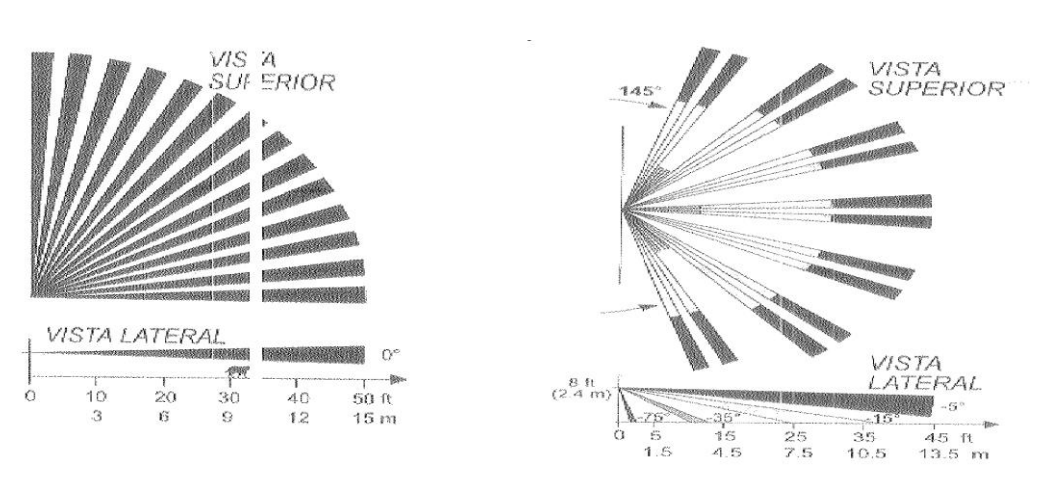

**LENTE TIPO 4**

**LENTE TIPO 3**

**Gráfico 21: Diagrama de Cobertura del Nodo CSP-400.**

#### **2.7. NODO INM-050.**

Para el control de iluminación en el presente proyecto se usara el nodo INM-050 a fin de obtener un control de la iluminación, además nos permitirá tener mayor seguridad en el laboratorio de computo.<sup>31</sup>

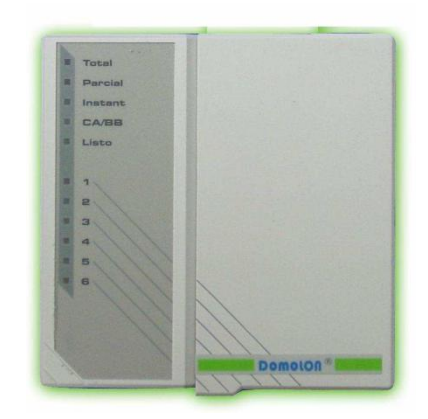

**Gráfico 22: Nodo INM-050.**

El nodo INS-360 es un dispositivo de tecnología Lonworks, desarrollado con el micro procesador Neuron 3150, consta con funciones de seguridad, programación y macros, a demás permite vigilancia en tres zonas de forma retardada y una instantánea. Función de pánico, macros pata interactuar con el sistema, protegido contra sobre consumos, montaje en superficies.

### **2.7.1. ESPECIFICACIONES TÉCNICAS.**

| <b>CARACTERÍSTICAS</b>   | <b>RS-485-78K</b> | <b>FTT-10</b> |
|--------------------------|-------------------|---------------|
| <b>ALIMENTACIÓN</b>      | $916$ . VCD       |               |
| <b>CONSUMO DE REPOSO</b> | 50AM              |               |
| <b>CONSUMO MÁXIMO</b>    | 120AM             |               |
| SEÑALIZACIÓN             | POR DIODOS DE LED |               |
|                          | RS-485            |               |
| <b>TRANCEPTOR</b>        | <b>MEJORADO</b>   | $FTT-10$      |
| <b>VELOCIDAD DE</b>      | 78KBPS            | 78KBPS        |

<sup>31</sup> Manual\_Instalador\_INM-050\_X070701000101\_V10

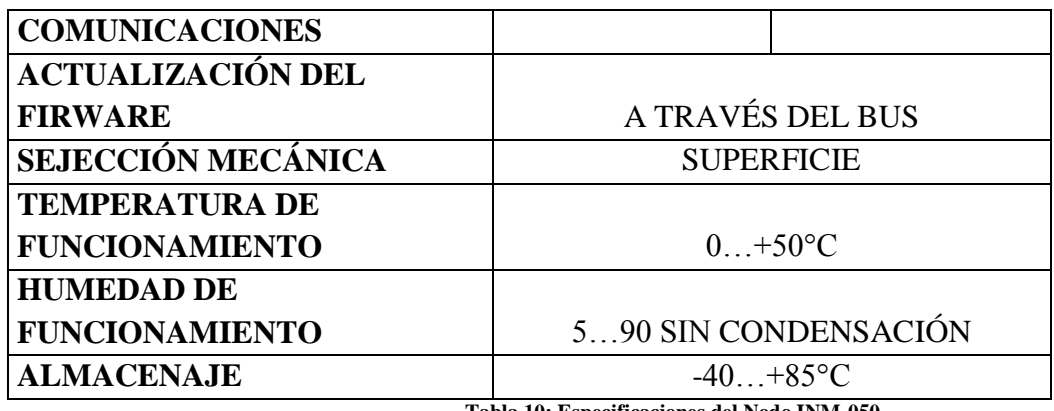

**Tabla 10: Especificaciones del Nodo INM-050**

#### **2.7.1. 2. ESPECIFICACIONES FUNCIONALES**.

- Activación y desactivación de 1 zona instantánea.
- Activación y desactivación de 3 zonas de vigilancia de forma TOTAL o PARCIAL
- Código de Pánico
- Funciones de programación de código de usuario, servicio y pánico.
- Tres funciones de Macro ON/OFF  $\bullet$
- Tres funciones de Macro OFF
- Bloqueo automático del teclado por introducción de 3 códigos erróneos.
- Indicación luminosa para estado de las zonas de vigilancia 1, 2, 3 e instantánea.  $\bullet$
- Indicación luminosa para señalizar el estado de Macros..  $\bullet$

## **2.7.1.3. CONEXIÓN ELÉCTRICA.**

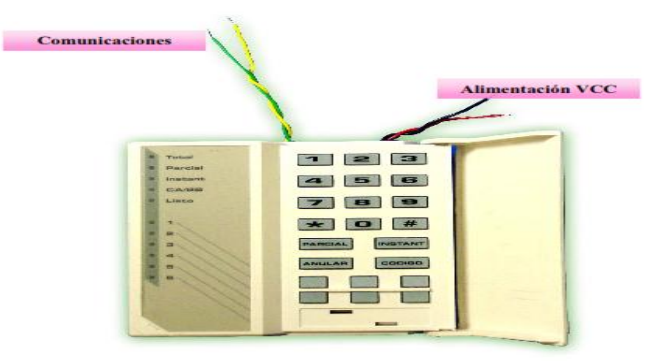

**Gráfico 23: Esquema de conexión del Nodo INM-050.**

### **2.4. CONTROL DE INCENDIOS.**

#### **2.4.1. NODO INS-231.**

Para el control de incendios en el presente proyecto se usara el nodo INS-231 a fin de obtener una adecuada supervisión contra humo, previniendo así incendios inesperados permitiendo tener mayor seguridad en el laboratorio de computo.<sup>32</sup>

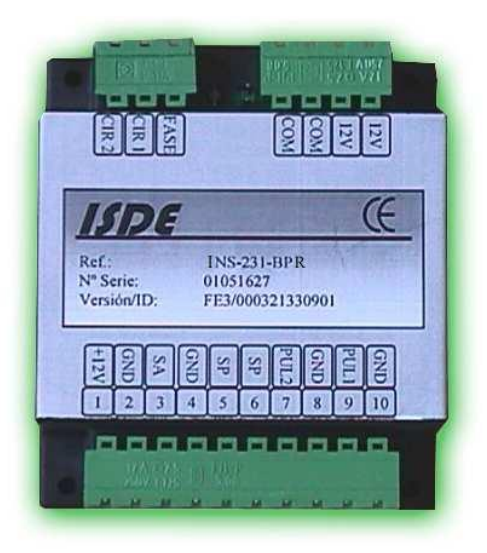

**Gráfico 24: Nodo INS-231.**

El nodo INS-231 es un dispositivo de tecnología Lonworks, desarrollado con el micro procesador Neuron 3150, incorpora dos relés de comunicación de 12 A, soporta sondas de agua, opción de medida de temperatura, rápida conectorización, protegido contra sobre consumos.

## **2.4.1.1 ESPECIFICACIONES TÉCNICAS**

| <b>CARACTERISTICAS</b>   | <b>RS-485-78K</b> | <b>FTT-10</b> |
|--------------------------|-------------------|---------------|
| <b>ALIMENTACIÓN</b>      | 12VCD             |               |
| <b>CONSUMO DE REPOSO</b> | 2AM               |               |
| CONSUMO MÁXIMO           | 80AM              |               |

<sup>32</sup> Manual\_Instalador\_INS-231\_X020701000117\_V10

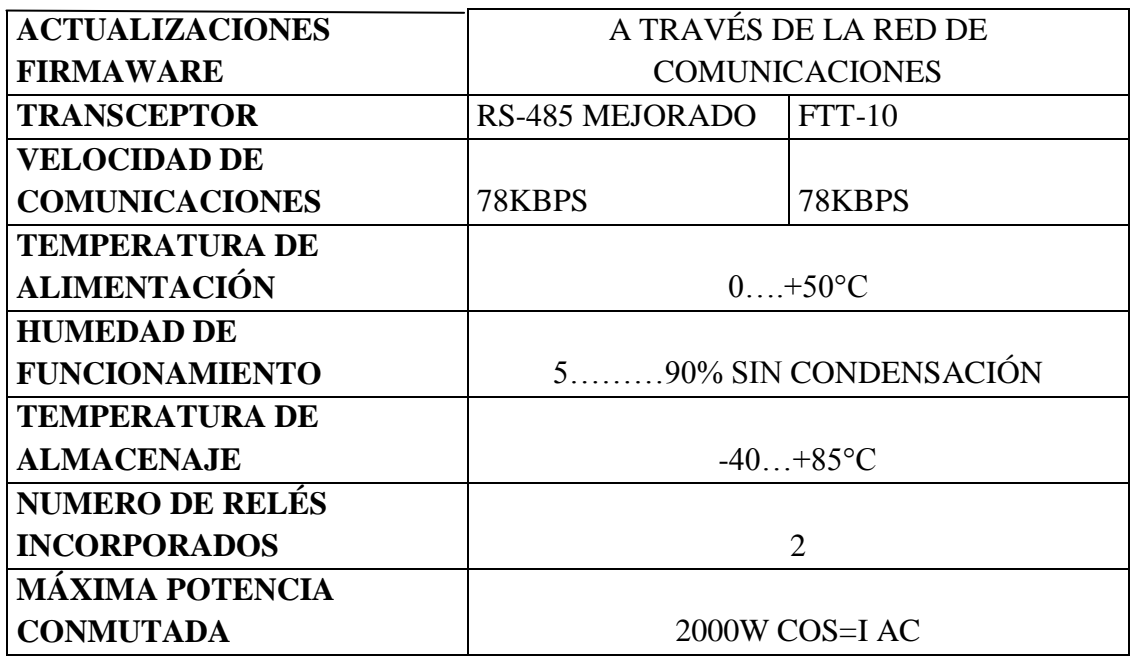

**Tabla 11: Especificaciones del Nodo INS-231**

### **2.4.1.2. ESPECIFICACIÓN FUNCIONAL.**

- Incorpora dos relés de conmutación de potencia 12A
- Incorpora electrónica para adaptar sondas de agua.
- Soporta pulsadores estándar, así como sensores de gas, fuego, humo, etc.
- Máximo número de entradas: cuatro.
- Opción de medida de temperatura (INS-231-BPXT). Compatible con la sonda IST-010.
- Todas las entradas trabajan con muy baja tensión (5V) dando un alto grado de seguridad a la instalación e incrementando la vida útil de los mecanismos al conmutar pequeñas tensiones y corrientes.
- Insensible a la polaridad de comunicaciones y de alimentación.
- Suministra alimentación local a los sensores a él conectado.
- En función del firmware cargado, la funcionalidad del módulo varía.
- Capacidad de multiproceso ( tres procesadores independientes)
- Se suministra una librería completa de firmware para realizar funciones típicas de control de iluminación, persianas, toldos, etc.
- Incorpora numerosas variables de red para realizar cableados virtuales.  $\bullet$
- En su configuración de fábrica soporta:
	- Encendido y apagado automático de luces por sensor de presencia en uno de los circuitos.
	- Encendido y apagado permanente de luces.

## **2.4.1.3. INSTALACIÓN FÍSICA DEL EQUIPO.**

La instalación física está referida a la instalación de todos los periféricos externos a los equipos INS-231R/V3 e INS-231F/V3.

A continuación se muestra un esquema con la conectorización del equipo:

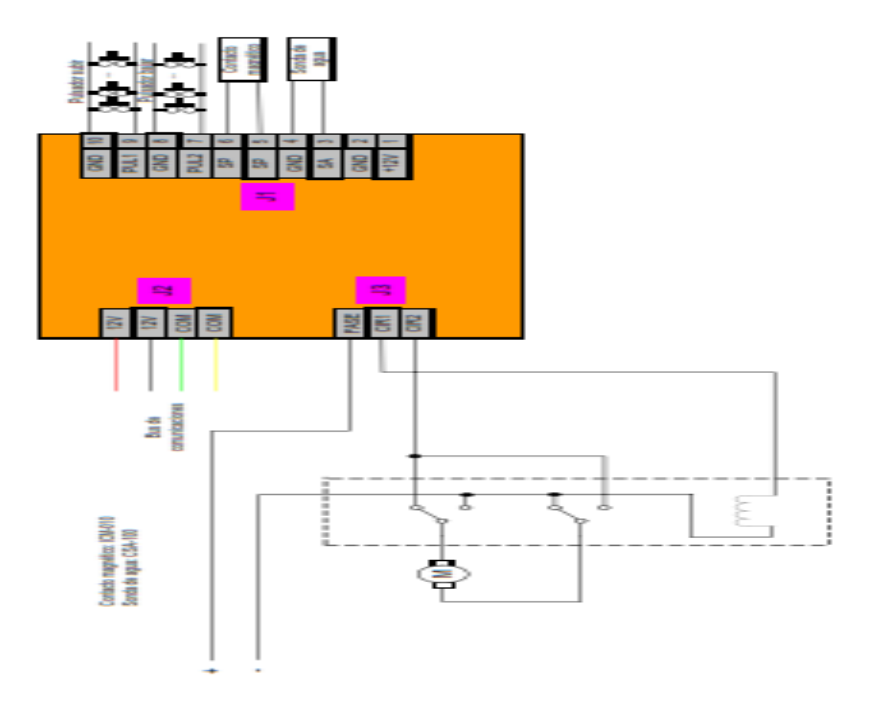

**Gráfico25: Esquema de Conexión del Nodo INS-231.**

### **2.4.2. NODO ISH-2600.**

Para el control de incendios en el presente proyecto se usara el nodo INS-231 a fin de obtener una adecuada supervisión contra humo, e incendios permitiendo tener mayor seguridad en el laboratorio de computo.<sup>33</sup>

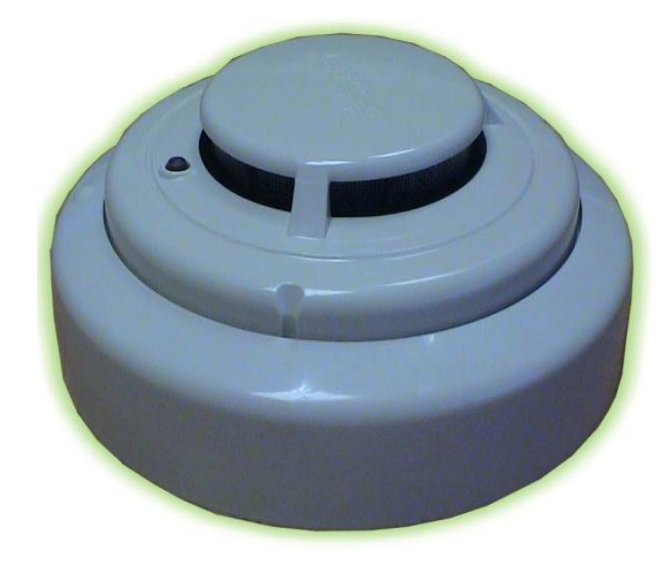

**Gráfico 26: Nodo ISH – 2600.**

El nodo ISH – 2600 es un dispositivo especialmente adaptado para proporcionar seguridad contra incendios y humo. Detector de humo fotoeléctrico de perfil bajo, dotado de dos diodos led indicadores para cubrir un ángulo de 360° , dispositivo de rearme automático cuando la concentración de humo desaparece.

## **2.4.2.1. ESPECIFICACIONES TÉCNICAS**.

|                   | <b>CARACTERÍSTICAS</b> | <b>VALOR</b>   |
|-------------------|------------------------|----------------|
|                   | <b>ALIMENTACIÓN</b>    | 10VDC A 15 VDC |
|                   | <b>CONSUMO DE</b>      |                |
| <b>ELÉCTRICAS</b> | <b>REPOSO</b>          | 20UA           |
|                   | <b>CONSUMO EN</b>      |                |
|                   | ALARMA                 | $<$ 77M A      |

<sup>33</sup> 324.- Hoja de características (ISH-2600)

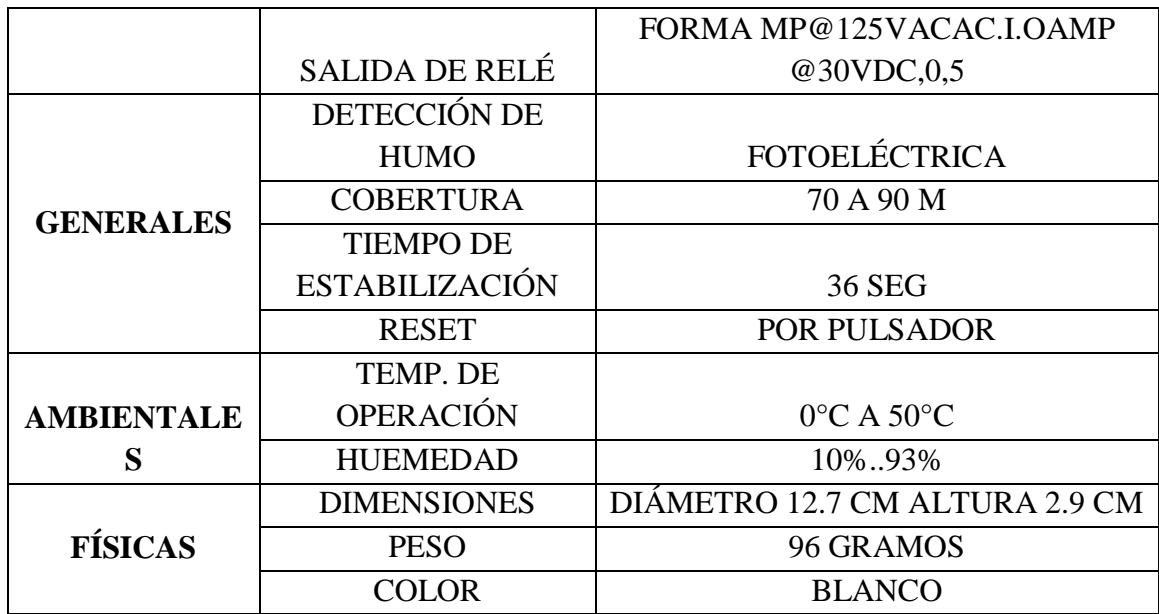

**Tabla 12: Especificaciones del Nodo ISH – 2600**

## **2.4.3. ESTACIÓN MANUAL FIRE-LITE ALARMS BG.12**

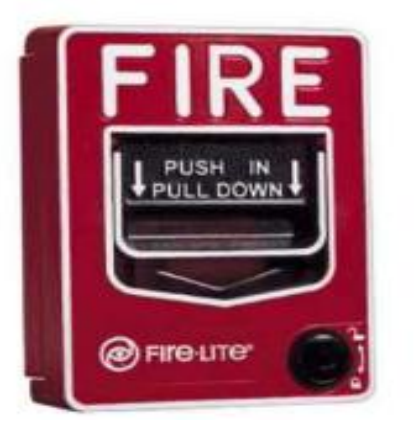

**Gráfico 27: Estación manual BG-12.**

La estación manual de Fire-Lite tiene un dispositivo innovador y duradero, con múltiples opciones de montaje, lo que la hace más fácil de instalar mantener y operar. Ayuda a evitar falsas alarmas cuando son golpeadas, su palanca de activación indica claramente si la estación ha sido activada.

## **2.4.4. LUZ ESTROBOSCÓPICA SYSTEM SENSOR P2R.**

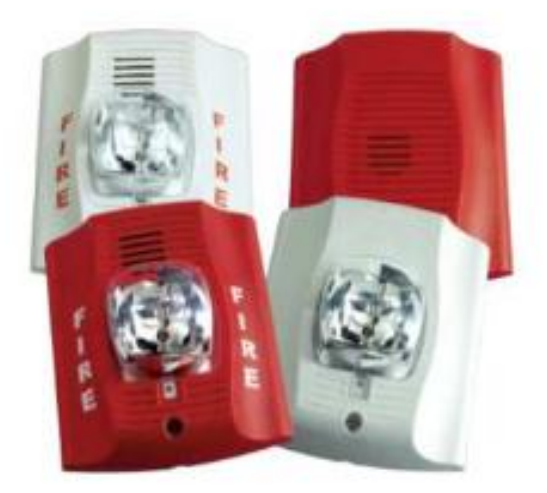

**Gráfico 28: Luz EstroboscopicaP2R.**

La serie SpectrAlert ofrece una línea versátil y fácil de usar. Lo que permite a los instaladores adaptarse fácilmente ya que se tiene un amplio rango de requerimientos de aplicación. Utilizando los selectores para ajustes de candela, selección automática de 12V 0 24V y un interruptor giratorio para los tonos de bocina con tres opciones de volumen.

# **2.5. INTEGRACIÓN DE TODOS LOS EQUIPOS.**

#### **2.5.1. NODO IAUSB –F.**

#### **2.5.1.2. INTERFAZ DE RED LONWORKS – USB**.

Es un componente de hardware de alto rendimiento y fácil instalación con un driver asociado que provee conexión física entre la red Lonworks y el computador que corre el servidor LNS. Este componente permite al computador la comunicación, manejo, monitoreo y control de la red y sus dispositivos a través de un puerto USB.<sup>34</sup>

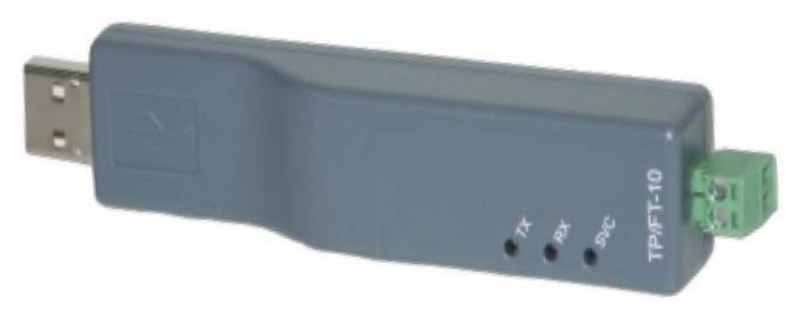

**Gráfico 29: Nodo IAUSB-F.**

El nodo IFA -200 es un dispositivo de interface Lonworks a usb de bajo costo, soporta canal de par trenzado (FTT-100) de tecnología libre con un rendimiento de procesamiento y funcionamiento más altos posible de la red. Auto instalación para Windows XP, 2000 y server 2003.

<sup>34</sup> http://www.casadomo.com/productos/echelon-lonworks

## **2.5.1.3. ESPECIFICACIONES TÉCNICAS.**

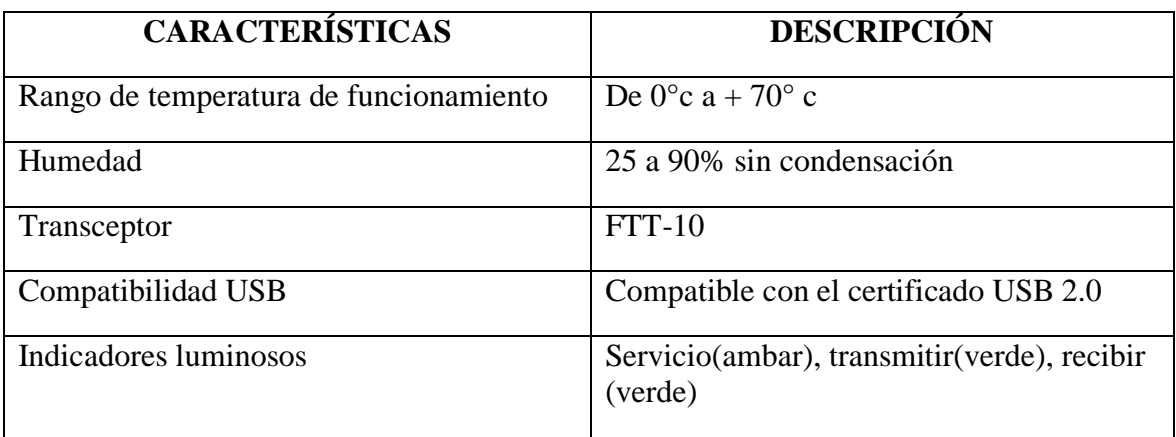

**Tabla 13: Especificaciones del Nodo IAUSB-F**

### **2.5.2. NODO IFA-200.**

Para la integración de todos los equipo en el presente proyecto se usara el nodo IFA-200 a fin de obtener un optimo rendimiento y una adecuada combinación y funcionamiento de todos los equipos instalados en la red del laboratorio de computo.<sup>35</sup>

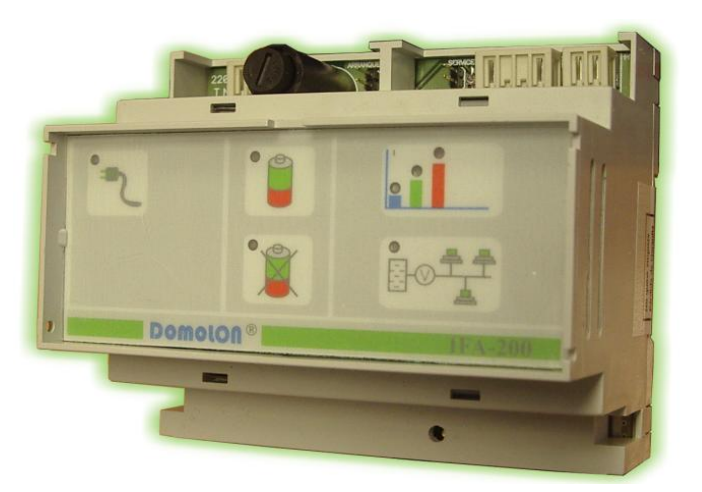

**Gráfico 30: Nodo IFA -200.**

<sup>35</sup> Manual\_Instalador\_IFA-200\_X9A0700000102\_V10

El nodo IFA-200 es un dispositivo de tecnología Lonworks, desarrollado con el micro procesador Neuron 3150 de alto rendimiento por regulación conmutada con una supervisión de tención de bus, batería y entrada así como de consumos, rápida conectorización mediante conectores extraíbles, protegida contra cortocircuitos, sobre corrientes y sobretensión.

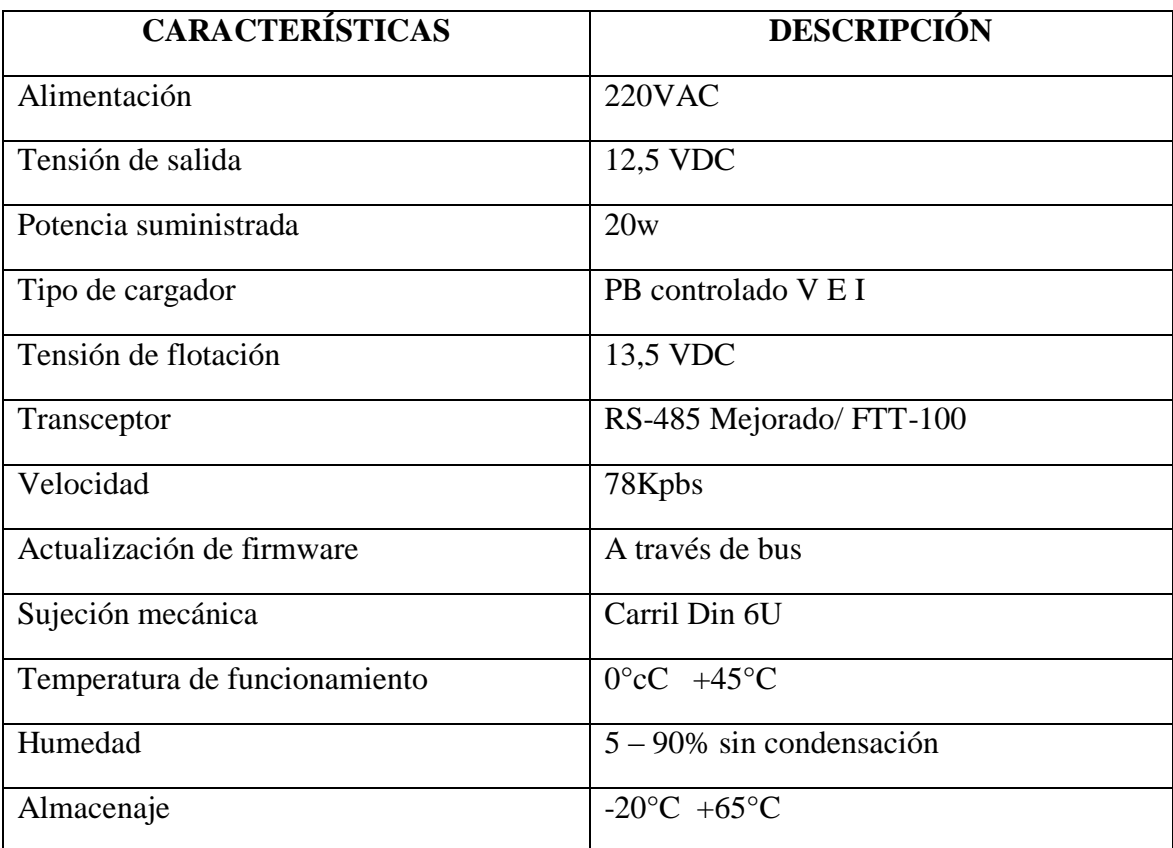

## **2.5.2.1. ESPECIFICACIONES TÉCNICAS.**

**Tabla 14: Especificaciones del Nodo IFA -200**

### **2.5.2.2. ESPECIFICACIONES FUNCIONALES**

- Soporta redundancia comunicándose con otros nodos parámetros básicos que  $\bullet$ predicen una posible avería en el interior de la fuente de alimentación.
- Supervisa la tensión en el bus.
- Controla y supervisa las tensiones y corrientes en el proceso de carga de la batería.
- Señaliza el estado de la tensión del bus.  $\bullet$
- Señaliza la conexión a la red eléctrica.
- Señaliza el consumo de corriente en tres niveles.
- Señaliza el sobre consumo y la sobretensión del bus.
- Incorpora protecciones en la zona de primario y secundario.

## **2.5.2.3. INSTALACIÓN FÍSICA DEL EQUIPO.**

La instalación física está referida a la instalación de todos los periféricos externos al equipo IFA-200R/V3 y el IFA-200F/V3.

A continuación se muestra un esquema con la conectorización del equipo:

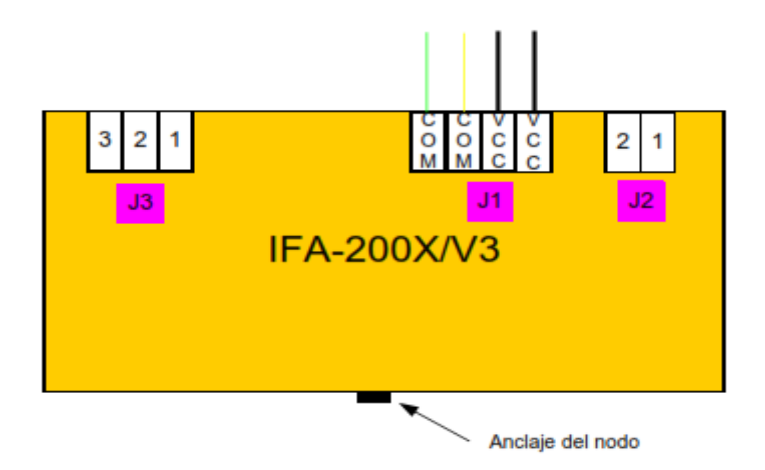

**Gráfico 31: Esquema de conexión del nodo IFA-200.**

### **2.6. CARACTERÍSTICAS DE LA EDIFICACIÓN.**

A la hora de plantear la selección óptima del sistema domótico y su implantación se han de tener en cuenta una serie de variables relacionadas con el tipo y características de edificio, así como sus condiciones de uso. 36

Las características de la edificación se refieren al uso residencial o no del mismo, la ubicación, el régimen de uso, si es o no de nueva construcción y al carácter público y/o privado. Con una vivienda nueva, por ejemplo, siempre es más sencillo poder utilizar cualquier tipo de tecnología dada la posibilidad de realizar cuantas canalizaciones sean precisas.

El uso o utilización al que se destina el edificio que se pretende automatizar aporta detalles significativos; no es lo mismo plantear el diseño para un restaurante, que para una cafetería o negocio en general, un edificio industrial, una instalación deportiva o dedicada al trasporte de personas o mercancías, un edificio administrativo, un hospital, etc. Cada uno de ellos determina un conjunto de variables que requieren de un tratamiento especial al que el sistema tiene que dar respuesta.

Por último, detalles constructivos y característicos de la edificación como el número de plantas, estancias por planta, tipo de paramentos horizontales y verticales, número de metros cuadrados, disposición de puertas y ventanas, etc. apuntan nuevos datos para el correcto desarrollo del proyecto.

En nuestro caso se trata de automatizar uno de los laboratorios de computo (LAB. SISTEMAS 1) con los que cuenta la Escuela de Sistemas de la Facultada de Ciencias Administrativas gestión Empresarial e Informática, el área del laboratorio es de 6.25 mts de ancho por 9.00 mts de largo

1

<sup>36</sup> Creus Sole, Antonio.. Ceysa Editorial, 2005. Domótica para instaladores (Pág.19-21)

## **2.7 PLANOS DETALLADOS**

Se requerirán planos detallados del lugar a automatizar, para conocer de antemano su distribución, dimensiones, y las exigencias del cliente en cuanto al número y tipo de los componentes del sistema que se usarán.

Aunque de esta forma la información sea muy completa, no debemos olvidar configurar el proyecto de forma que en un futuro admita una reforma u ampliación de modo fácil y rápido.

A continuación se muestra el Plano de la planta baja del edificio de la Facultada de Ciencias Administrativas gestión Empresarial e Informática, las dimensiones y el área a automatizar (LAB SISTEMAS 1).

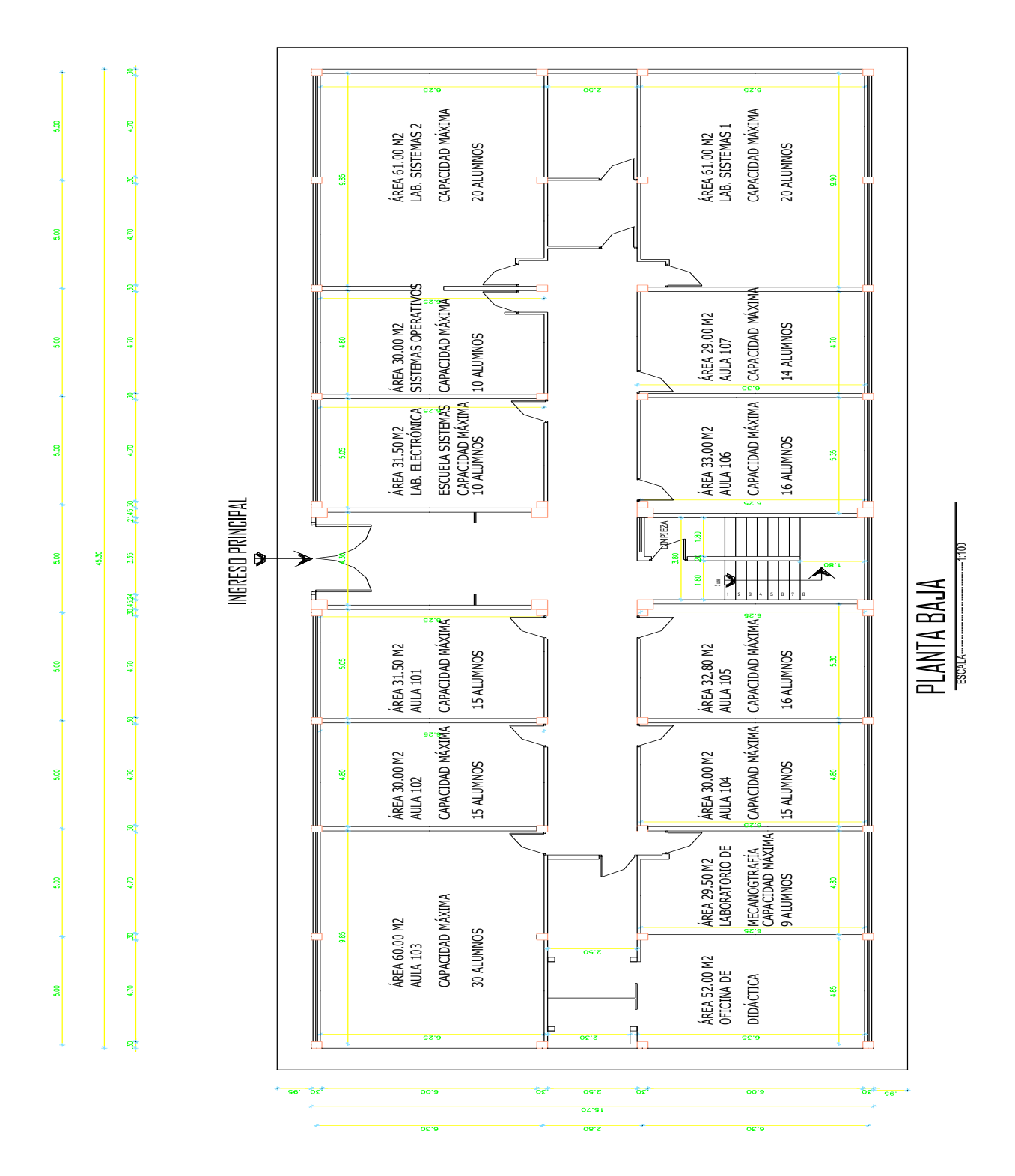

**Gráfico 32: Planos de la planta baja del edificio de la facultada de ciencias Administrativas gestión empresarial e Informática.**

### **2.7.1. CIRCUITOS ELÉCTRICOS.**

La gestión de equipos se basa en el control de su alimentación eléctrica, por tanto, hemos de prever la existencia de un mayor número de circuitos eléctricos en el laboratorio, tanto en lo referido a protección eléctrica como a la distribución del cableado. Es decir, deberemos prever la existencia de un circuito independiente para cada uno de los equipos que deseamos controlar.<sup>37</sup>

Para esto hemos provisto de ocho luminarias (focos incandescentes de 100w) en ojos de buey, distribuyéndolos de forma uniforme en toda el área para aprovechar al máximo la incidencia de luz.

Para la situación de cajas de distribución, cajas de derivación y tubos metálicos de 1/2 necesarios para la instalación. Estos materiales permitirán acometer con garantías la primera fase del trabajo de la instalación eléctrica.

Control de iluminación en un determinado tiempo dentro del laboratorio con encendido / apagado de luminarias en modo manual y automático según horarios, luminosidad, por mando a distancia, con regulación de intensidad, apagado general, gestión de grupos y atención a presencia de personas en la estancia.

Otras funciones auxiliares se refieren a la utilización de luminarias en situaciones de emergencia, intrusión, simulación de presencia, etc. Así mismo, la creación de escenas o escenarios pre programados para crear ambientes están muy ligados al control de iluminación

<sup>37</sup> G. Hassan. Instalaciones y servicios en la edificación. A. Madrid Vicente. 1997. (Pág.18-27)

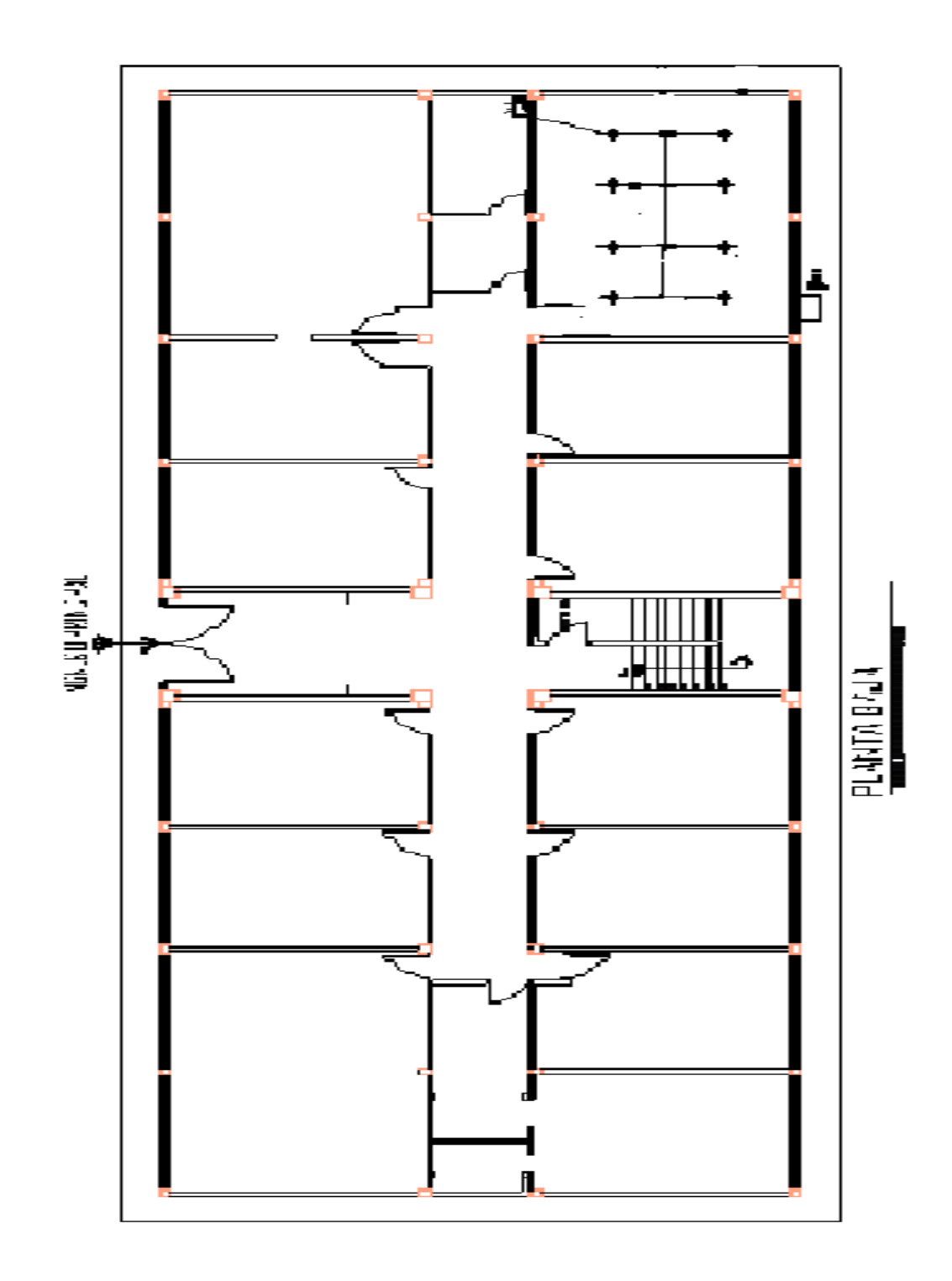

**Gráfico 33: Planos de la planta baja del edificio de la facultada de ciencias Administrativas gestión empresarial e Informática (Sistema eléctrico "luminarias").**

#### **2.7.2. CONTROL DE ACCESOS.**

El control de accesos se divide en dos sistemas, el control de accesos a despachos o salas y el control de accesos exterior.

El control de accesos exterior se utiliza como control de fichajes de los trabajadores. Se instala en tornos de acceso y permite la creación de tarjetas de visitantes y restringir el acceso a personas ajenas al edificio.

El control de accesos a despachos permite mantener la privacidad de los estudiantes, profesores y trabajadores. Los servicios de la estancia son personalizables para cada tipo de usuario. Por ejemplo, cuando el servicio de limpieza acceda al despacho por la noche no se encenderá la climatización ya que se supone que su presencia será temporal. Además es posible restringir los horarios de entrada para evitar que las tarjetas se utilicen a horas no permitidas.

El control de accesos se realiza por medio de tarjetas de proximidad personalizadas para cada usuario. Aunque ISDE también tiene la posibilidad de utilizar lectores de tarjetas magnéticas, la tecnología de proximidad aporta al edificio/laboratorio una mayor agilidad y evita los problemas de durabilidad de las tarjetas magnéticas. La generación de tarjetas se realiza en la recepción del edificio. La vida útil de una tarjeta de proximidad es mucho mayor que la vida útil de una tarjeta de banda magnética lo que permite un uso diario de la tarjeta.

Los servicios de la estancia son personalizables para cada tipo de usuario.

Por ejemplo, cuando el servicio de limpieza accede al laboratorio no se enciende la climatización ya que se supone que su presencia va a ser temporal

Con una sola tarjeta es posible acceder a todas las estancias permitidas.

Esta función es de especial utilidad para evitar los juegos de llaves del personal de mantenimiento o de limpieza.

Todos los accesos producidos en el laboratorio por profesores, trabajadores o estudiantes quedan registrados en archivos de formato ACCES. Este método intenta evitar los posibles hurtos del estudiante, servicio de limpieza, de mantenimiento o del propio trabajador.

### **2.7.3. SEGURIDAD.**

El laboratorio adquiere un mayor nivel de seguridad ante las rotaciones de personal. Cuando se da de baja a un trabajador es posible actualizar todos los nodos de acceso en tiempo real y denegar el permiso a su tarjeta de acceso.

En grandes edificios la rotación es constante y un sistema que no sea en tiempo real, pone en riesgo la seguridad del mismo, al perder el control de las llaves entregadas a personal.

Para evitar conflictos se colocara un contacto magnético en la puerta.

Cuando cualquiera de estas puertas permanece abierta más de un tiempo configurable, se activa una alarma en recepción. Este control evita dejar abierta la puerta a las que los trabajadores no deberían tener acceso. Como todos los accesos son registrados es posible saber que empleado se la ha dejado abierta la puerta.

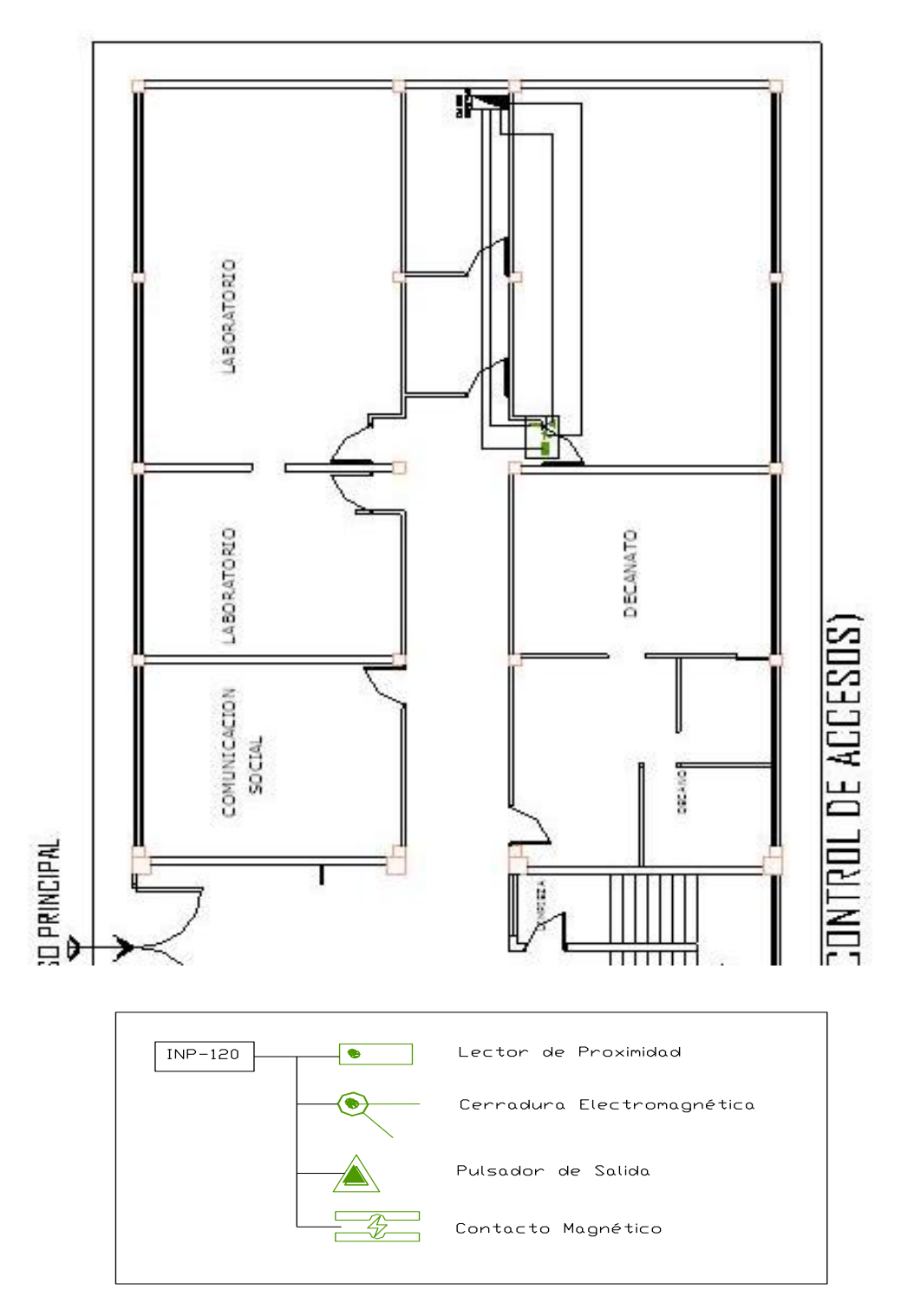

**Gráfico 34: Esquema de Conexión de los Equipos para el Control de Accesos.**

## **2.7.4. CONTROL DE ILUMINACIÓN.**

Las luminarias se encienden al detectar presencia y se regulan al mínimo de su potencia en caso de no detectar presencia tras un tiempo configurable. Al abandonar el estudiante/Profesor el laboratorio se apagará la luz, este control permite reducir al mínimo los encendidos y apagados, aumentando la vida útil de las luminarias.

La intensidad de luz se regula en función del nivel de luz que haya en la sala en esos momentos. Este sistema de iluminación permite un nivel de iluminancia constante en el laboratorio. Cada profesor puede elegir el nivel de luz que necesita para trabajar en sus horas clase. Esto supone un ahorro energético. En ciertos casos es obligatorio por ley (CTE) que la primera línea de luminarias se apague en caso de haber luz exterior suficiente.

Las luminarias aportan distinta intensidad de luz, dependiendo de las horas de uso, por ello es especialmente complejo el cálculo luminotécnico de una estancia. Mediante la regulación de la iluminación, nada mas instalada la luminaria funcionará al 80% de su capacidad aumentando hasta el 100% una vez aumenten las horas de funcionamiento. Esta solución aumenta la vida de la luminaria y permite al profesor un nivel de luz constante y adecuada a su tipo de trabajo o cátedra.

Creación de escenas: para el caso de proyecciones y conferencias se pueden configurar distintas escenas de iluminación. De esta manera se utilizan distintas iluminaciones dependiendo de uso del laboratorio: proyección de imágenes, exposiciones etc. La selección de las escenas se realiza mediante pulsadores especiales o mediante pantallas táctiles.

#### **2.7.4.1. CONTROL DE LA ILUMINACIÓN DE ZONAS COMUNES.**

En las zonas comunes se controla la iluminación para ahorrar energía sin perder confort, ayudando al sistema de mantenimiento y cumpliendo la nueva normativa técnica de edificación (CTE). La intensidad de la luz se puede controlar mediante sensores de luz exteriores, interiores, de movimiento, programación horaria y por accionamiento manual. El control de la iluminación permite ahorrar energía eléctrica y de climatización, al reducirse también el aporte calorífico de las luminarias.

En el caso de un edificio de oficinas según el CTE es obligatorio controlar la luz por detección de presencia o encendido temporizado en todos los pasillos, escaleras y descansillos de ascensores. ISDE recomienda en estos casos utilizar el encendido y apagado por detección de presencia para evitar apagados temporizados no deseados por el usuario. La luz únicamente se encenderá cuando se detecte presencia y no haya un aporte suficiente de luz exterior y se apagará tras un tiempo, configurable por el gestor del edificio, sin detectar presencia.

Todos los encendidos se harán por detección de presencia y no existirán pulsadores en la pared dando una apariencia moderna al edificio.

El control de iluminación se puede realizar regulando las luminarias o únicamente con controles ON/OFF de los circuitos mediante los siguientes sensores o mecanismos:

#### **Mediante sensores de luz exteriores:**

La intensidad de luz se regula en función de la intensidad de luz exterior. Dependiendo de la zona del edificio donde nos encontremos, se aplican diferentes algoritmos para calcular la luz necesaria en la zona común.

#### **Mediante sensores de luz interiores:**

La intensidad de luz se regula en función del nivel de luz que haya en la sala en esos momentos. Este sistema de iluminación permite un nivel de iluminación constante y se suele realizar en estancias con toldos o elementos que varíen el aporte de luz exterior. Cada trabajador puede elegir el nivel de luz que necesita para trabajar en su despacho.

#### **Mediante sensores de movimiento:**

El sensor responde al movimiento del calor corporal dentro de una zona determinada, encendiendo o apagando la luz.

Incorpora un retardo configurable, para evitar la desconexión no deseada, cuando una persona permanece en reposo.

#### **Mediante programación horaria:**

Es posible diseñar un plan horario que permita mantener las luces principales o estratégicas encendidas en un horario determinado. Pasada cierta hora de la noche las luces se quedan en un 25% de intensidad, encendiéndose solo en caso de detectar presencia. Este sistema ahorra un 70% de la energía consumida en zonas comunes por la noche.

### **2.7.4.2. ILUMINACIÓN DECORATIVA.**

Ciertos lugares del edificio como la fachada o los jardines son muestra de la calidad de la empresa propietaria. De día percibimos el edificio tal y como es, sin embargo de noche el 50 por ciento de su apariencia se basa en la iluminación.

#### **Secuenciación de escenas:**

Esta técnica consiste en la configuración de varias escenas de regulación de iluminación. Cada cierto tiempo configurable, habitualmente sobre los diez minutos, se produce una transición entre dos escenas. El efecto deseado es producir una sensación de movimiento, con cada escena muestras detalles que antes no se percibían. Esta iluminación es especialmente impactante en jardines semi-iluminados donde nuevos espacios aparecen y desaparecen lentamente ante el asombro de los transeúntes. La creación de escenas se puede realizar a partir de luz blanca o más depuradamente a partir de luces de colores que estimulan los sentidos y la percepción ocular.

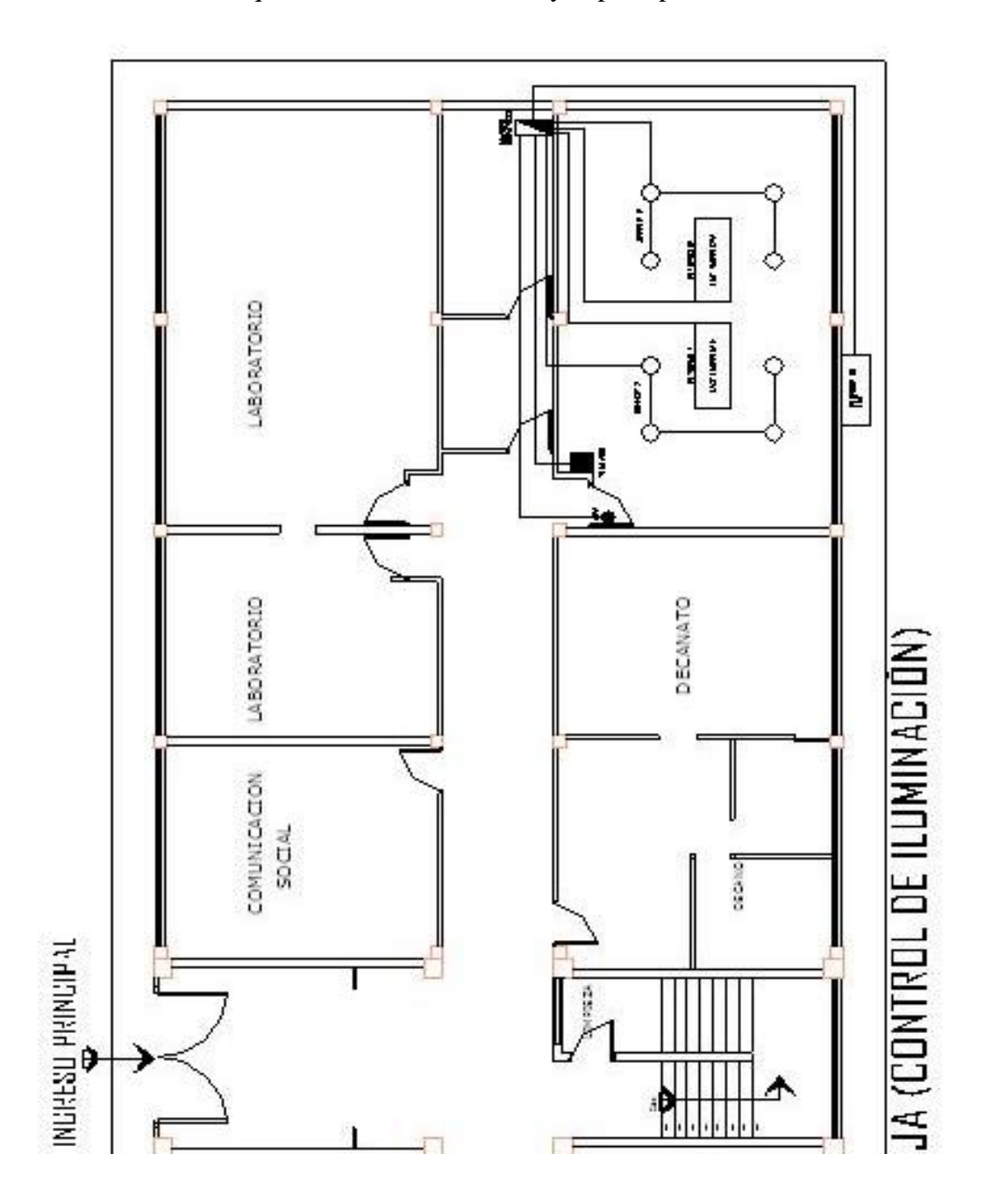

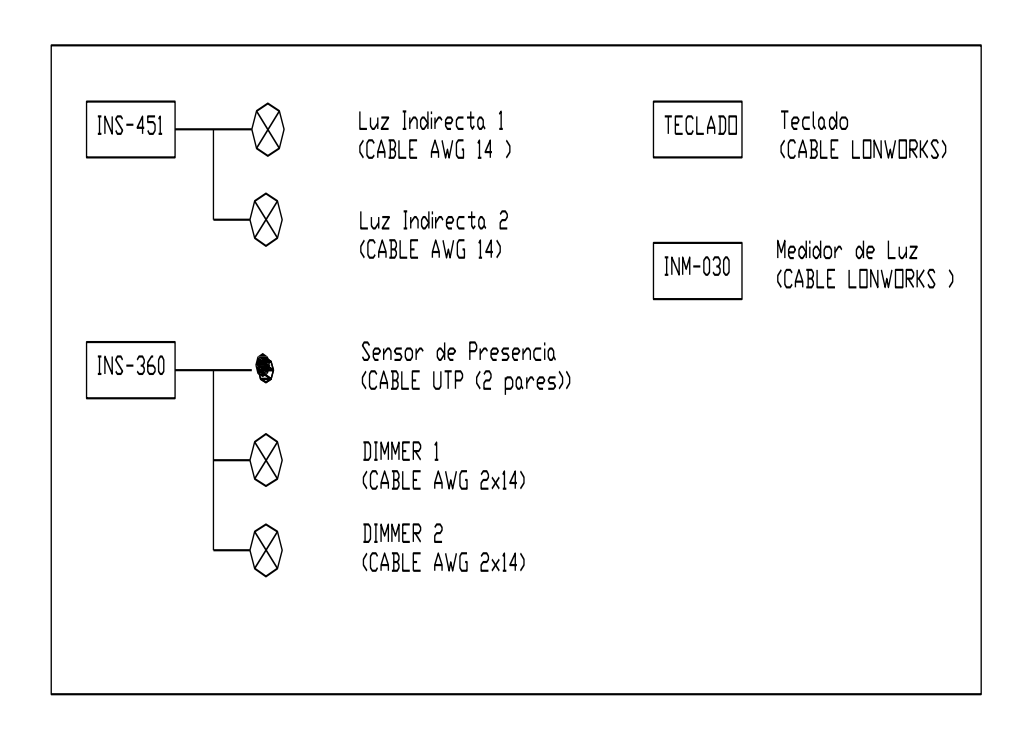

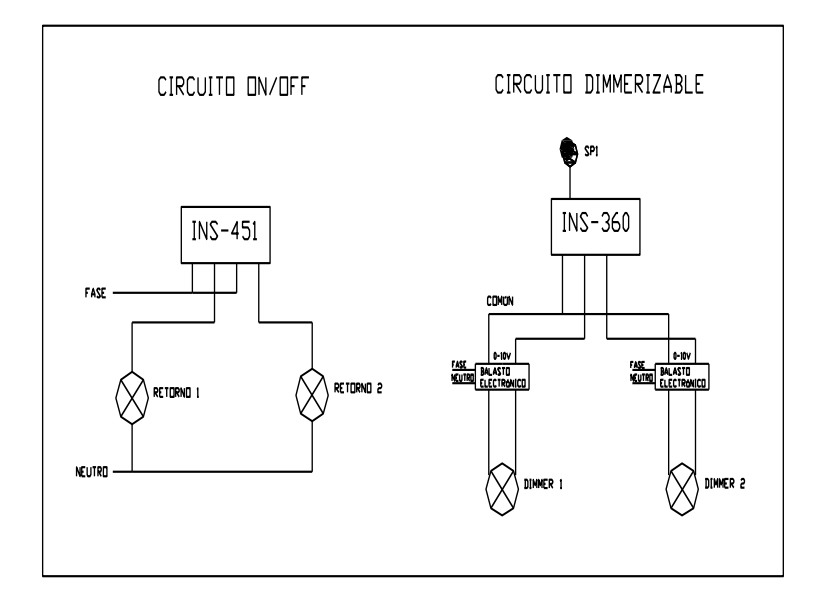

**Gráfico 35: Esquema de Conexión de los Equipos para el Control de Iluminación.**

## **2.7.5. INTEGRACIÓN DEL SISTEMA DE INCENDIOS.**

El sistema de incendios por ley debe ser completamente independiente al sistema de control. Mediante un puerto RS-232 o por contactos libres de tensión, la central de incendios informa al BMS de las alarmas de incendios producidas. En el momento que se produzca una alarma de incendios, se desconecta la climatización de todo el laboratorio para no avivar las llamas.

También se podrán desconectar circuitos peligrosos en caso de incendio o encender al máximo las luminarias de las vías de escape que estén controladas para indicar el camino de salida a los trabajadores, estudiantes y profesores. Este estudio debe ser realizado por la ingeniería que realice el proyecto de incendios.

Inmediatamente después de producirse la alarma de incendios se saca un informe de si el laboratorio se encuentra ocupado para facilitar la evacuación tanto si la realiza el personal como si la realizan los bomberos. Se realizarán tarjetas especiales para estas ocasiones de manera que tengan acceso a todas las estancias que hayan sido revisadas. Es posible enviar un comando de evacuación (tanto para incendios como para cualquier otra emergencia) de manera que el nodo realice las acciones configuradas: emitir un pitido intermitente, señalar con un parpadeo en el lector las habitaciones que están ocupadas, encender y apagar las luces controladas, etc.

#### **2.7.6. SISTEMA DE SEGURIDAD.**

El sistema de seguridad utiliza el detector de presencia también usado por el sistema de climatización y de iluminación. Es posible activar todos los detectores de movimiento del laboratorio para que funcionen como detectores de seguridad a cierta hora de la noche. En ciertos despachos es posible activar la seguridad en el momento en el que el trabajador abandona el edificio.

Si se produce una intrusión no autorizada, instantáneamente se activa una alarma en recepción para que se inicie el proceso apropiado de verificación. La alarma indica el lugar exacto de la intrusión producida.

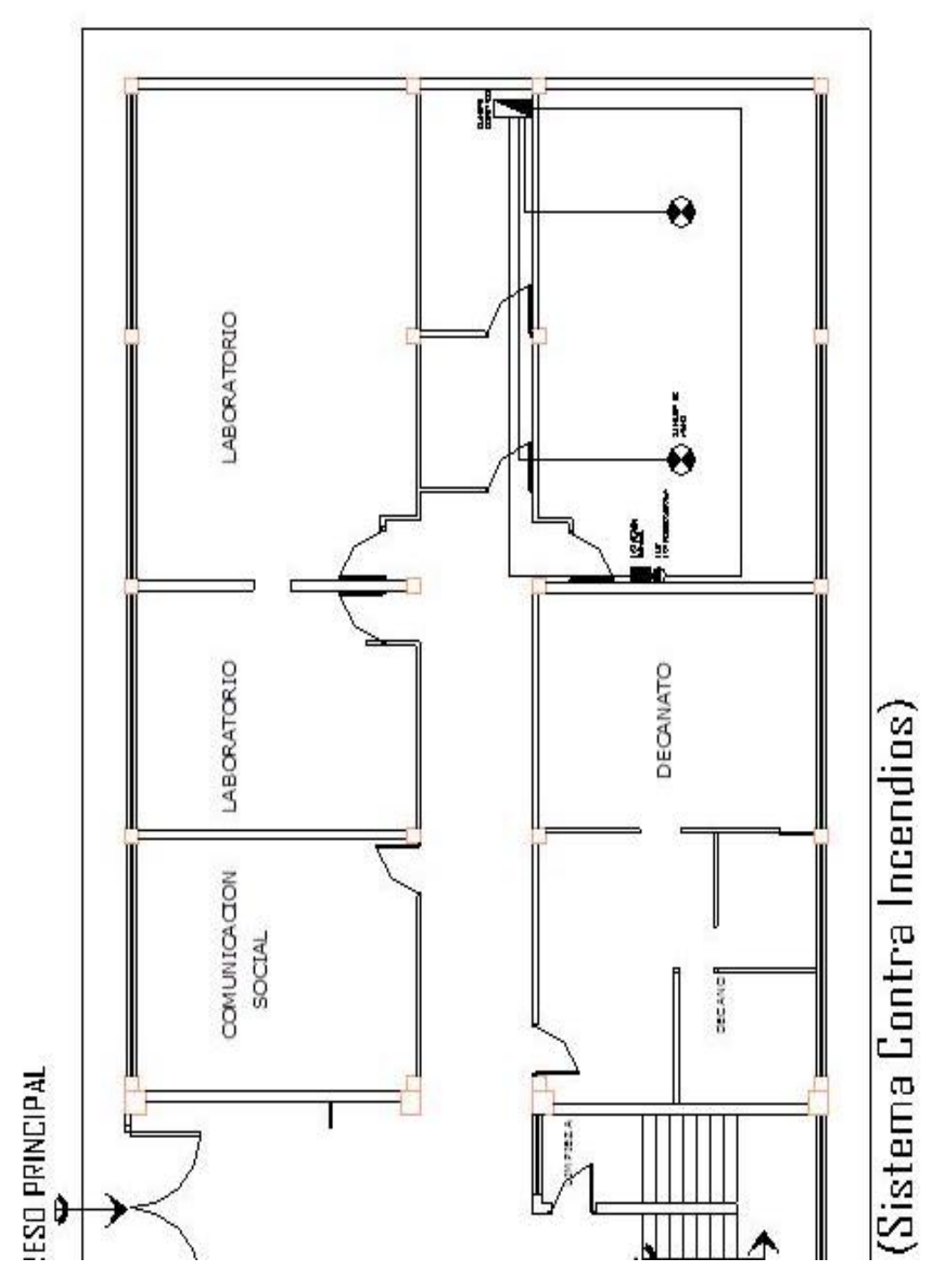

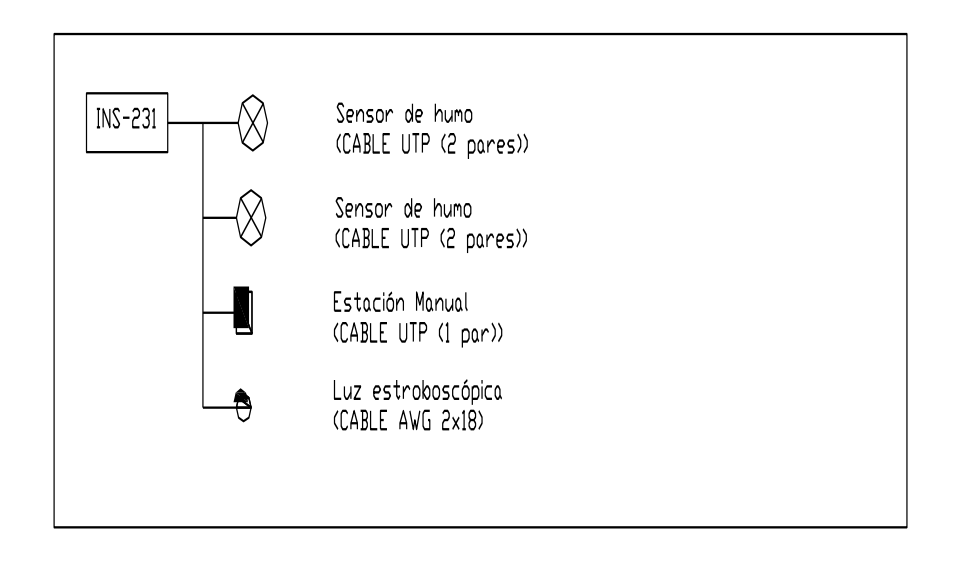

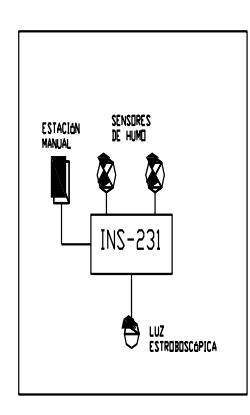

**Gráfico 36: Esquema de Conexión de los Equipos para el Control de Incendios.**

# **CAPITULO III DESARROLLO DEL SOFTWARE**

#### **3.1. CONSIDERACIONES PREVIAS.**

Con el fin de desarrollar un software que controle a los distintos dispositivos es imprescindible tener una herramienta que permita realizar la carga del Firmware y programación inicial de los mismos, así como la asignación de los nombres a cada nodo que va a funcionar dentro del sistema. Lonworks a un nivel técnico. A través de este software se crea una base de datos en la que se especifica a cada uno de los dispositivos que se integraran al sistema. Proporciona además el acceso a cada una de las variables que contiene el firmware cargado a cada dispositivo.

El servidor LNS utiliza la información de la base de datos creada por Lonmaker para que a través del LNS DDE Server, la interfaz desarrollada en Visual Basic pueda enlazarse a cada uno de los dispositivos y poder controlarlos.

### **3.2.COMUNICACIÓN**

1

La trasmisión de datos entre los dispositivos y el computador se realizara a través de la interfaz de red Lonworks –USB. La aplicación que recibe los datos del dispositivo es el programa LNS DDE Server y mediante la tecnología de comunicación DDE se transmiten los datos a la interfaz que se desarrollara en Microsoft Visual Basic 6.0. $^{38}$ 

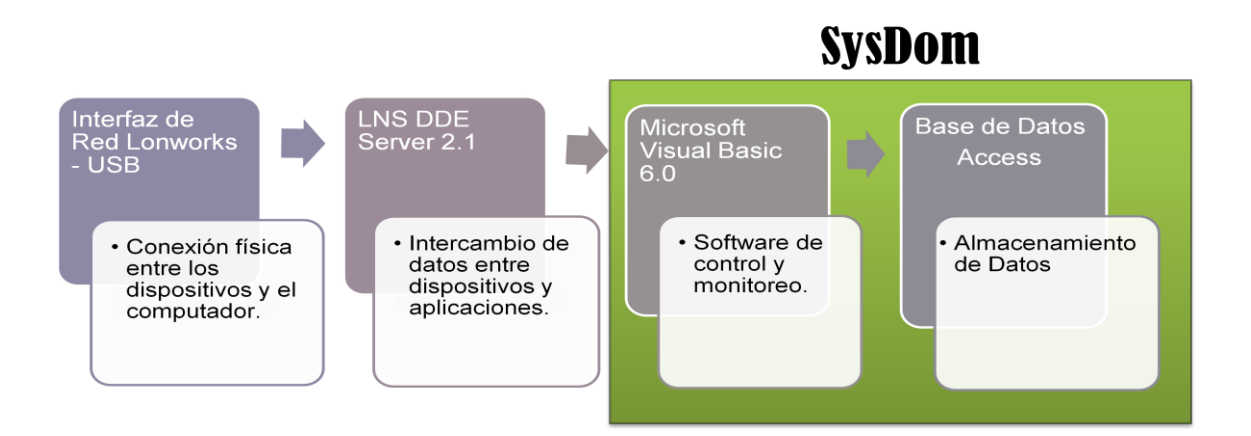

**Gráfico 37: Esquema de comunicación del Software.**

<sup>38</sup> Tema de Tesis: Diseño e implementación de un Software para control y monitorización de instalaciones inmóticas en hoteles, basado en la tecnología de LonWorks, Autor: Andrés Sebastián Cortez Ramos. Edición 2012, Pag. 56.

A continuación de describirán a cada uno de los componentes necesarios para realizar el enlace de comunicación.

#### **3.2.1. INTERFAZ DE RED LONWORKS – USB**

Es un componente de hardware que provee una conexión física entre la red Lonworks y el computador que corre el servidor LNS. Este componente permite al computador la comunicación, manejo, monitoreo y control de la red Lonworks y sus dispositivos a través de un puerto USB.

#### **3.2.1.2. LNS DDE SERVER 2.1**

El LNS DDE Server es un paquete de software que permite cualquier DDE o compatible con Microsoft Windows la aplicación para monitorizar y controla red Lonworks.

Las aplicaciones típicas del LNS DDE Servidor incluye interfaces con aplicaciones HMI , registro de datos y tendencias aplicaciones y pantallas de procesos gráficos. LNS es el sistema operativo de código abierto, estándar de Lonworks . Basado en una potente arquitectura cliente / servidor, LNS permite múltiples instaladores o personal de mantenimiento de simultáneamente acceder y modificar una base de datos común. Al vincular LNS y el protocolo DDE de Microsoft, compatible con DDE se puede interactuar con los distintos dispositivos. 39

### **3.2.1.3. COMUNICACIÓN DDE.**

 $\overline{a}$ 

Windows proporciona varios métodos para transferir datos entre aplicaciones. Un método consiste en utilizar el protocolo de intercambio dinámico de datos (DDE). El protocolo DDE es un conjunto de mensajes y directrices. Envía mensajes entre aplicaciones que comparten datos y utiliza la memoria compartida para intercambiar

<sup>&</sup>lt;sup>39</sup> https://www.echelon.com/support/documentation/datashts/37200.pdf

datos entre aplicaciones. Las aplicaciones pueden utilizar el protocolo DDE para transferencia de datos de una sola vez y para los intercambios continuos en los que las aplicaciones envían actualizaciones entre sí a medida que se disponga de nuevos datos.

Para establecer la comunicación DDE es necesario que la aplicación cliente haga un enlace con el servidor, para esto se especifican tres datos que se detallan a continuación.

- **Application***:* Construye el nombre de la aplicación servidor con la que se realiza el enlace (LNS DDE Server)
- **Topic o Tema**: Es una mención o clasificación general de los datos que se desean intercambiar durante la conexión DDE, en una aplicación basada en archivos el topic, es usualmente el nombre del archivo.(la red y tipo de variable)
- **Ítem**: Especifica la ubicación o el nombre del dato que se desea intercambiar el servidor y el cliente (Nombre de la variable)

Una vez establecida la conexión o comunicación DDE(Intercambio dinámico de datos ), la aplicación cliente puede hacer uso de diferentes servicios como:

- **Initiate***(***Iniciar***):* Permite iniciar una nueva conversación DDE (Intercambio dinámico de datos ).
- **Reques** *(***Solicitud***):* Petición "de una sola vez" por parte del cliente de información proporcionada por el servidor.
- **Advise***(***Notificar***):*Requerimiento de actualización en curso por parte del cliente de determinada información proporcionada por el servidor.
- **Poke** *(***Colocar***):* Petición del cliente al servidor para cambiar el valor de determinado dato o información.
- **Execute***(***Ejecutar***):* Solicitud del cliente al servidor de ejecutar un comando, este puede ser Pause o Resume, los cuales permiten parar temporalmente el envió de actualizaciones a los dispositivos de la red o reiniciarlo.
**Terminate** *(***Terminar***):* Permite terminar la comunicación DDE (Intercambio dinámico de datos).

#### **3.3.MICROSOFT VISUAL BASIC 6.0**

 $\overline{a}$ 

Microsoft Visual Basic es un programa que corre sobre Microsoft Windows basado en una variación del lenguaje de programación conocido como Basic. En el cual se simplifica el método de programación utilizando un ambiente de desarrollo gráfico facilitando así la creación de programas y aplicaciones pequeñas.

Entre las principales características que tiene Visual Basic y que lo hace un programa idóneo para el desarrollo del presente proyecto se encuentran las siguientes características:<sup>40</sup>

- 1. Visual Basic toma el papel de cliente en la conexión con el DDE (Intercambio dinámico de datos ) y permite una comunicación con el LNS DDE Server y le permiten a la aplicación actuar como control de destino de dicha comunicación.
- 2. Visual Basic cuenta con múltiples controles que ofrece al usuario, en las cuales se puede mostrar información ya sea introducida en tiempo de diseño, introducida por el usuario o asignada mediante código en tiempo de ejecución.
- 3. Los controles que permiten el intercambio de datos mediante la conexión con el DDE son Label, TextBox y PictureBox, ya que estos son capaces de actuar como controles de destino para el intercambio de información estableciendo el enlace DDE mediante la especificación de cuatro propiedades que se detallan a continuación:

<sup>&</sup>lt;sup>40</sup> Tema de Tesis: Diseño e implementación de un Software para control y monitorización de instalaciones inmóticas en hoteles, basado en la tecnología de LonWorks, Autor: Andrés Sebastián Cortez Ramos. Edición 2012, Pag. 56.

- **LInKTopi***c:* Especifica la aplicación de origen y el tema correspondiente para la comunicación DDE
- **LinKItem***:* Establece los datos o información a ser pasados al control de destino
- **LinKTimeOut:** Especifica la cantidad de tiempo que un control de destino espera la respuesta por parte del servidor DDE
- **LinKMode***:* Establece el tiempo de vínculo usado en la comunicación DDE activando la conexión en cuatro modos posibles: ninguno, automático, manual y notificar. Estos modos permiten controlar la interacción DDE Un vínculo automático actualiza la información de destino cada vez que se modifica la fuente. Un vínculo manual requiere que los datos se solicitado por el destino del programa y notificar informa al programa de destino que el origen de datos ha cambiado, pero en realidad no actualiza la información del programa de destino.

De esta forma el código para la especificación de las propiedades para establecer la comunicación con el DDE queda del siguiente modo:

Text1.LinkTopic = "LNSDDE|LON\_UEB.Subsystem 1.DevNV" Text1.LinkItem = "INS-451 Indirectas.nviEstLuz1"  $Text1.LinkTimeout = 100$  $Text1.LinkMode = vblinkAutomatic$ Text1.Text =  $"0.00"$ Text1.LinkPoke

#### **3.4. BASE DE DATOS.**

Visual Basic puede trabajar con otros programas como Microsoft Access ya que es un completo y demandado programa informático que permite la creación y gestión de bases de datos, así como su modificación, control y mantenimiento. Para el presente proyecto es importante tener un registro de los distintos eventos en acceso al laboratorio como medida de seguridad.

### **3.5. DESCRIPCIÓN DEL SOFTWARE.**

Con el fin de monitorear las distintas actividades que se realizan dentro del laboratorio de cómputo número uno de la escuela de sistemas se desarrollo de un software para la intervención de distintos aspectos como el control de iluminación, accesos y alarmas de seguridad.

### **3.5.1. PANTALLA DE BIENVENIDA.**

En esta ventana nos da la bienvenida al sistema donde presenta el nombre del sistema (SysDom) Sistema Domótico versión numero uno

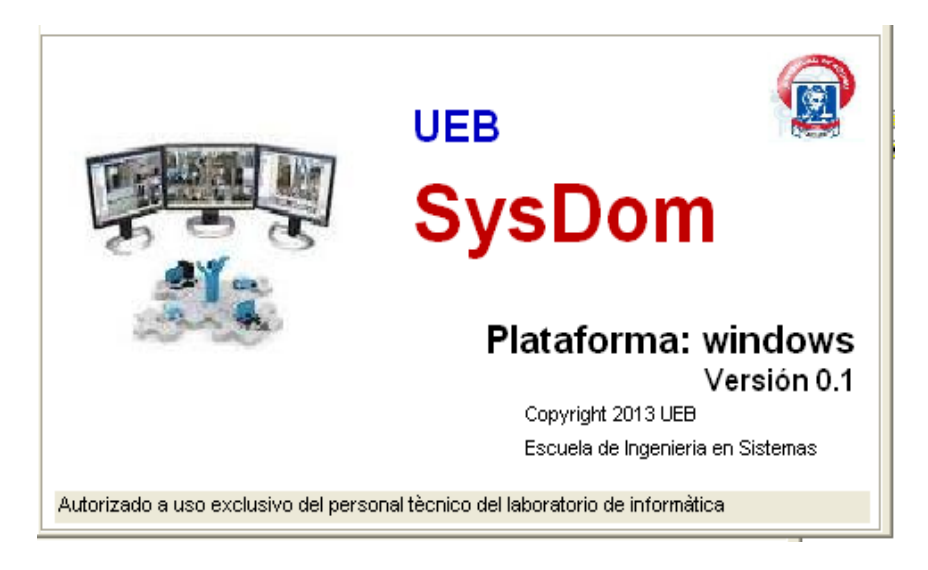

**Gráfico 38: Interfaz del Sistema "SysDon" Pantalla Inicial.**

### **3.5.2. PANTALLA DE INGRESO.**

En esta pantalla se presenta los datos del proyecto y se requiere de la introducción de una contraseña para permitir el ingreso a la siguiente pantalla.

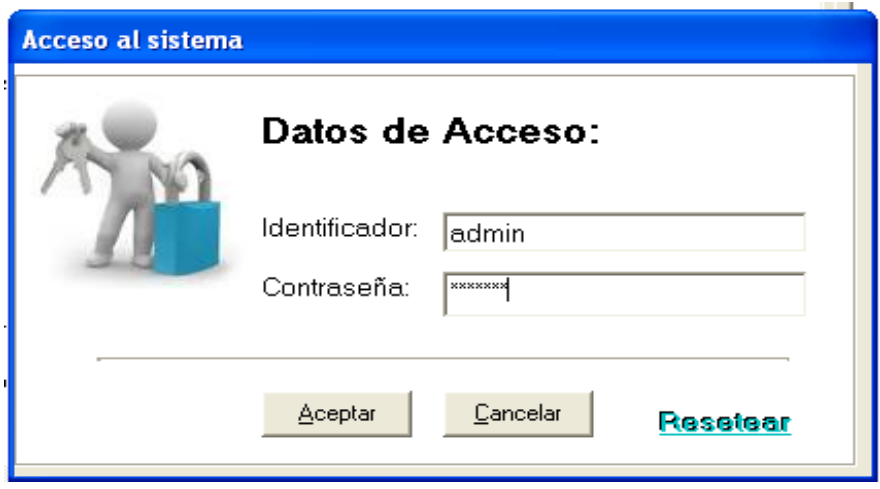

**Gráfico 39: Interfaz del Sistema, Pantalla de Ingreso.**

A demás de permitirnos ingresar la clave de ingreso a la aplicación nos permite resetear o cambiar la clave del administrador a cargo del sistema

## **3.5.3. PANTALLA DE CAMBIO DE CLAVE.**

En esta pantalla nos permite cambiar la clave del administrador del sistema para una mayor seguridad de la aplicación.

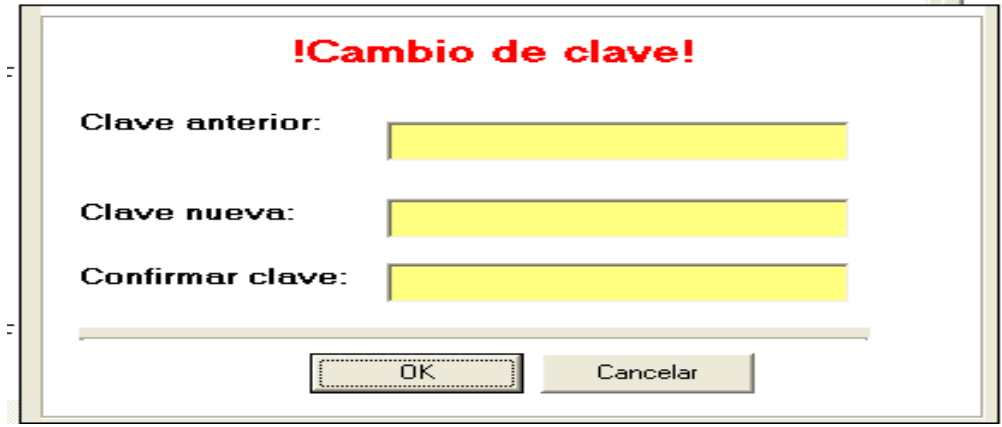

**Gráfico 40: Interfaz del Sistema, Pantalla Cambio de Clave de Usuario.**

### **3.5.4. PANTALLA DE VISUALIZACIÓN.**

Esta ventana permite la visualización mediante un código de colores que se muestran en la leyenda, las mismas que describen las diferentes actividades o sucesos que generan los equipos dentro del laboratorio.

| $\mathsf{\times}$<br>SysDom Control    |                                                     |                                 |                      |                                       |  |  |  |  |
|----------------------------------------|-----------------------------------------------------|---------------------------------|----------------------|---------------------------------------|--|--|--|--|
|                                        | <b>VISUALIZACION DE EQUIPOS</b>                     |                                 |                      |                                       |  |  |  |  |
| LABORATORIO                            | <b>ILUMINACION</b><br>Exposición 1<br>Conferencia 2 |                                 | <b>PUERTAS</b>       | <b>ALARMAS</b>                        |  |  |  |  |
| Leyenda<br>Libre<br>Ocupado            | Leyenda<br>Apagado                                  | Leyenda<br>Encendido<br>Cerrado | Abierto              | Leyenda<br>Ninguna Incendios Intrusos |  |  |  |  |
|                                        |                                                     |                                 |                      |                                       |  |  |  |  |
| Acceso al laboratorio<br>Id movimiento | dnitarjeta                                          |                                 |                      |                                       |  |  |  |  |
| 188                                    | 1411401053                                          | fechaingreso<br>16/12/2013      | horaingreso<br>19:11 | Laboratorio                           |  |  |  |  |
| 189                                    | 1411401072                                          | 16/12/2013                      | 19:12                |                                       |  |  |  |  |
| 190                                    | 1411401072                                          | 16/12/2013                      | 19:17                | Movimientos                           |  |  |  |  |
| 191                                    | 1411401053                                          | 16/12/2013                      | 19:20                |                                       |  |  |  |  |
| 192                                    | 1411401072                                          | 16/12/2013                      | 19:24                |                                       |  |  |  |  |
| 193                                    | 1411401072                                          | 16/12/2013                      | 19:28                | Ayuda                                 |  |  |  |  |
| 194                                    | 1411401053                                          | 16/12/2013                      | 19:29                |                                       |  |  |  |  |
| 195                                    | 1411401072                                          | 16/12/2013                      | 19:29                | Cerrar                                |  |  |  |  |
| 196                                    | 1411401053                                          | 16/12/2013                      | 19:31                |                                       |  |  |  |  |

**Gráfico 41: Interfaz Principal del Sistema, Pantalla de Visualización de los Equipos.**

En el primer cuadro (Laboratorio), se muestra si este se encuentra libre o ocupado, de acuerdo a la leyenda establecida cuando cambie el color del gráfico este nos indica los diferentes estados que puede estar el laboratorio.

En el segundo cuadro (Iluminación), nos permite ver los diferentes escenas o configuración de luces como son la de Exposición y conferencia las mismas que nos permiten tener diferentes ambientes de trabajo.

En el tercer cuadro (Puertas), podemos observar el estado de la puerta de ingreso al laboratorio, si esta se encuentra abierta o cerrada.

En el cuarto cuadro (Alarmas), nos permite identificar las distintas alarmas como son la de incendios o intrusión y el estado de las mismas.

En el cuadro que está ubicado en la parte de debajo de de los cuadros se muestra el ingreso o accesos al laboratorio mediante las tarjetas magnéticas, detallando así el numero o id movimiento, el DNI o código de la tarjeta, la fecha y hora de ingreso al laboratorio.

La pantalla Visualización presenta además cuatro botones que nos permiten enlazarnos a otras pantallas en las cuales podemos realizar diferentes actividades complementarias para el correcto funcionamiento del la aplicación.

## **3.5.5. BOTÓN LABORATORIO.**

Este botón nos permite vincularnos a una nueva ventana en la cual nos muestra dos pestañas de control en la pestaña Iluminación- Cerraduras podemos manipular las escenas, desde aquí podemos mandar a encender o apagar los dos diferentes escenarios que están previamente configurados, demás nos permite abrir la puerta del laboratorio.

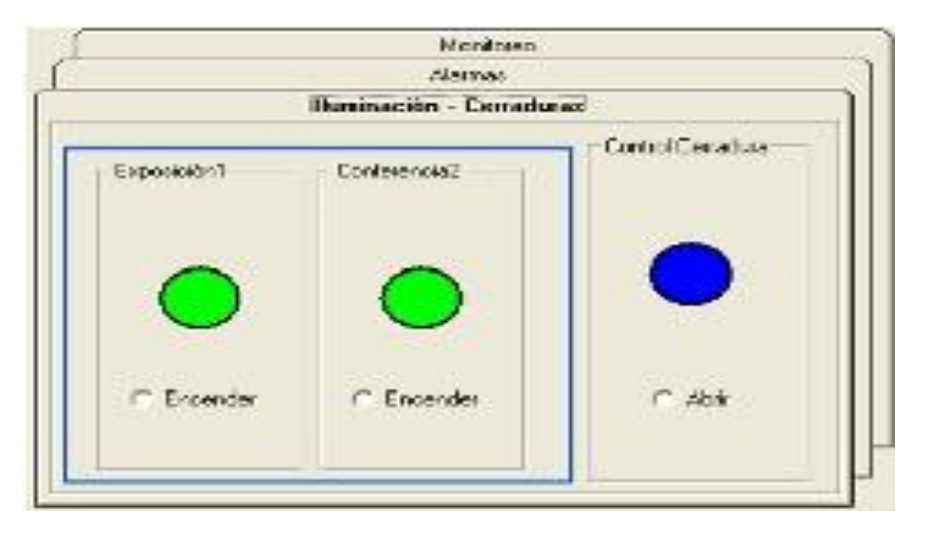

**Gráfico 42: Interfaz del Sistema Pantalla de Control de Iluminación y Cerradura.**

En la pestaña siguiente (Alarmas), podemos controlar las alarmas como la de humo y de intrusión en el caso de ser activadas.

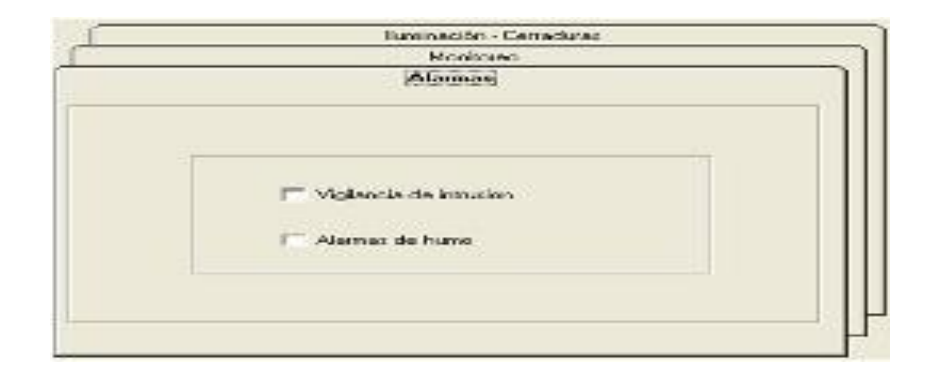

**Gráfico 43: Interfaz del Sistema Pantalla de Control de Alarmas.**

## **3.5.6. BOTÓN MOVIMIENTOS.**

El botón movimientos nos permite monitorear el ingreso al laboratorio mediante las tarjetas electrónicas permitiéndonos así capturar cierta información como es el dni de la tarjeta, el nombre y el apellido de la persona a quien fue asignada dicha tarjeta, fecha y hora de ingreso al laboratorio.

|                      | Registros de movimientos en laboratorio |                        |                  |               |              |           |
|----------------------|-----------------------------------------|------------------------|------------------|---------------|--------------|-----------|
|                      | <b>DNI</b>                              | <b>NOMBRES</b>         | <b>APELLIDOS</b> | FECHA INGRESO | HORA INGRESO | ▲         |
|                      | 1411401072                              | <b>DENNYS</b>          | CELLERI          | 08/12/2013    | 12:53        |           |
|                      | 1411401072                              | <b>DENNYS</b>          | <b>CELLERI</b>   | 08/12/2013    | 12:53        |           |
|                      | 1411401072                              | <b>DENNYS</b>          | CELLERI          | 08/12/2013    | 12:50        |           |
|                      | 1411401072                              | <b>DENNYS</b>          | CELLERI          | 08/12/2013    | 12:50        |           |
|                      | 1411401072                              | <b>DENNYS</b>          | CELLERI          | 08/12/2013    | 12:50        |           |
|                      | 1411401072                              | <b>DENNYS</b>          | CELLERI          | 08/12/2013    | 12:50        |           |
|                      | 1411401072                              | <b>DENNYS</b>          | CELLERI          | 08/12/2013    | 12:49        |           |
|                      | 1411401072                              | <b>DENNYS</b>          | CELLERI          | 08/12/2013    | 12:49        |           |
|                      | 1411401072                              | <b>DENNYS</b>          | CELLERI          | 08/12/2013    | 12:49        |           |
|                      | 1411401072                              | <b>DENNYS</b>          | CELLERI          | 08/12/2013    | 12:49        |           |
|                      | 1411401072                              | <b>DENNYS</b>          | <b>CELLERI</b>   | 08/12/2013    | 12:46        |           |
|                      | 1411401072                              | <b>DENNYS</b>          | CELLERI          | 08/12/2013    | 12:46        |           |
|                      | 1411401072                              | <b>DENNYS</b>          | <b>CELLERI</b>   | 08/12/2013    | 12:43        |           |
|                      | 1411401072                              | <b>DENNYS</b>          | CELLERI          | 08/12/2013    | 12:43        |           |
|                      | 1411401072                              | <b>DENNYS</b>          | CELLERI          | 08/12/2013    | 12:42        |           |
|                      | 1411401072                              | <b>DENNYS</b>          | CELLERI          | 08/12/2013    | 12:42        |           |
|                      | 1411401072                              | <b>DENNYS</b>          | CELLERI          | 08/12/2013    | 12:42        |           |
|                      | 1411401072                              | <b>DENNYS</b>          | <b>CELLERI</b>   | 08/12/2013    | 12:42        |           |
|                      | 1411401072                              | <b>DENNYS</b>          | <b>CELLERI</b>   | 08/12/2013    | 12-39        | ▼         |
| $\blacktriangleleft$ |                                         |                        |                  |               |              | ▶         |
|                      | <br>Larjetas<br>Docentes                | Asignación<br>Imprimir |                  |               |              | Monitoreo |

**Gráfico 44: Interfaz del Sistema Pantalla de Registro de Movimientos**.

En esta ventana además se incorporan cuatro botones para la manipulación de la información, estos botones corresponden al ingreso de docentes, tarjetas, asignación de tarjetas a los docentes o usuarios del laboratorio, e imprimir reportes de los usuarios.

El botón Monitoreo nos permite volver a la pantalla principal de la aplicación y ver las distintas actividades que se realizan dentro del laboratorio.

## **3.5.7. BOTÓN DOCENTES.**

En esta pantalla nos permite ingresar la información correspondiente a los distintos usuarios a quienes se asignaran las tarjetas.

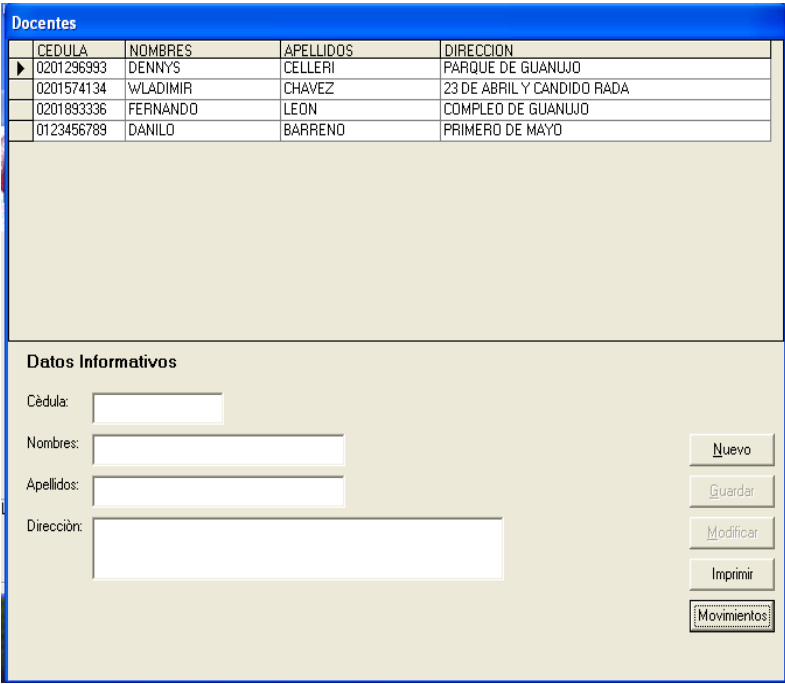

**Gráfico 45: Interfaz del Sistema Pantalla de Ingreso Docentes.**

Así como crear un nuevo registro o usuario, modificar dicha información, guardarla en una base de datos e imprimir un reporte de todos los usuarios ingresados al sistema.

Aquí una muestra del reporte que se podrá imprimir con la información de los docentes ingresados.

| s d            | Zoom 100%               | $\overline{\phantom{0}}$ |                                                                                              |                                      |  |
|----------------|-------------------------|--------------------------|----------------------------------------------------------------------------------------------|--------------------------------------|--|
|                |                         |                          | U.E.B<br>UNIVERSIDAD ESTATAL DE BOLFVAR<br>ESCUELA DE INCENIERIA EN SISTEMAS COMPUTACIONALES |                                      |  |
|                |                         |                          | <b>DOCENTES REGISTRADOS</b>                                                                  |                                      |  |
|                | CEDULA                  | <b>NOMBRES</b>           | <b>APELLIDOS</b>                                                                             | <b>DIRECCION</b>                     |  |
|                | 0201296993              | <b>DENNYS</b>            | CELLERI                                                                                      | PARGUE DE GUANUJO                    |  |
|                | 0201574134              | <b>VILADIMR</b>          | CHAVEZ                                                                                       | 23 DE ABRIL Y CANDIDO<br><b>RADA</b> |  |
|                | 0201893336              | <b>FERNANDO</b>          | LEON                                                                                         | COMPLEO DE GUANLIJO                  |  |
|                | 0123456789              | DANLO                    | <b>BARRENO</b>                                                                               | PRIMERO DE MAYO                      |  |
|                |                         |                          |                                                                                              |                                      |  |
|                |                         |                          |                                                                                              |                                      |  |
|                |                         |                          |                                                                                              |                                      |  |
| Páginas: K 4 1 | $\blacktriangleright$ H |                          |                                                                                              |                                      |  |

**Gráfico 46: Interfaz del Sistema Pantalla de Reporte de los Docentes Ingresados**

## **3.5.8. BOTÓN TARJETAS.**

En esta ventana nos muestra las tarjetas registradas o ingresadas al sistema. Además nos muestra:

Fecha de Ingreso.- Muestra la fecha en la cual fue ingresada la tarjeta.

Estado.- Aparecerá el número 1 si la tarjeta esta activa o en número 0 si esta desactivada.

Disponible.- Presenta el número 1 si la tarjeta está disponible o el número 0 si esta asignada a algún usuario.

|                                       | <b>Tarjetas</b> |                      |               |                   |  |  |  |  |  |
|---------------------------------------|-----------------|----------------------|---------------|-------------------|--|--|--|--|--|
| Tarjetas Registradas: +<br>Movimiento |                 |                      |               |                   |  |  |  |  |  |
|                                       | <b>DNI</b>      | <b>FECHA</b>         | <b>ESTADO</b> | <b>DISPONIBLE</b> |  |  |  |  |  |
|                                       | 1411401083      | 04/12/2013           |               |                   |  |  |  |  |  |
|                                       | 1411401080      | 04/12/2013           |               |                   |  |  |  |  |  |
|                                       | 1411401072      | 04/12/2013           | ٠             | $\Omega$          |  |  |  |  |  |
|                                       | 1411401071      | 04/12/2013           | -             | 1                 |  |  |  |  |  |
|                                       | 1411401063      | 04/12/2013           |               |                   |  |  |  |  |  |
|                                       | 1411401053      | 04/12/2013           |               | 0                 |  |  |  |  |  |
|                                       | 1411401050      | 04/12/2013           |               |                   |  |  |  |  |  |
|                                       | 1411401042      | 04/12/2013           | ٠             | 1                 |  |  |  |  |  |
|                                       | 1411401060      | 12/7/2013 2:30:22 PM | 1             | $\overline{0}$    |  |  |  |  |  |
|                                       | 1411401069      | 12/7/2013 3:38:08 PM | 1             | 1                 |  |  |  |  |  |
|                                       | 1411401068      | 12/7/2013 4:11:46 PM | 1             | 1                 |  |  |  |  |  |
|                                       |                 |                      |               |                   |  |  |  |  |  |
|                                       |                 |                      |               |                   |  |  |  |  |  |
|                                       |                 |                      |               |                   |  |  |  |  |  |
|                                       |                 |                      |               |                   |  |  |  |  |  |

**Gráfico 47: Interfaz del Sistema Pantalla de las Tarjetas Registradas** 

En esta ventana además podemos obtener una nueva tarjeta adquiriendo el código o dni de la misma, ingresarla al sistema pulsando el botón con el símbolo (+)

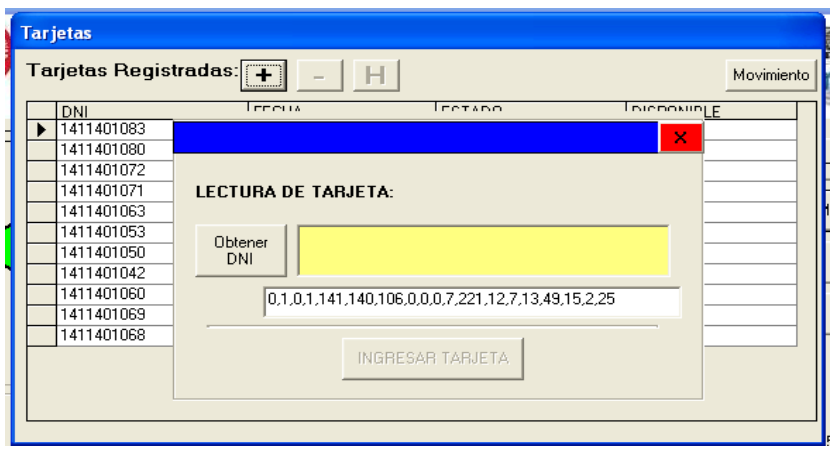

**Gráfico 48: Interfaz del Sistema Pantalla del Ingreso de las Tarjetas.**

Cuando pulsamos el símbolo (-) podemos desactivar la tarjeta para restringir el ingreso al laboratorio ya que no se podrá abrir la puerta cuando la tarjeta este desactivada.

| <b>Tarjetas Registradas:</b><br>H<br>$\ddot{}$<br>Movimiento |                      |                             |                   |  |  |  |  |
|--------------------------------------------------------------|----------------------|-----------------------------|-------------------|--|--|--|--|
| <b>DNI</b>                                                   | <b>FECHA</b>         | <b>ESTADO</b>               | <b>DISPONIBLE</b> |  |  |  |  |
| 1411401083                                                   | 04/12/2013           |                             |                   |  |  |  |  |
| 1411401080                                                   | 04/12/2013           | ٠                           | ٠                 |  |  |  |  |
| 1411401072                                                   | 04/12/2013           | ٠                           | 0                 |  |  |  |  |
| 1411401071                                                   | 04/12/2011           | lx<br><b>Aviso Tarjetas</b> |                   |  |  |  |  |
| 1411401063                                                   | 04/12/2013           |                             |                   |  |  |  |  |
| 1411401053                                                   | 04/12/2013           | Tarjeta desactivada         | ō                 |  |  |  |  |
| 1411401050                                                   | 04/12/2013           |                             |                   |  |  |  |  |
| 1411401042                                                   | 04/12/2013           |                             |                   |  |  |  |  |
| 1411401060                                                   | 12/7/2013            | Aceptar                     | $\overline{0}$    |  |  |  |  |
| 1411401069                                                   | 12/7/2013            |                             |                   |  |  |  |  |
| 1411401068                                                   | 12/7/2013 4:11:46 PM |                             |                   |  |  |  |  |
|                                                              |                      |                             |                   |  |  |  |  |

**Gráfico 49: Interfaz del Sistema Pantalla habilitar Tarjetas.**

Cuando pulsamos el símbolo (H) podemos habilitar la tarjeta para que pueda ser utilizada nuevamente.

|   | <b>Tarjetas</b>                                              |                       |                       |                 |                   |  |  |  |  |
|---|--------------------------------------------------------------|-----------------------|-----------------------|-----------------|-------------------|--|--|--|--|
|   | <b>Tarjetas Registradas:</b><br>$\ddot{}$<br>H<br>Movimiento |                       |                       |                 |                   |  |  |  |  |
|   | DNI                                                          | <b>FECHA</b>          |                       | <b>ESTADO</b>   | <b>DISPONIBLE</b> |  |  |  |  |
| ┥ | 1411401083                                                   | 04/12/2013            |                       |                 |                   |  |  |  |  |
|   | 1411401080                                                   | 04/12/2013            |                       |                 |                   |  |  |  |  |
|   | 1411401072                                                   | 04/12/2013            |                       | 1               | $\overline{0}$    |  |  |  |  |
|   | 1411401071                                                   | 04/12/2011            | <b>Aviso Tarjetas</b> | $\vert x \vert$ |                   |  |  |  |  |
|   | 1411401063                                                   | 04/12/2013            |                       |                 |                   |  |  |  |  |
|   | 1411401053                                                   | 04/12/2013            | Tarjeta Activada      |                 | n                 |  |  |  |  |
|   | 1411401050                                                   | 04/12/2013            |                       |                 |                   |  |  |  |  |
|   | 1411401042                                                   | 04/12/2013            | Aceptar               |                 | 1                 |  |  |  |  |
|   | 1411401060                                                   | 12/7/2013             |                       |                 | 0                 |  |  |  |  |
|   | 1411401069                                                   | 12/7/2013 <del></del> |                       |                 |                   |  |  |  |  |
|   | 1411401068                                                   | 12/7/2013 4:11:46 PM  |                       |                 | 1                 |  |  |  |  |
|   |                                                              |                       |                       |                 |                   |  |  |  |  |
|   |                                                              |                       |                       |                 |                   |  |  |  |  |
|   |                                                              |                       |                       |                 |                   |  |  |  |  |
|   |                                                              |                       |                       |                 |                   |  |  |  |  |
|   |                                                              |                       |                       |                 |                   |  |  |  |  |

**Gráfico 50: Interfaz del Sistema Pantalla habilitar Tarjetas (Disponible).**

## **3.5.9. BOTÓN ASIGNACIÓN.**

Este botón nos permite asignar las tarjetas almacenadas a los distintos usuarios del proyecto.

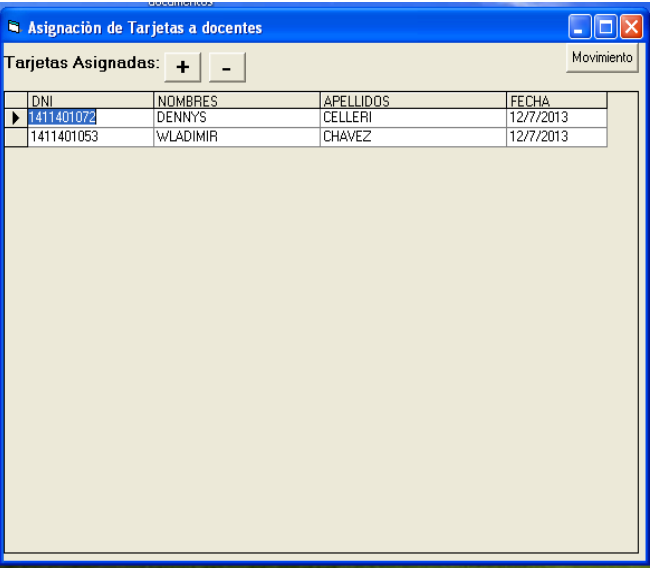

**Gráfico 51: Interfaz del Sistema Pantalla Asignación de Tarjetas.**

Al pulsar el botón con el símbolo (+) podremos escoger las tarjetas que están ingresadas al sistema y asignarlas al docente que corresponde

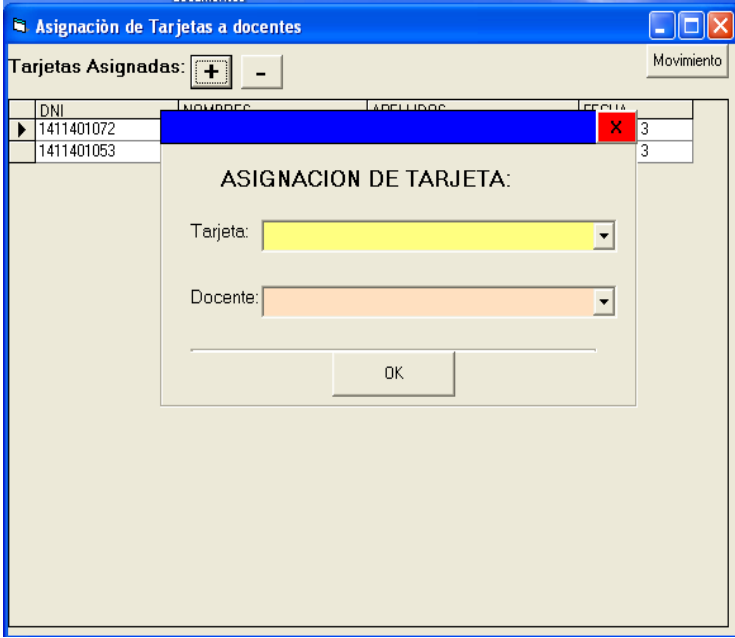

**Gráfico 52: Interfaz del Sistema Pantalla Asignación de Tarjetas a Docentes.**

## **3.5.10. BOTÓN IMPRIMIR.**

Al pulsar este botón obtendremos un reporte con el código de la tarjeta o DNI, nombres y apellidos de los usuarios asignados, fecha y hora de asignación de las mismas.

| DataReport2         |                         |                                   |                                                                                     |            |                                 |                | $\Box$ elx          |
|---------------------|-------------------------|-----------------------------------|-------------------------------------------------------------------------------------|------------|---------------------------------|----------------|---------------------|
| 学<br>$\blacksquare$ | Zoom 100%               | $\vert$                           |                                                                                     |            |                                 |                | $\hat{\phantom{a}}$ |
|                     |                         |                                   |                                                                                     |            |                                 |                |                     |
|                     |                         |                                   | U.E.B<br>UNIVERSIDAD ESTATAL DE BOLIVAR                                             |            |                                 |                |                     |
|                     |                         |                                   | ESCUELA DE INGENIERIA EN SISTEMAS COMPUTACIONALES<br><b>REGISTRO DE MOVIMIENTOS</b> |            |                                 |                |                     |
|                     | DNI                     | <b>NOMBRES</b>                    | <b>APELLIDOS</b>                                                                    | FECHA      | <b>HORA</b>                     |                |                     |
|                     | 1411401072              | <b>DENNYS</b>                     | CELLERI                                                                             | 08/12/2013 | 12:53                           |                |                     |
|                     | 1411401072              | <b>DENNYS</b>                     | CELLERI                                                                             | 08/12/2013 | 12:53                           |                |                     |
|                     | 1411401072              | <b>DENNYS</b>                     | CELLERI                                                                             | 08/12/2013 | 12:50                           |                |                     |
|                     | 1411401072              | <b>DENNYS</b>                     | CELLERI                                                                             | 08/12/2013 | 12:50                           |                |                     |
|                     | 1411401072              | <b>DENNYS</b>                     | CELLERI                                                                             | 08/12/2013 | 12:50                           |                |                     |
|                     | 1411401072              | <b>DENNYS</b>                     | CELLERI                                                                             | 08/12/2013 | 12:50                           |                |                     |
|                     | 1411401072              | <b>DENNYS</b>                     | CELLERI                                                                             | 08/12/2013 | 12:49                           |                |                     |
|                     | 1411401072              | <b>DENNYS</b>                     | CELLERI                                                                             | 08/12/2013 | 12:49                           |                | $\checkmark$        |
| Páginas: K 4 1      | $>$ $M$                 |                                   |                                                                                     |            |                                 |                |                     |
| <b>A</b> Inicio     | <b>W</b> LNS DDE Server | <b>Gil</b> pantallas final ii - W | $\equiv$ GEOVIS SIST (C:)                                                           |            | <b>kg</b> . Monitoreo y control | St DataReport2 | ES (3) 50 0 15:22   |

**Gráfico 53: Interfaz del Sistema Pantalla Reporte de Tarjetas asignadas a Docentes.**

# **3.5.11. BOTÓN AYUDA.**

Pulsando este botón desplegara toda la ayuda necesaria que necesita el usuario para poder consultar cualquier información referente al sistema.

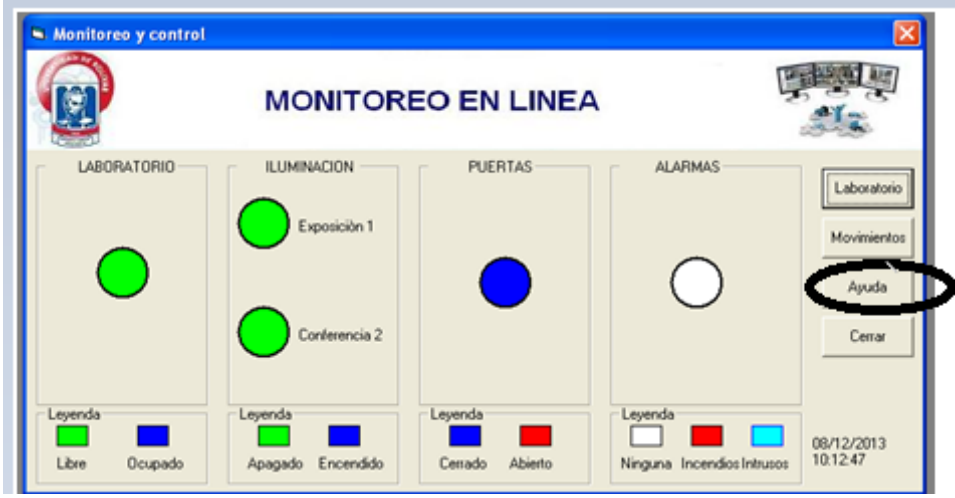

**Gráfico 54: Interfaz del Sistema botón ayuda.**

## **3.5.12. BOTÓN CERRAR.**

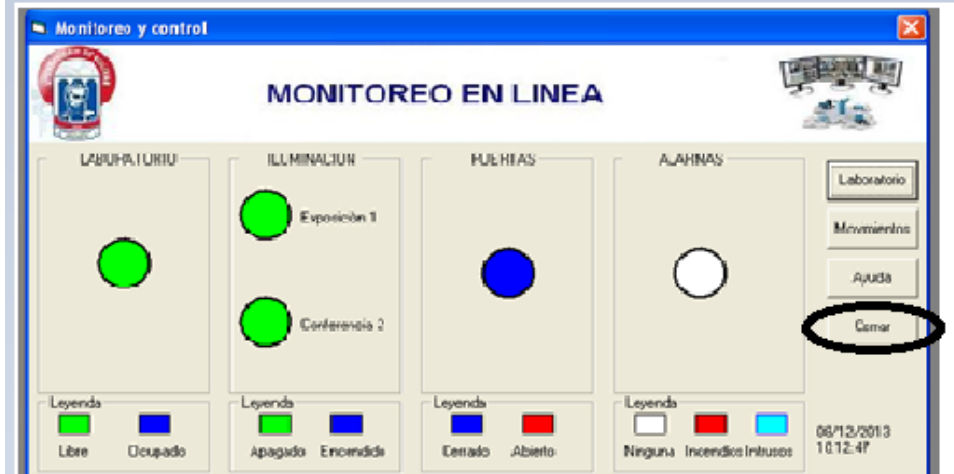

Cierra la aplicación.

**Gráfico 55: Interfaz del Sistema botón Cerrar.**

### **3.6.LIMITANTES.**

Después de varias pruebas realizadas en la integración del sistema "SysDom" con los equipos demóticos instalados en la red, encontramos algunas limitantes que nos frenaron diferentes acciones que se quería demostrar en el sistema.

Como muestra de dichas limitantes hemos creído conveniente poner dos ejemplos de las mismas.

**Nota:** Limitantes del Sistema SysDom ver anexo (4).

**CAPITULO IV ANÁLISIS E INTERPRETACIÓN DE RESULTADOS** 

## **4.1.ANÁLISIS E INTERPRETACIÓN DE RESULTADOS.**

Después de haber examinado y comprendido los diversos inconvenientes que se presentan en el laboratorio de cómputo de la Escuela de Sistemas y de acuerdo con los objetivos planteados anteriormente, el diseñar un sistema para la automatización y el control del mismo es vital en el presente trabajo de investigación.

En cuanto al ahorro energético se implementará un control horario de utilización del laboratorio, un control de iluminación aprovechando así la luz exterior y dimerizando la luz interior, un control de presencia que nos permitirá saber si se está utilizando o no el laboratorio y un control de escenarios optimizando así el manejo de las luminarias.

Por otro lado el control del laboratorio se realizará de varias formas o métodos como son el sistema de alarmas técnicas, control anti intrusos, control de accesos, control de incendios utilizando detectores de humo previniendo así siniestros más grabes o de mayor magnitud.

Es por todo esto que nos hemos visto en la necesidad de diseñar e implementar un sistema centralizado que nos ayude en el control y el ahorro energético ya que nos permitirá simplificar el trabajo del encargado de los laboratorios ya que dichos controles se los podrá hacer de una manera automática.

## **4.2. INTERPRETACIÓN DE RESULTADOS.**

**.**

Con la contribución de un equipo especial se pudo recoger información muy valiosa en cuanto al ahorro energético. Estos resultados nos ayudaran a poder interpretar los tiempos de ocupación del laboratorio con la luz prendida o apagada.

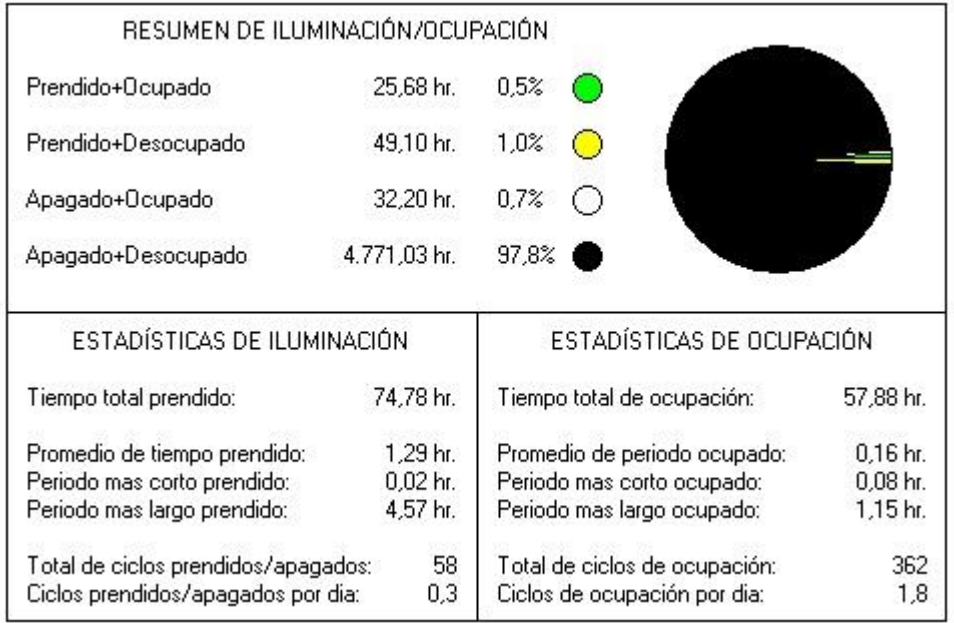

Este resumen recopilado del equipo InteliTimer Pro modelo IT 200-PC the Watt Stopper nos permite conocer los tiempos de utilización del recurso energético. Mostrando así los tiempos por día que se utiliza la luz, además de esto nos muestra cuando la luz queda prendía innecesariamente ya que no se está utilizando el laboratorio esto representa un desperdicio energético.

## **4.3.COMPROBACIÓN DE HIPÓTESIS.**

De acuerdo con la hipótesis planteada en el presente trabajo de investigación, con la implantación de los equipos domóticos se podrá demostrar que si se puede cumplir con lo antes mencionado.

El sistema cumple con la distinta demanda del usuario, cumpliendo con:

- Controla todos los servicios, iluminación, alarmas, control de seguridad etc.
- Las unidades pueden ser programadas y reprogramadas, para optimizar el manejo de energía en cualquier momento con facilidad.
- El sistema es instalado y programado por un técnico de acuerdo a los requerimientos del usuario y una vez instalado no es necesario ningún conocimiento técnico para operarlo.
- Dada la alta flexibilidad que posee el sistema, en cualquier momento podrá actualizarlo y expandirlo con costos mínimos. Garantiza la funcionalidad de la edificación.
- El sistema permite integrar cualquier dispositivo que no sea inteligente al sistema.
- Simplifica enormemente el diseño de una obra, que podría ser dificultosa y costosa usando el cableado y dispositivos convencionales.

## **4.4. RESULTADOS OBTENIDOS DE LA INVESTIGACIÓN. 4.4.1. CONCLUSIONES Y RECOMENDACIONES DE APORTE. 4.4.1.1.CONCLUSIONES.**

- La Tecnología Domótica permite la automatización de dispositivos brindando grandes beneficios como el ahorro energético y seguridad.
- La Tecnología Domótica a través de los diferentes dispositivos nos permite controlar el consumo energético, y a demás nos brinda prácticas soluciones para obtener una mayor seguridad patrimonial.
- $\bullet$ Todos los componentes de una instalación domótica son pieza clave para el funcionamiento óptimo del sistema, desde receptores, actuadores y otros dispositivos que hacen parte de la red domótica, estos deben ser flexibles, fiables y fáciles de usar, permitiendo la interacción exitosa del usuario.

#### **4.4.1.2.RECOMENDACIONES.**

- En proyectos domóticos donde la comunicación es un factor primordial es recomendado utilizar estándares que ya han sido certificados y que se tiene plena confianza en su funcionamiento, como por ejemplo el estándar LonWorks con su protocolo abierto Lontalk.
- Al momento de implantarse sistemas de este tipo es necesario garantizar el suministro de energía eléctrica a fin de que el sistema se mantenga en operación.
- Todo sistema domótico debe tener el apoyo de un software a nivel de usuario para el control y monitoreo de los mismos.

## **BIBLIOGRAFÍA**

#### **LIBROS**

- Cristóbal Romero Morales. Domótica e Inmótica. Viviendas y edificios inteligentes. (Pág.15-19)
- $\checkmark$  Antonio Creus Solé. Domótica para instaladores (Pág. 18-21).
- $\checkmark$  ROMERO, Cristóbal; VÁZQUEZ, Francisco y DE CASTRO, Carlos. Coedición: Alfaomega-Rama. Viviendas y Edificios Inteligentes (Pág.41-52)
- Huidobro Moya, José Manuel. Copyright S.L. Creaciones, 2004. Domótica. Edificios inteligentes (Pág.35-39)
- $\checkmark$  Romero Morales, Cristóbal. Ra-Ma Editorial y Publicaciones, S.A., 2005. Domótica e inmótica "Viviendas y edificios inteligentes (Pág.7-15)
- $\checkmark$  Creus Sole, Antonio.. Ceysa Editorial, 2005. Domótica para instaladores (Pág.19-21)
- $\checkmark$  S.F. Laserna. Edificios inteligentes y domótica Logical Design SA, 1999 (Pág.25-32)
- C.J. Díaz Olivares. La ingeniería en edificios de alta tecnología. McGraw Hill. 1999. (Pág.12-24)
- $\checkmark$  G. Hassan. Instalaciones y servicios en la edificación. A. Madrid Vicente. 1997. (Pág.18-27)
- $\checkmark$  J. Feijó. Instalación eléctrica y electrónica integral en edificios inteligentes. Universidad de Valladolid, 1991. (Pág.45-51)
- V.V.A.A. Domótica. La casa inteligente de Premià de Mar. Institut Català dÂ'Energía, 1992. (Pág.15-18)
- .P.M. Angel L.B. Fraigi. Introducción a la Domótica. Escuela Brasileño-Argentina de Informática, 1993. (Pág.17-19)
- Rubio M. et al. Tecnología Electricidad 3**.** Edebé. 1977. (Pág.24-28).
- ROMERO MORALES, VÁZQUEZ SERRANO y DE CASTRO LOZANO, Op. Cit., p.28

 $\checkmark$  Tema de Tesis: Diseño e implementación de un Software para control y monitorización de instalaciones inmóticas en hoteles, basado en la tecnología de LonWorks, Autor: Andrés Sebastián Cortez Ramos. Edición 2012, Pag. 56.

#### **PAGINAS WEB**

- $\checkmark$  <http://www.honeywell.com/building/>
- $\checkmark$  <http://www.us.landisgyr.com/html/profile/profile.htm>
- [http://www.trend-controls.com](http://www.trend-controls.com/)
- $\checkmark$  [http://www.siemens.com](http://www.siemens.com/)
- <http://www.lutron.com/espanol/resi/Default.htm>
- [http://www.casadomo.com](http://www.casadomo.com/)
- <http://www.geocities.com/SiliconValley/Bay/3052/domotica.html>
- $\checkmark$  <http://personal.redestb.es/mariusgijon/atd.htm>
- $\checkmark$  [http://www.serconet.com/usr/cosecas/domotica.htm.](http://www.serconet.com/usr/cosecas/domotica.htm)
- $\checkmark$  [http://www.honeywell.com/building/.](http://www.honeywell.com/building/)
- $\checkmark$  http://es.wikipedia.org/wiki/Visual Basic
- https://www.echelon.com/support/documentation/datashts/37200.pdf
- $\checkmark$  http://msdn.microsoft.com/enus/library/windows/desktop/ms648774%28v=vs.85 %29.aspx
- $\checkmark$  http://es.wikipedia.org/wiki/Visual\_Basic
- http://www.acecontrol.com.ec/cerraduraelectromagnetica/cerraduraelectromagnetica-anson-600-lbs.html
- http://www.casadomo.com/productos/echelon-lonworks
- $\checkmark$  http://es.wikipedia.org/wiki/Dom%C3%B3tica
- $\checkmark$  http://global.ihs.com

## **MANUALES TÉCNICOS ISDE ECUADOR**

- $\checkmark$  305-02.- Hoja de características (ILP-200).
- $\checkmark$  316-02.- Hoja de características (CSP-400).
- $\checkmark$  324.- Hoja de características (ISH-2601).
- $\checkmark$  Manual\_Instalador\_INM-030\_X850700000402\_V11.
- $\checkmark$  Manual\_Instalador\_IFA-200\_X9A0700000102\_V10.
- $\checkmark$  Manual\_Instalador\_INM-050\_X070701000101\_V10.
- $\checkmark$  Manual\_Instalador\_INP-120\_X131300000001\_V10.
- $\checkmark$  Manual\_Instalador\_INS-231\_X020701000117\_V10.
- $\checkmark$  Manual\_Instalador\_INS-360\_X0912020000201\_V10.
- $\checkmark$  Manual\_Instalador\_INS-451\_X030700000007\_V10.
- $\checkmark$  314-02.- Hoja de características (ICM-020).

# **ANEXOS**

# **ANEXOS 1 FOTOGRAFÍAS**

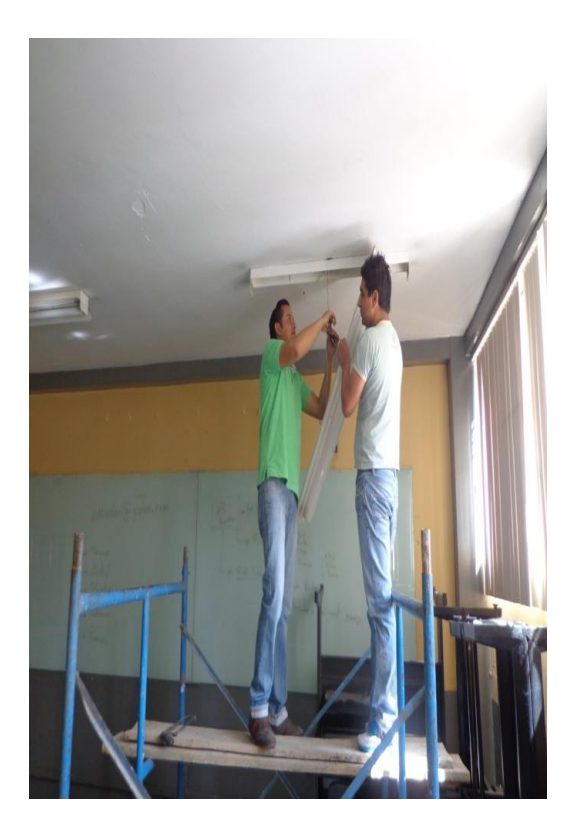

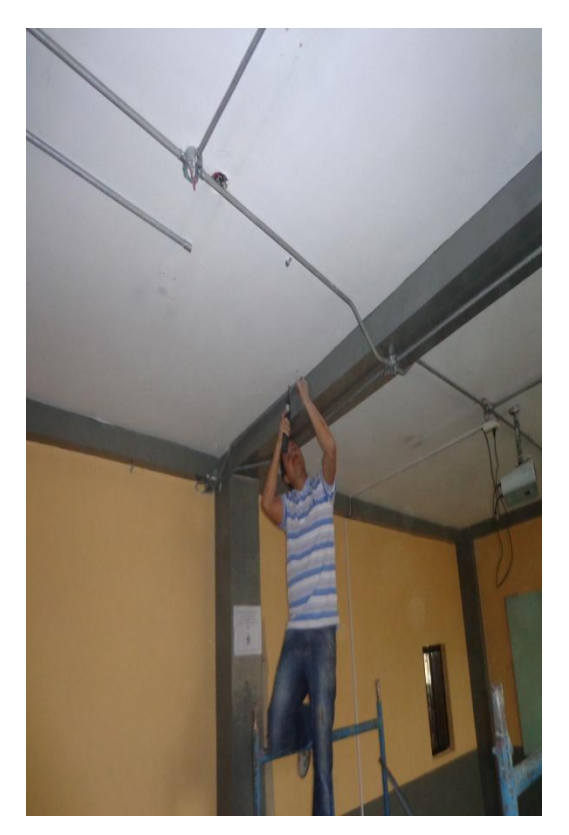

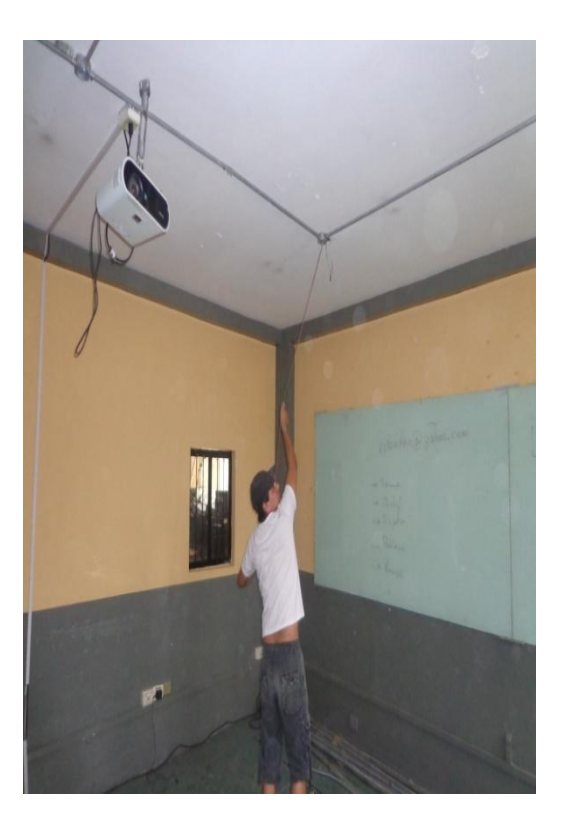

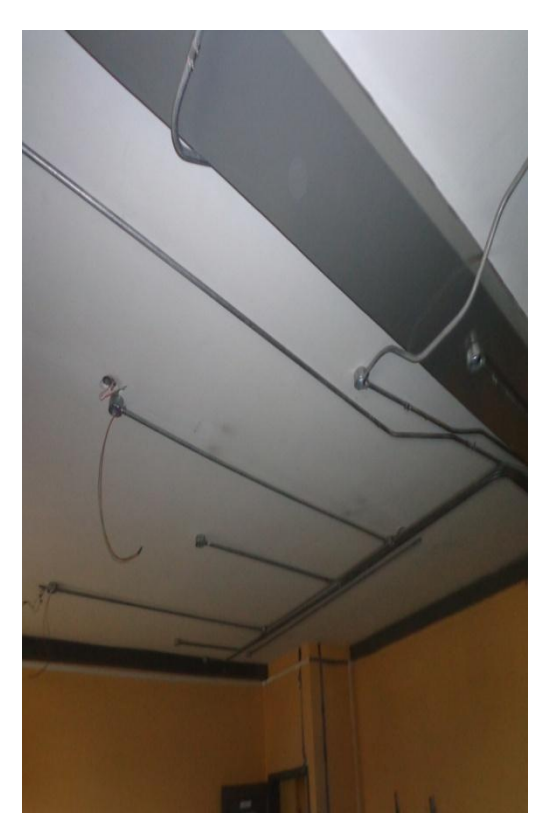

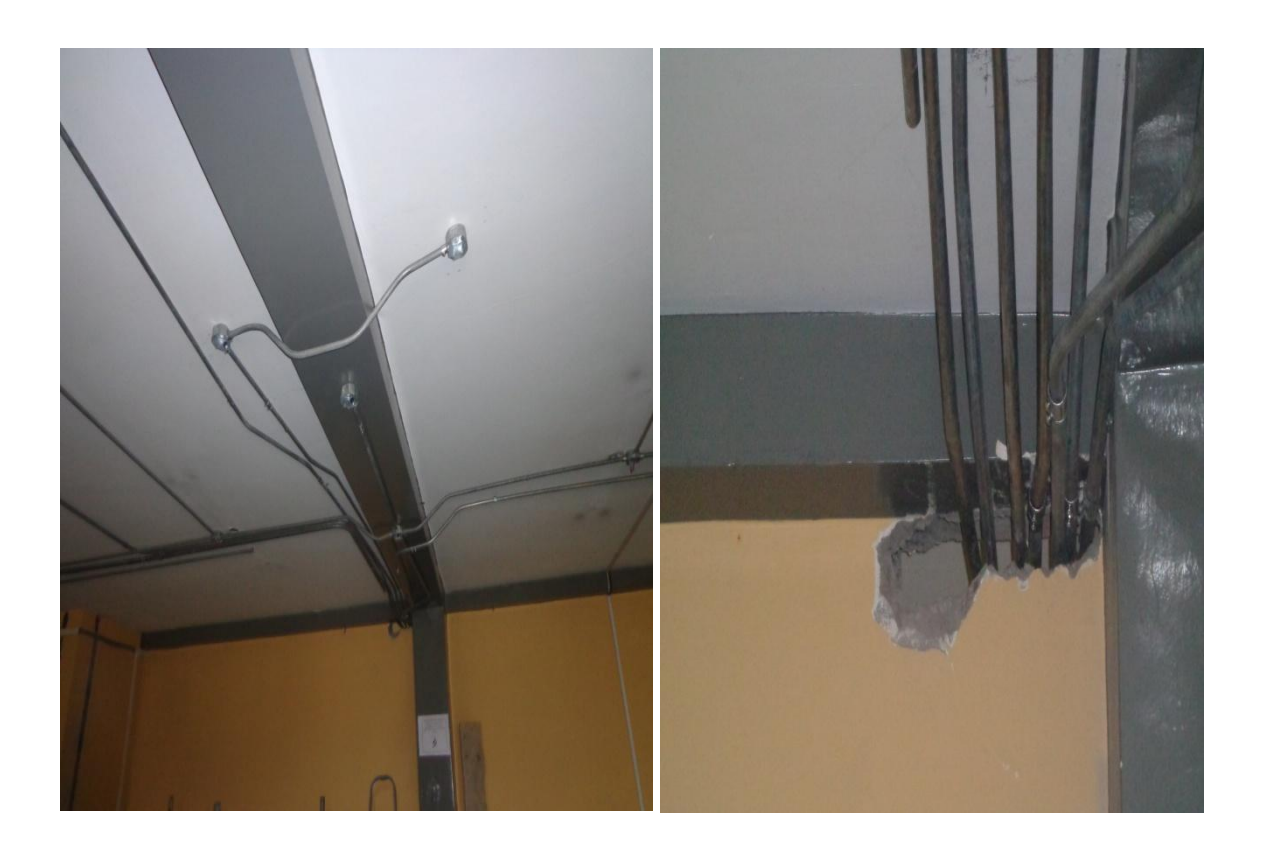

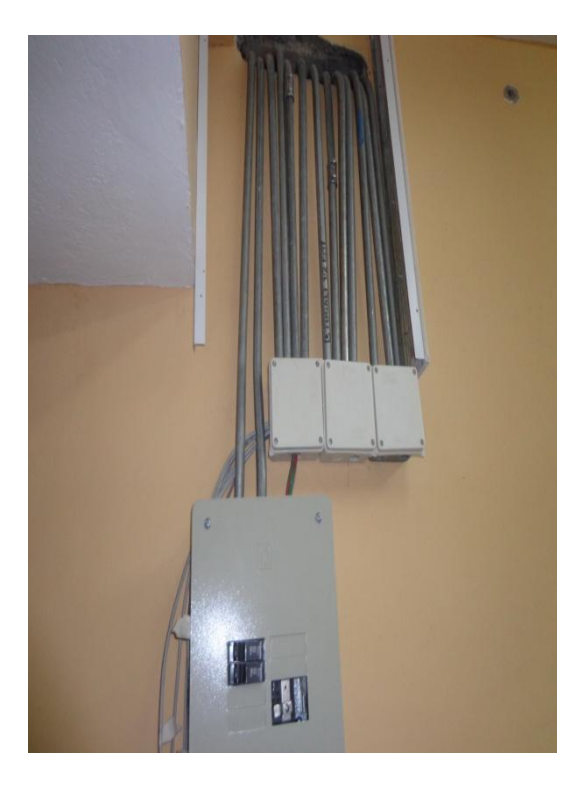

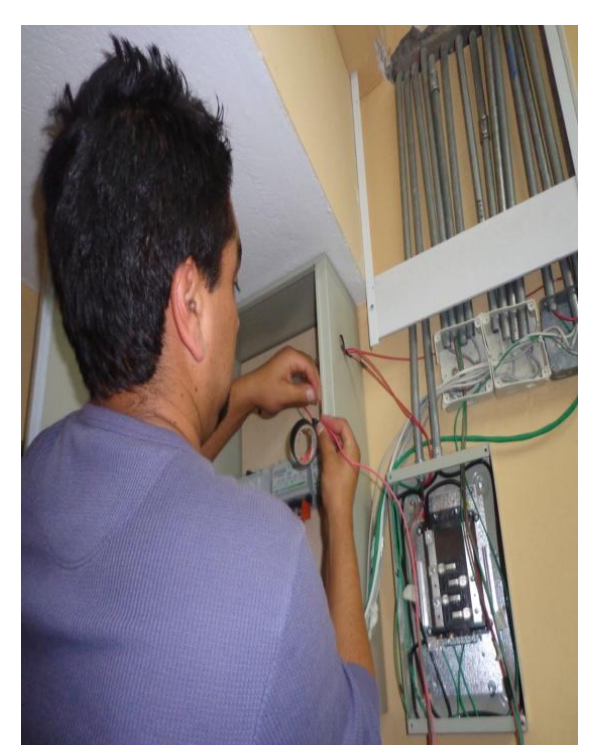

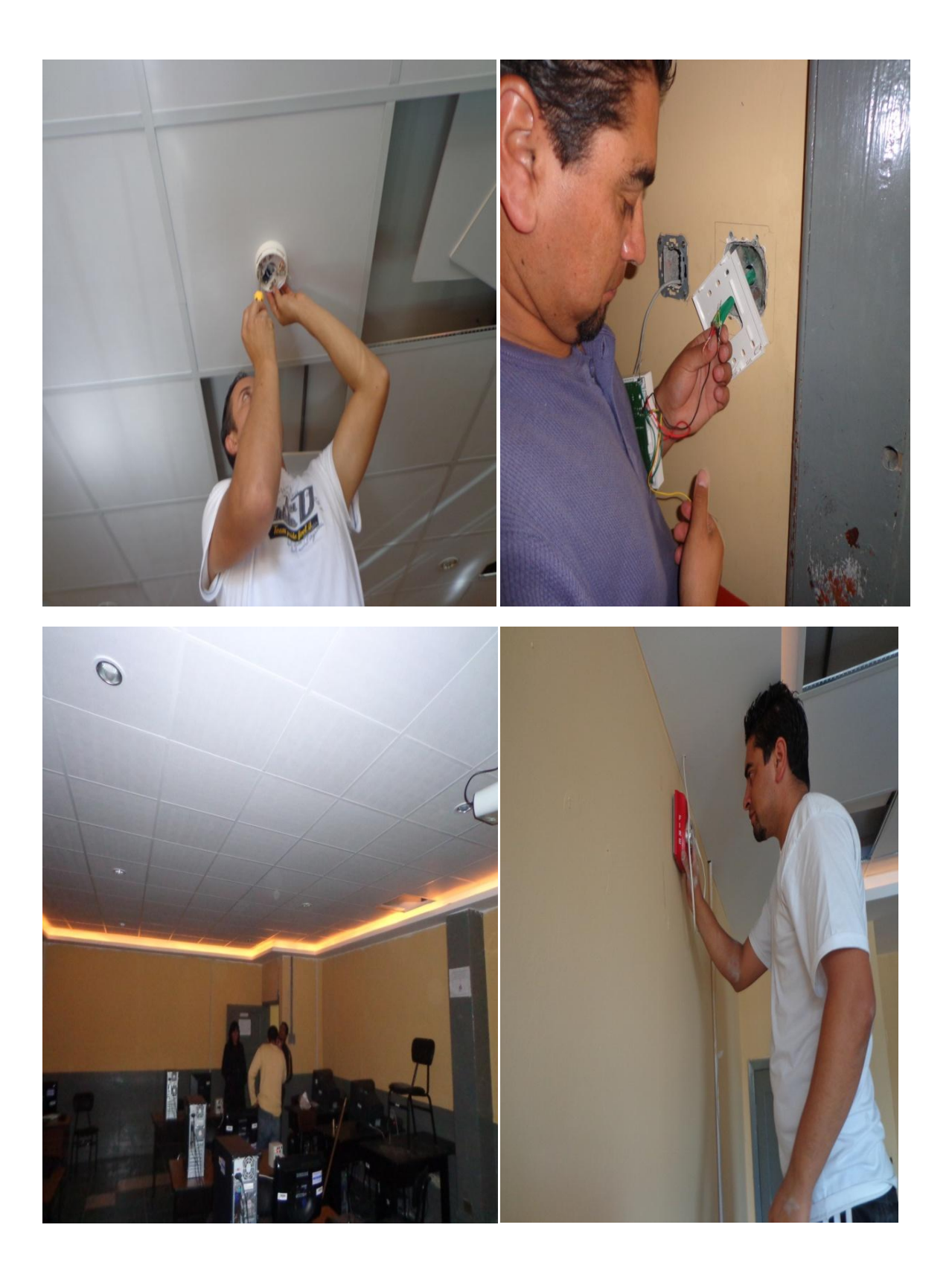

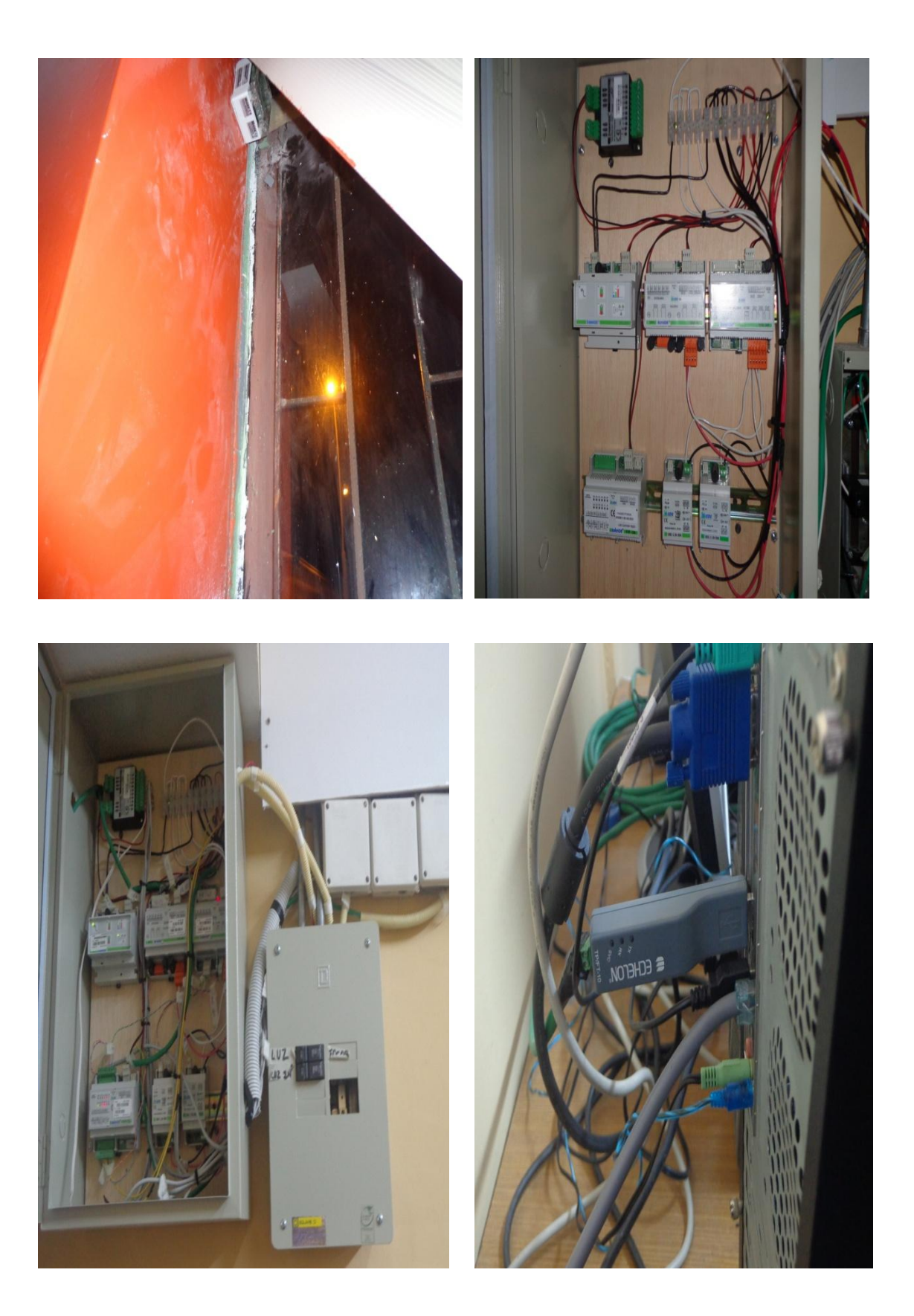

# **ANEXOS 2 ENCUESTAS**

#### **ENCUESTA 1**

Esta encuesta está dirigida a las personas encargadas de los distintos Laboratorios de Cómputo con los que cuenta la Escuela de Sistemas de la Facultad de Ciencias Administrativas Gestión Empresarial e Informática.

**Objetivo:** Averiguar sobre las características generales de los equipos e instalaciones de computo de la Escuela de Sistemas y la problemática en relación a la seguridad y ahorro energético

1.-Las instalaciones de los laboratorios de cómputo responden o están de acuerdo con los procesos de planificación academia.

 $SI( )$  NO ( ) …………………………………………………………………………………………… ……………………………………...................................................................................... …………………………………………………………………………………………… …………………………………………………………………………………………… …………………………………………………………………………………………… 2.- Quienes son los responsables de los Laboratorios de cómputo de la Escuela de Sistemas. ……………………………………………………..……………………………………… …………………………………………………………………………………………… 3.-Existe un inventario de los equipos de computo o materiales de los distintos laboratorios?

 $SI( )$  NO ( ) Porque…………………………………………………………………………………… ……………………………………………………………..……………………………… ………………………………………………………………………………………….…

4.-¿Cuál es la normativa interna que rige la utilización de los laboratorios de cómputo?

 $SI( )$  NO ( )

 $En$ el caso de respuesta afirmativa exponga el tipo clase de  $\mathbf{O}$  $\ddotsc$  $\overline{a}$ 

5.- ¿Los laboratorios de cómputo tienen una distribución adecuada del tiempo de uso de los equipos?.

> $NO( )$  $SI( )$

 $\ddotsc$ 

6.- Existe algún procedimiento de control para el acceso a los laboratorios de cómputo.

 $SI( )$  $NO( )$ 

 $\ldots$ 

7.- ¿Cuáles son los principales problemas de los laboratorios de cómputo de la Escuela de Sistemas?

Descríbalos

8.-Los laboratorios de cómputo cuentan con un sistema o plan de seguridad contra robo o extravió en cuanto a hardware

## $SI( )$  NO ( )

Detállelos………………………………………………………………………………… …………………………………………………………………………………………… …………………………………………………………………………………………… …………………………………………………………………………………………… ……………………………………………………………………………..……………

9.-Considera que debería llevar los laboratorios un control de ahorro energético para optimizar la correcta utilización

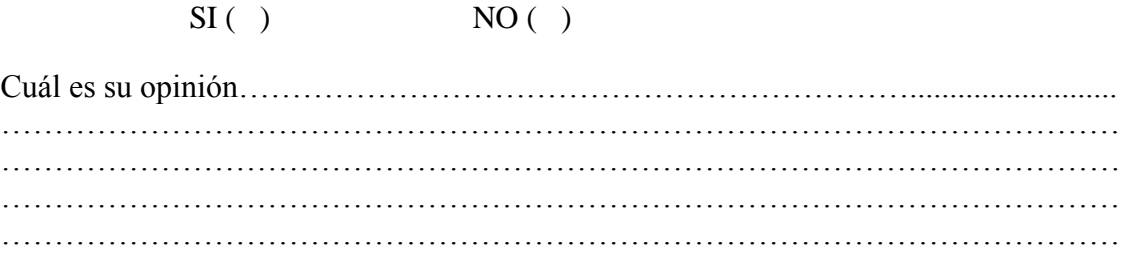

#### **ENCUESTA 2**

Este banco de preguntas está dirigido a todos los posibles usuarios de los Laboratorios de Cómputo de la Escuela de Sistemas

**Objetivo:** Medir el grado de conocimientos de los distintos problemas que pueden aparecer durante el periodo estudiantil.

**1.-** ¿Conoce usted sobre las normas que rigen en los distintos laboratorios de cómputo de la escuela de sistemas?

 $SI( )$  NO ( ) Descríbalos……………………………………………………………………………....... …………………………………………………………………………………………… …………………………………………………….………….………………..…………

2.- Con qué frecuencia utiliza usted los laboratorios de cómputo de la escuela de Sistemas.

( ) Alta ( ) Media ( ) Baja

3.- ¿Ayuda usted a la conservación de los equipos y materiales con los que cuentan los diferentes laboratorios?

SI( ) NO ( ) Alguna vez ( )

4.-Espesifique 5 dificultades que haya tenido en el uso de los laboratorios de cómputo.

……………………………………………………… ……………………………………………………… ……………………………………………………… ……………………………………………………… ……………………………………………………… ………………………………………………………

SI ( ) NO ( )

5.-Considera que los laboratorios de computo están debidamente equipados

Porque…………………………………………………………………………………… …………………………………………………………………………………………… …………………………………………………………………………………………… 6.-Ponga 3 sugerencias para mejorar el funcionamiento y utilización de los laboratorios de computo.

…………………………………………………………………………………………… ……………………………………………………………………………………………

7.-Cree usted que el sistema de iluminación de los distintos laboratorios de computo es el adecuado para las actividades diarias.

 $\mathrm{SI}$  ( )  $\mathrm{NO}$  ( )

Exponga su criterio………………………………………………………….………….. …………………………………………………………………………………………… ……………………………………………………………………………………………

8.-Considera necesario que los laboratorios de cómputo cuenten con un sistema automatizado para el sistema de iluminación.

SI ( ) NO ( )

Porque…………………………………………………………………………………… …………………………………………………………………………………………… ……………………………………………………………………………………………

9.- Estaría usted de acuerdo con la implementación de un sistema de seguridad contra la pérdida de los equipos de cómputo.

SI ( ) NO ( )

Describa sus motivos …………………………................................................................... ……………………………………………………………………..……………………… ……………………………………………………………………………………………

10.-Que beneficio cree usted que obtendría la Escuela de Sistemas con la implementación de un sistema de seguridad.

…………………………………………………………………………………………… …………………………………………………………………………………………… ……………………………………………………………………………………………

# **ANEXOS 3 OBSERVACIÓN DIRECTA**

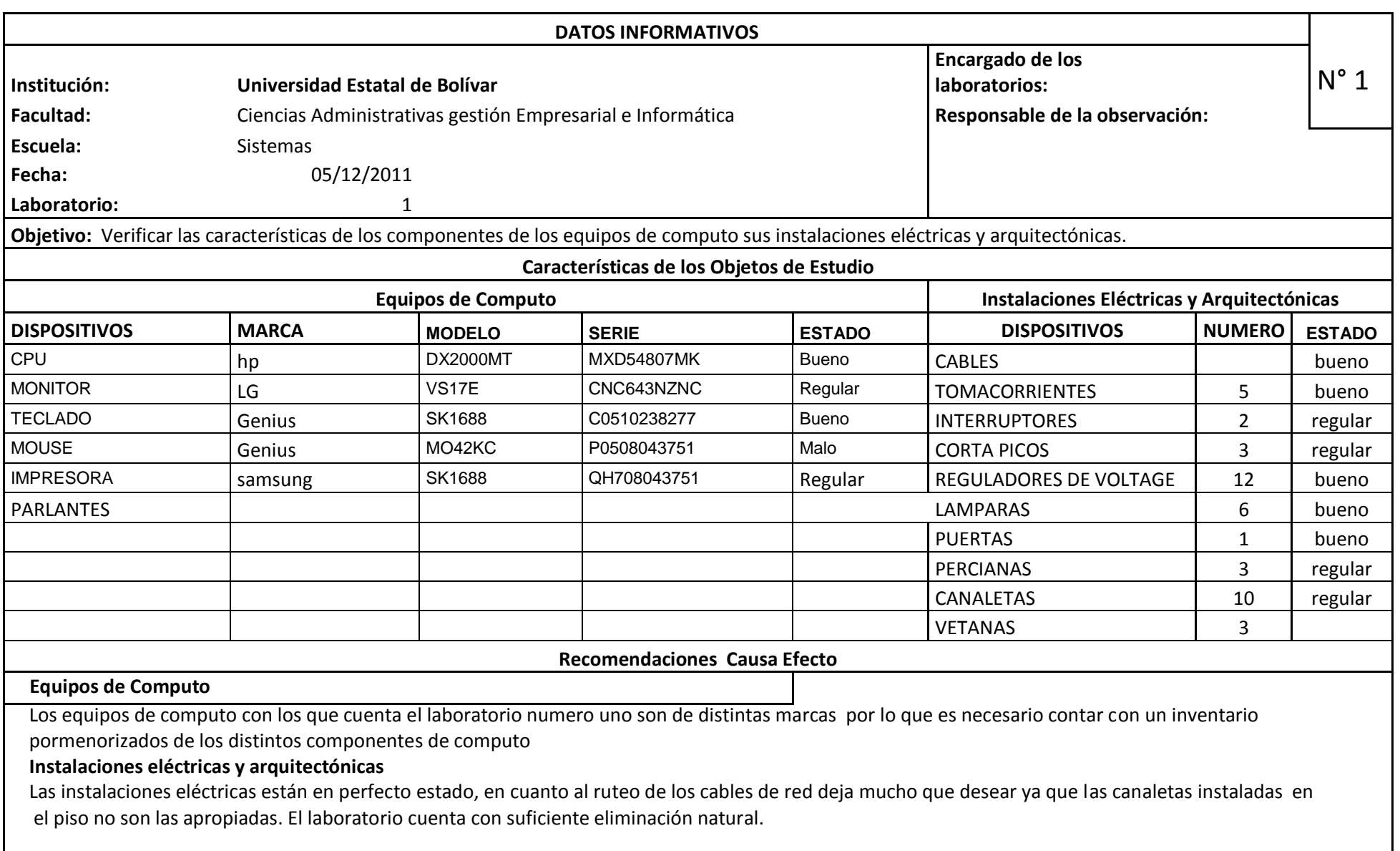
## **ANEXOS 4 LIMITANTES**

### **LIMITANTES A NIVEL DE CONTROL DE PUERTAS.**

El sistema SYSDOM permite abrir la cerradura de las puertas empleado las sentencias siguientes:

 Text8.LinkTopic = "LNSDDE|LON\_UEB.Subsystem 1.DevNV" Text8.LinkItem = "INP-120 Acceso.nviApertCerrad"  $Text8.LinkTimeout = 50$  Text8.LinkMode = vbLinkAutomatic Text8.Text =  $"100.01"$ Text8.LinkPoke

La aplicación SYSDOM interactúa con los equipos domóticos mediante botones de acciones que generan envió y/o respuestas antes solicitudes creadas; empleando el método LinkPoke quien modifica la variable Acceso.nviApertCerrad del subsistema a un valor de "100,0 1", este cambio afecta a la cerradura cambiando su estado abierto; pero a nivel de la red de nodos del subsistema domótico se produce la limitante de mantener el valor de la variable de control porque los equipos no envían valor por el método utilizado.

#### **LIMITANTES DE MONITOREO DE EQUIPOS.**

Los valores de las variables entrada/salida de controlan los equipos no son afectados por procesos manuales ejecutados por los pulsadores de apertura y cierre de circuito, eso evidenciaba que los valores de retorno siempre permanezca su valor anterior.

# **ANEXOS 5 PRESUPUESTO**

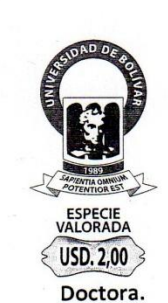

Guaranda 17 de Septiembre del 2012

### Nº E0168366vara

DECANA DE LA FACULTAD DE CIENCIAS ADMINISTRATIVAS GESTION EMPRESARIAL E **INFORMATICA** 

Presente

#### De mi consideración:

Por medio de la presente me permito indicar que luego de haber revisado las propuestas de varias empresas dedicadas a la venta de equipos domóticos (bticino, isde) y el elevado costo de los mismos, nos hemos visto en la necesidad de implementar en una sola área de estudio (laboratorio de sistemas 1) para el desarrollo de nuestro trabajo de fin de carrera titulado "ESTUDIO E IMPLEMENTACIÓN DE UN PLAN DE SEGURIDAD Y AHORRO ENERGETICO EN LOS LABORATORIOS DE COMPUTO DE LA ESCUELA DE SISTEMAS DE LA FACULTAD DE CIENCIAS ADMINISTRATIVAS , GESTION EMPRESARIAL E INFORMATICA DE LA UNIVERSIDAD ESTATAL DE BALIVAR " cuyos autores son los señores Chávez Campana Wladimir Patricio y León Naranjo Washington Fernando.

Misiva que pongo a su consideración para poder continuar con los trámites legales correspondientes.

Adjunto el presupuesto de las dos empresas consultadas aclarando que la misma es solo para un laboratorio.

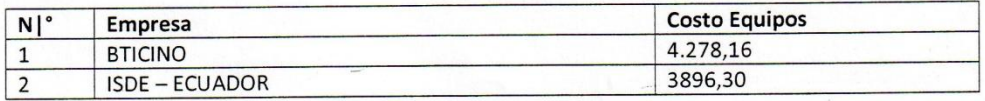

Es todo cuanto puedo informar en honor a la verdad

Atentamente.

Fernando León 0201893336 DECAN Fecha: $13.07$ 

Wladimir Chávez 0201574134

### **PRESUPUESTO**

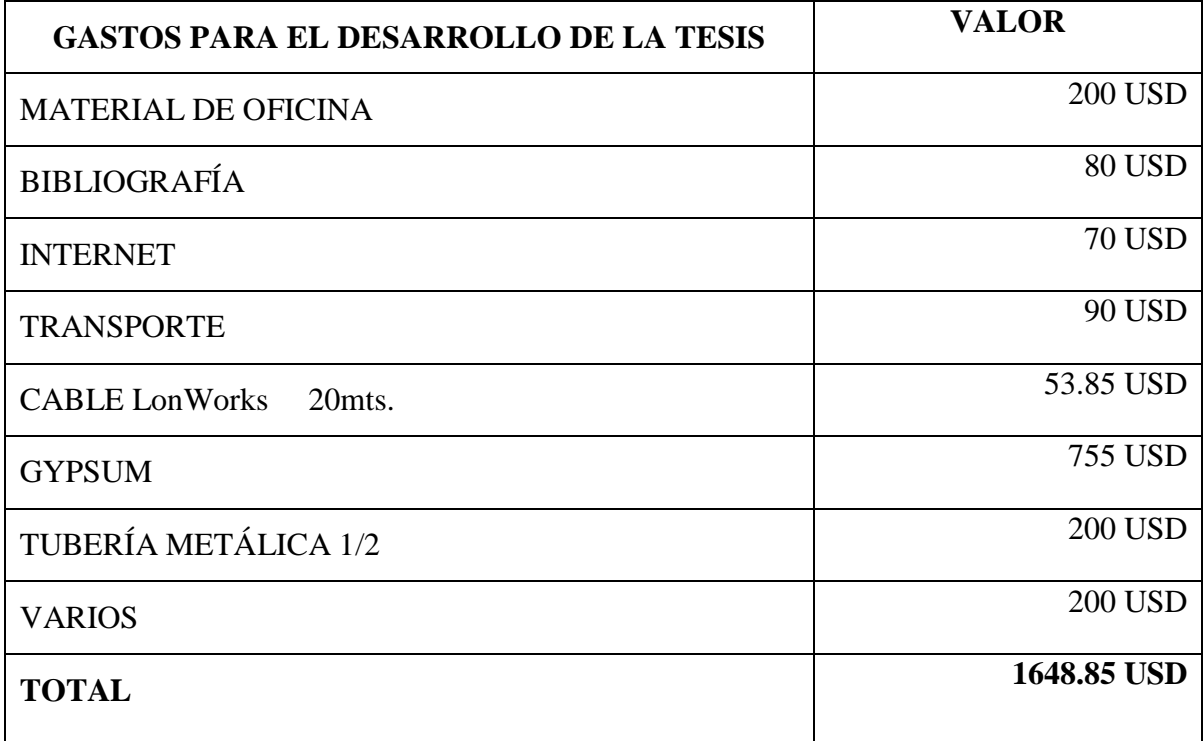